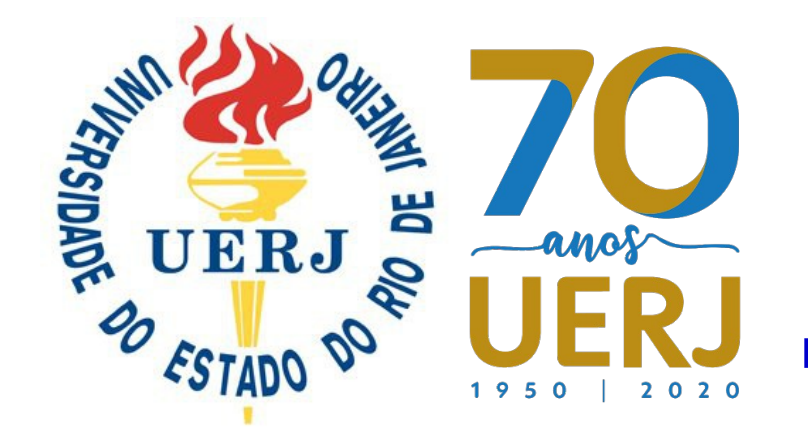

# **Introdução ao Geant4 para desenvolvedores de aplicações**

# **Gabriela Hoff**

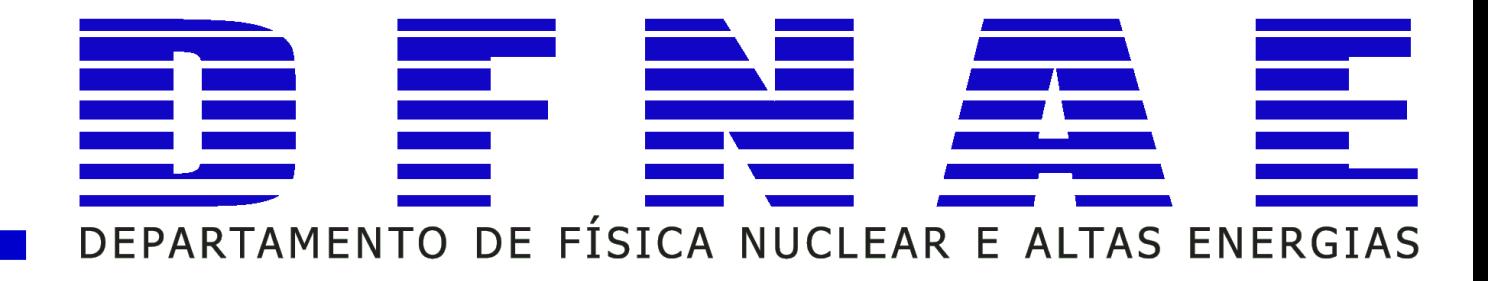

● **MC: considerações gerais**

 $\bullet$ 

- **MC: Geral** *versus* **Dedicado**
- **Bases do método de MC: "coração" do código para**
	- **desenvolvedores de aplicação**
	- ●**Geant4: Noções Básica e Gerais**
		- **Instalando Geant4**
		- **Rodando exemplos**
	- **Onde buscar ajuda e informações confiáveis?**
- **Validação** *versus* **Comparação** *versus* **Confiabilidade**

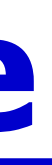

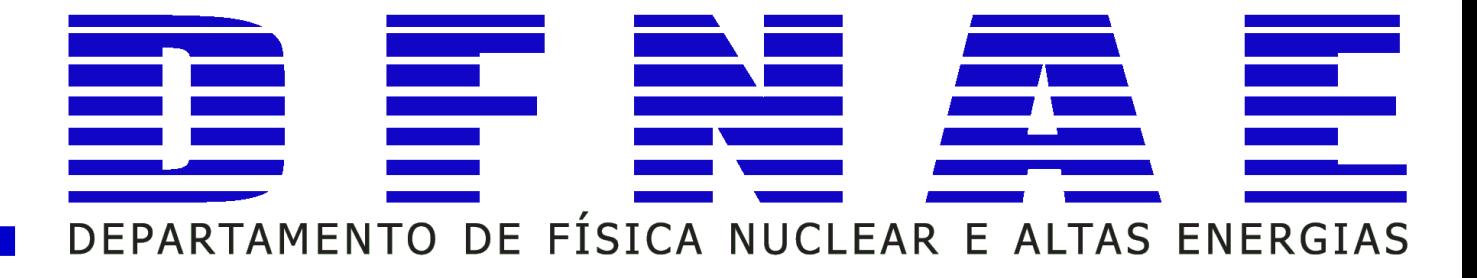

# **Índice**

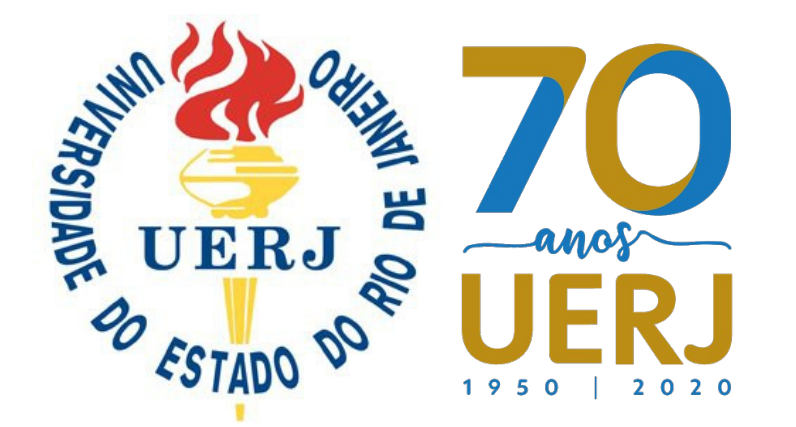

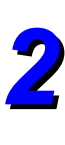

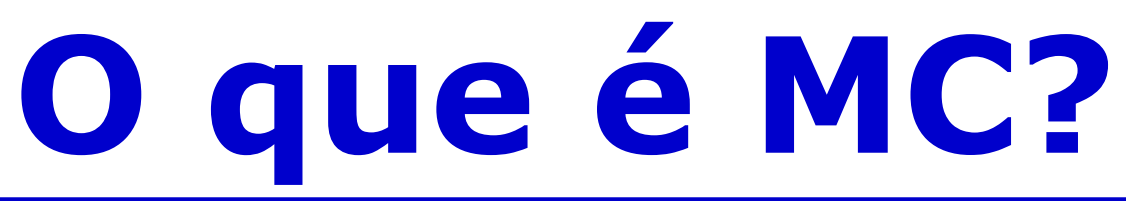

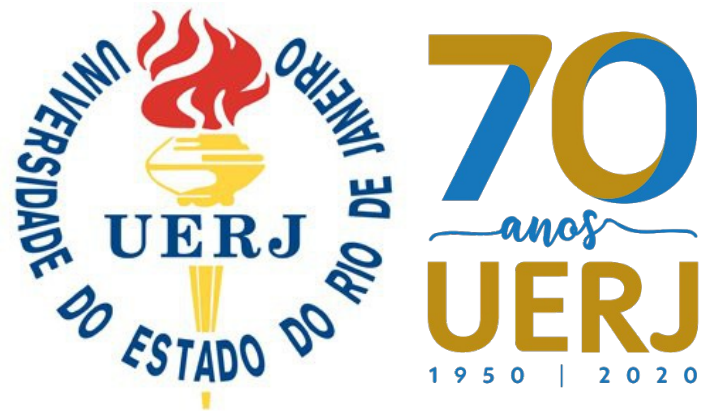

## **O método de MC gera soluções aproximadas para uma variedade de problemas matemáticos utilizando exemplos de amostras probabilísticas em um computador. (Fishman, 1999)**

**… é, em essência, uma metodologia que usa uma amostra significativa para estimar uma população. O termo MC foi definido quando os computadores utilizados para implementar procedimentos que, até então, tem sido conhecido como amostra estatística. (Dunn and Schultis, 2012)**

**Nas simulações de MC deve se tomar cuidado para não seguir um modelo que apresenta 'dependência temporal' a cada mudança e prossegue de forma rigorosamente predefinida (por exemplo, as equações de movimento de Newton), mas sim de uma maneira estocástica que depende de uma sequência de números aleatórios que é gerada durante a simulação. (Landau and Binder, 2005)** *3*

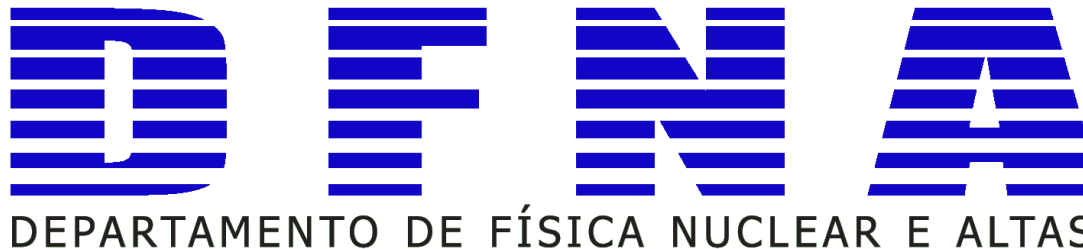

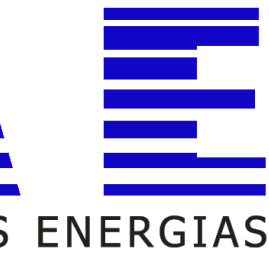

## **MC é baseado em:**

## **Estatística (retrospectiva) as regras podem ser derivadas de um grande número de eventos similares (baseado em dados experimentais); as observações experimentais podem ser diretamente transferidas para o sistema ou para o nível de eventos.**

- -

- -
	-

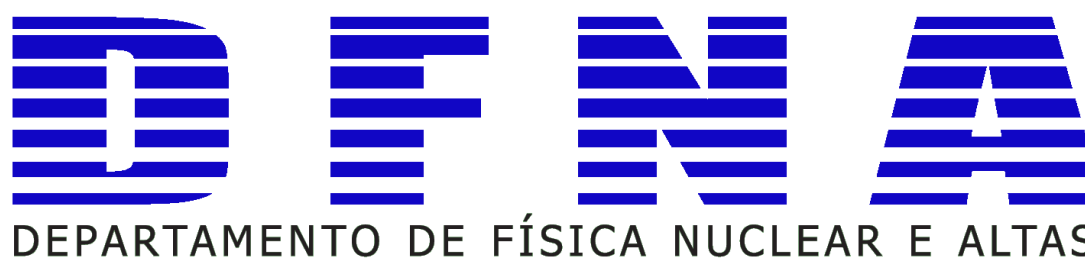

**Probabilidade (prognóstico) os eventos podem ser identificados pela probabilidade de ocorrência; o uso de observações a nível dos componentes (***[Axiom system of Kolmogoroff](http://goodmath.scientopia.org/2013/08/24/kolmogorovs-axioms-of-probability/)***).**

# **Bases do método de MC**

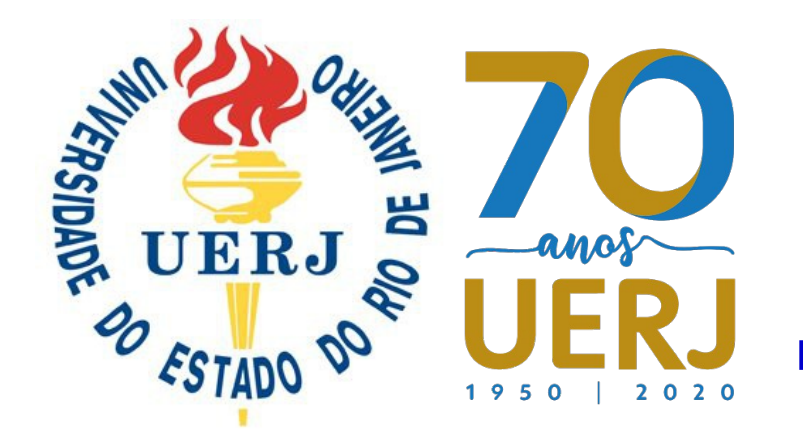

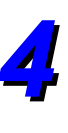

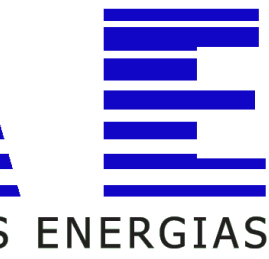

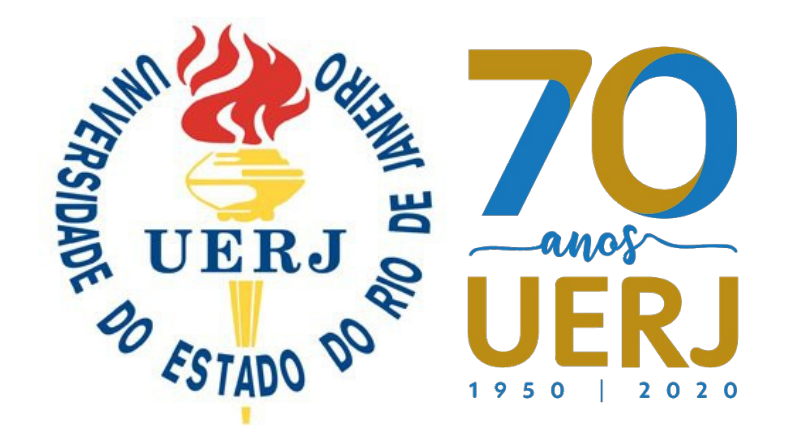

# **Bases do método de MC**

**Gerador de números aleatórios (números)**

## **Bibliotecas**

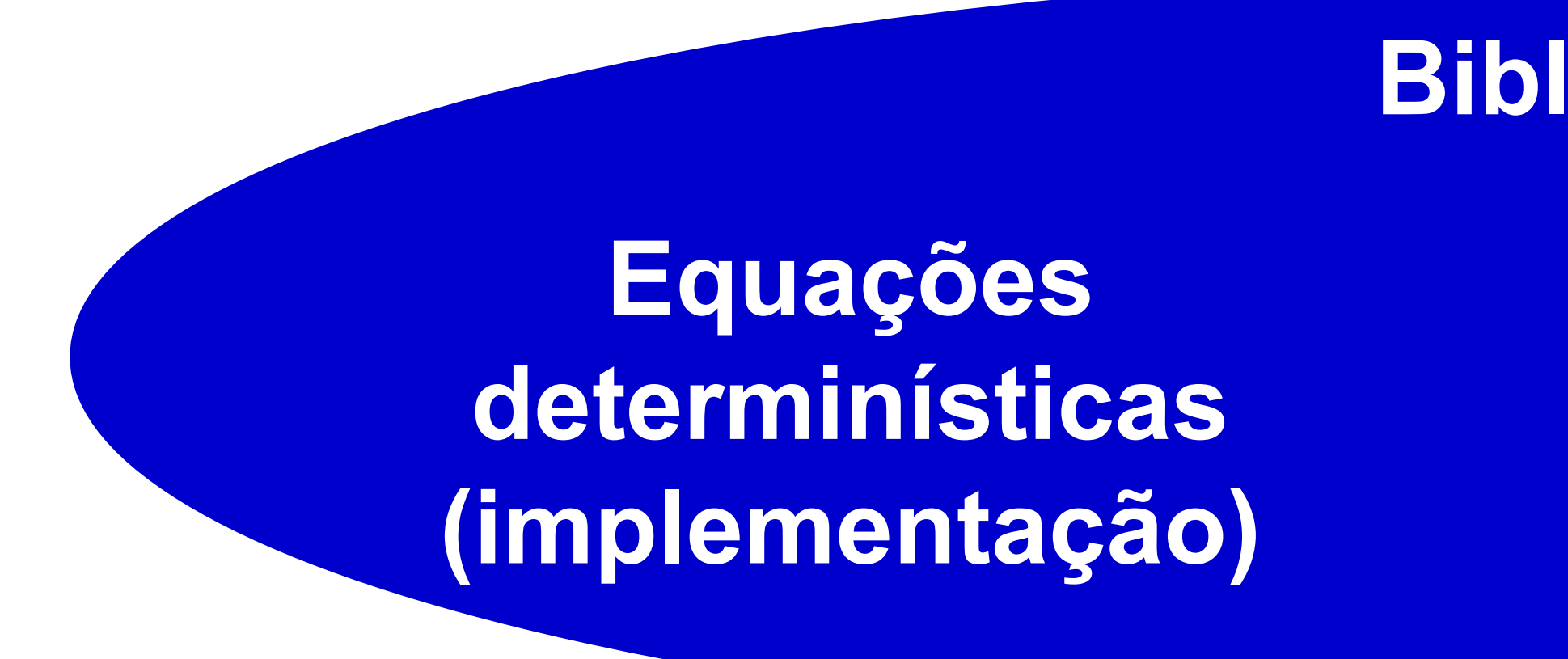

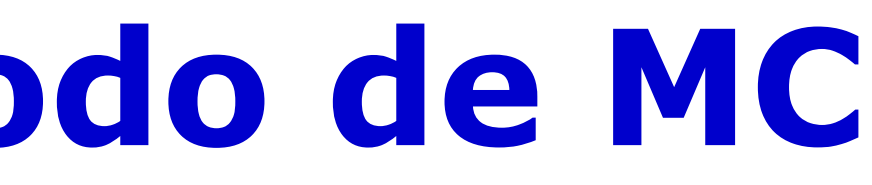

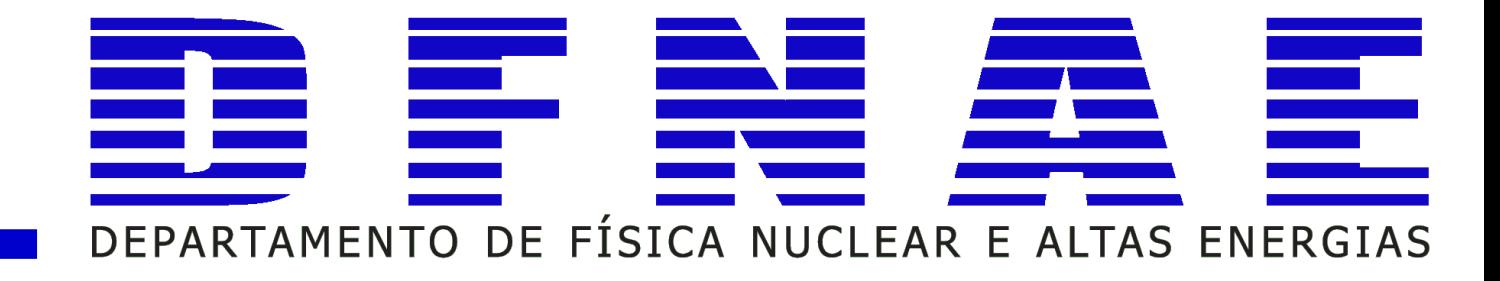

**Em aplicações dosimétricas pode-se trabalhar com simulação de MC baseando-se na probabilidade processos físicos de transporte de radiação!**

**Para o intervalo de energia da radiologia convencional e mamografia: • Espalhamento Corente (Espalhamento Rayleigh) • Espalhamneto Incoerente (Espalhamento Compton)** ● **Efeito Fotoelétrico**

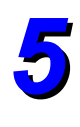

*https://www.intechopen.com/books/theoryapplication-and-implementation-of-monte-carlomethod-in-science-and-technology/monte-carlo-score-and-tests-for-application-developers-geant4 and-xrmc-comparison-and-validation*

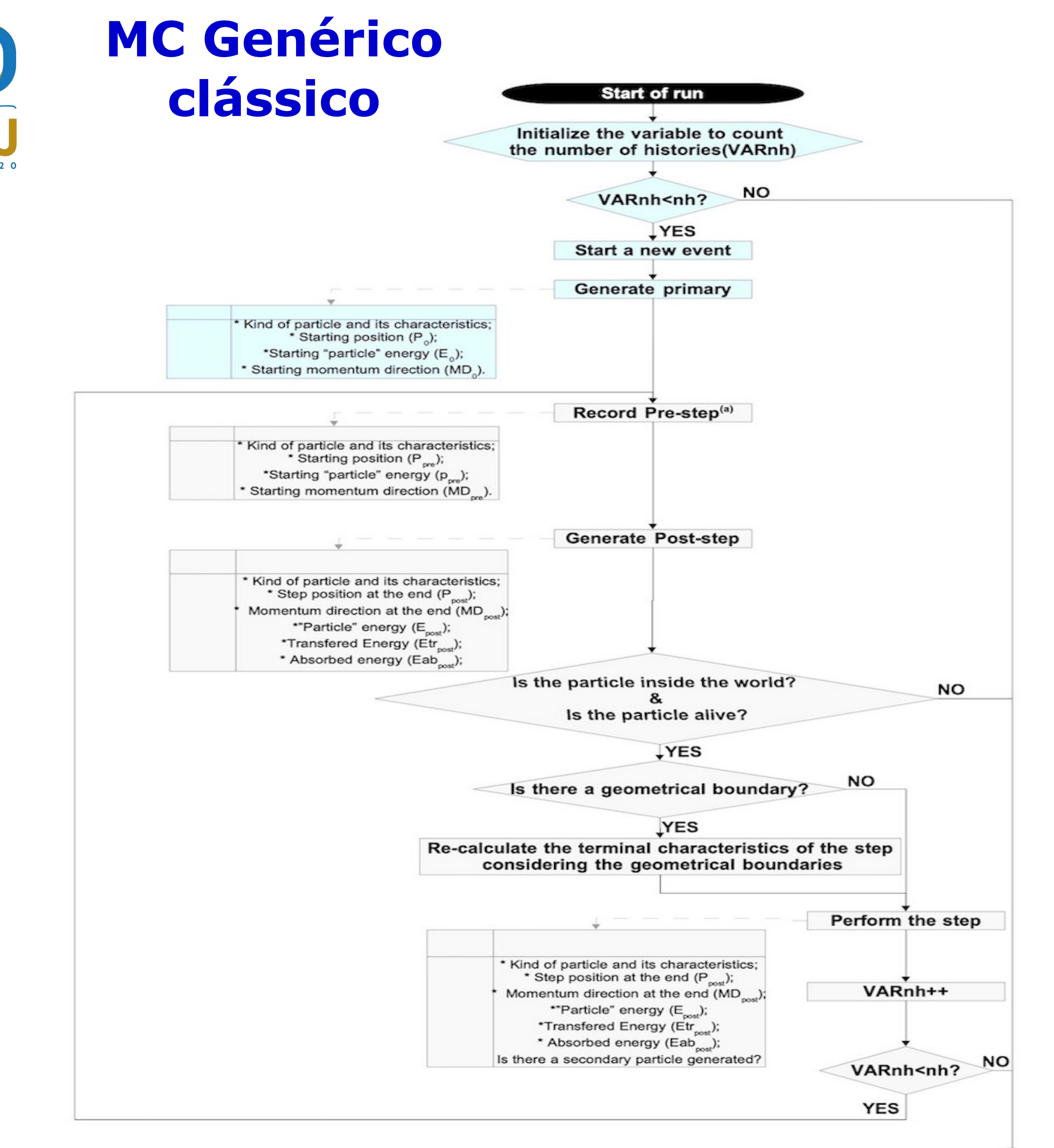

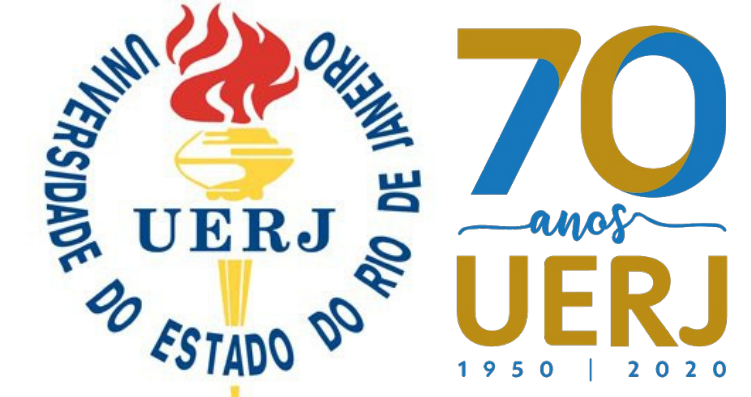

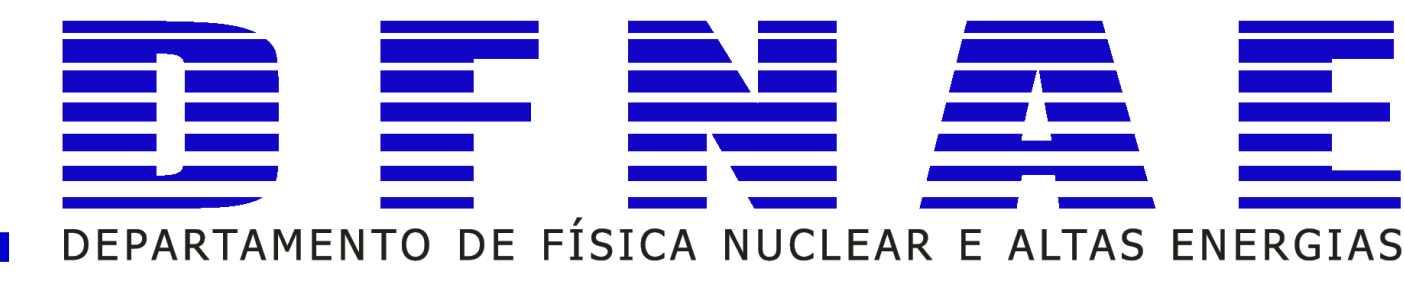

## **Genérico** *versus* **Dedicado**

## **Implementação do Método de MC**

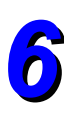

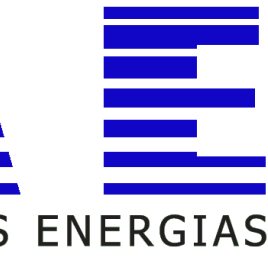

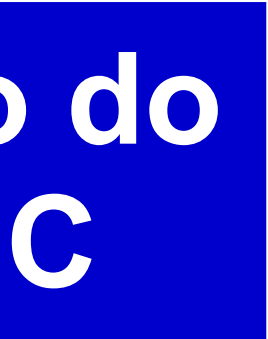

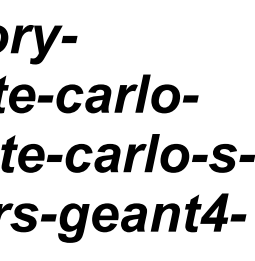

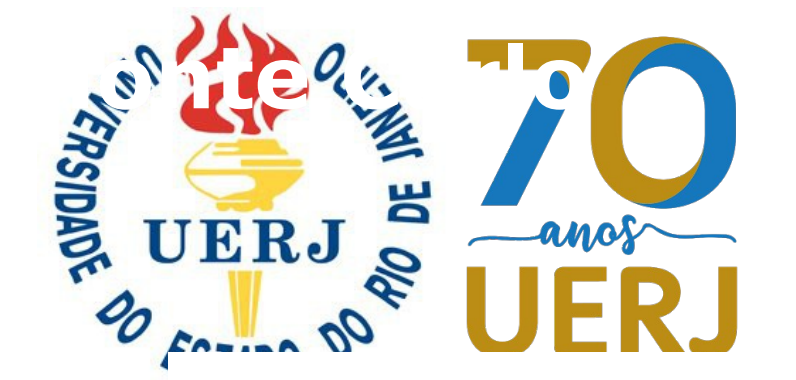

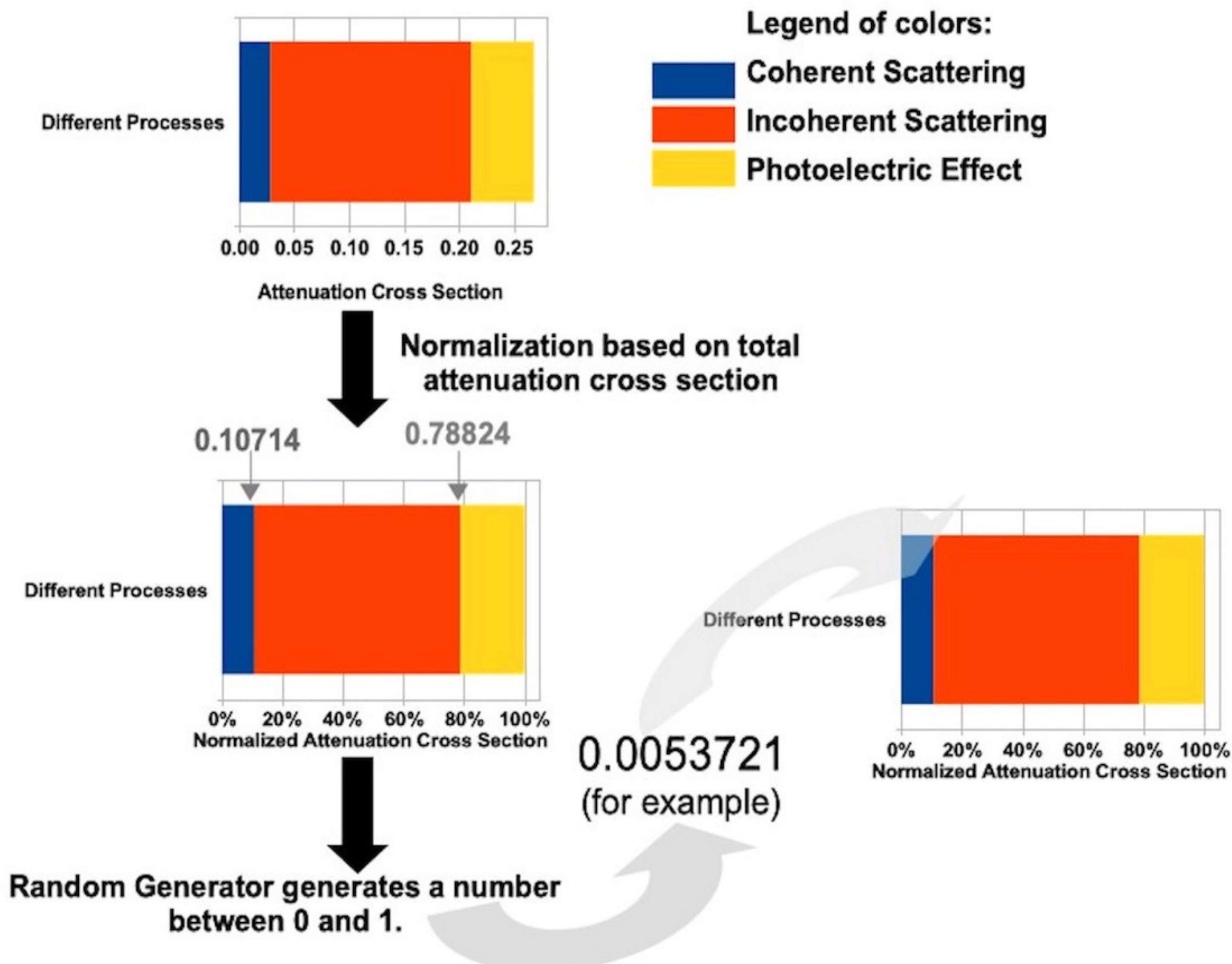

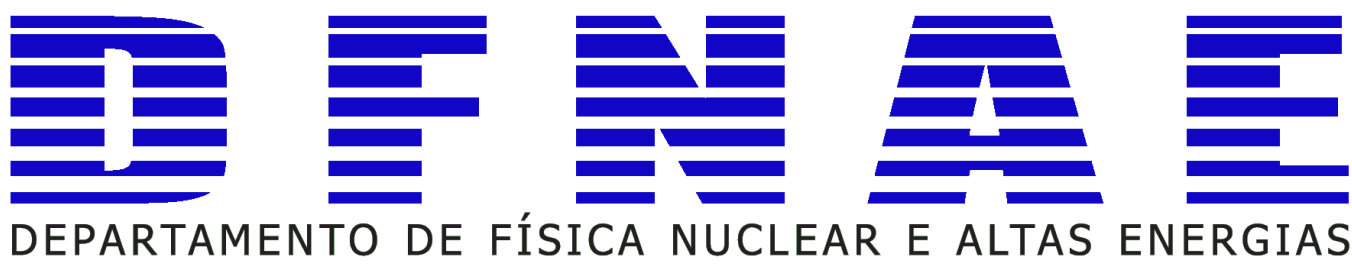

- 
- 
- 
- 

*https://www.intechopen.com/books/theoryapplication-and-implementation-of-monte-carlomethod-in-science-and-technology/monte-carlo-score-and-tests-for-application-developers-geant4 and-xrmc-comparison-and-validation*

# **Gerador Aleatório na seleção do processo**

## **Fóton de 40 keV interagindo com água**

*7*

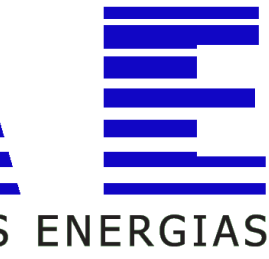

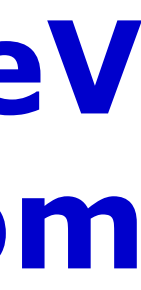

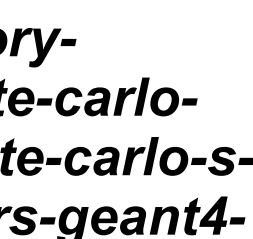

## **Conhecer os processos físicos de interesse: Espalhamento Corente (Espalhamento Rayleigh) Espalhamento Incoerente (Espalhamento Compton) Efeito Fotoelétrico Produção e Aniquilação de Pares**

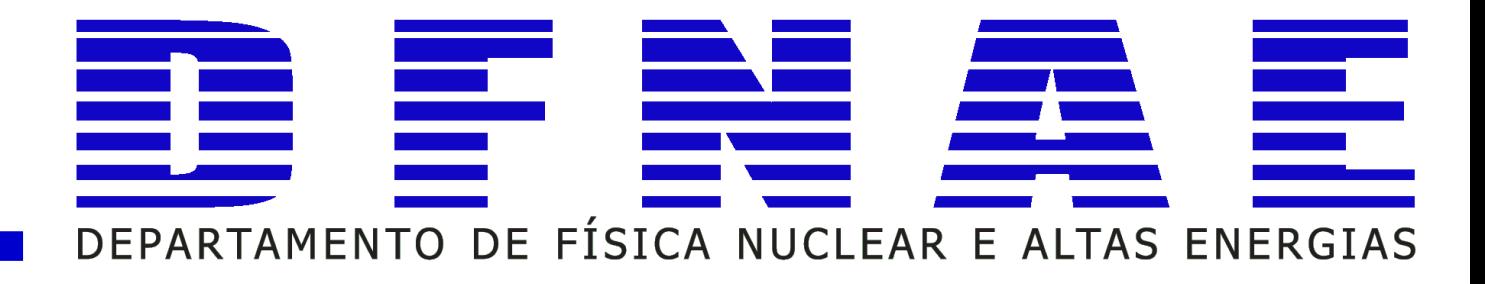

- 
- **Não esqueça do transporte das partículas secundárias!**
- **Conhecer a exatidão da ferramenta computacional de MC no transporte de radiação para os processos e intervalo de energia de interesse!**
- **Não alterar os padrões recomendados para a aplicação se você não estiver absolutamente certo do que está fazendo.**

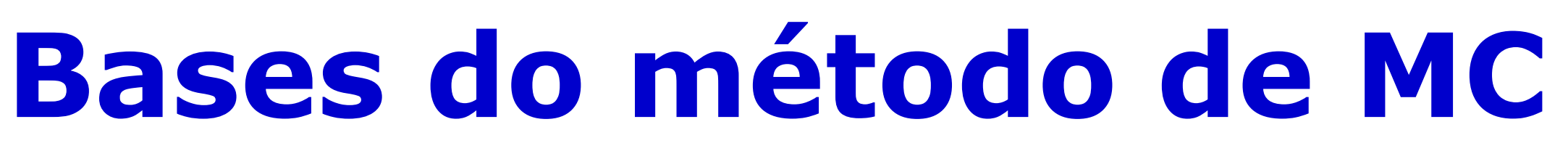

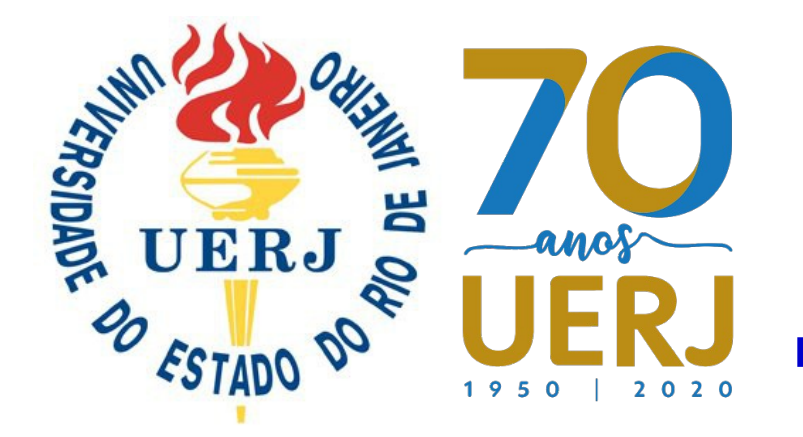

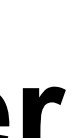

# **MC para desenvolvedores de aplicação**

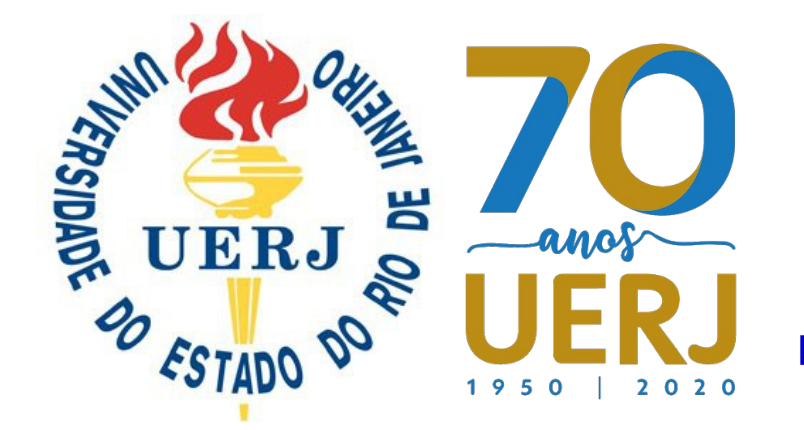

**O que um desenvolvedor de aplicação deve conhecer/saber?**

## **1. O EXPERIMENTO:**

- -
- -
	-

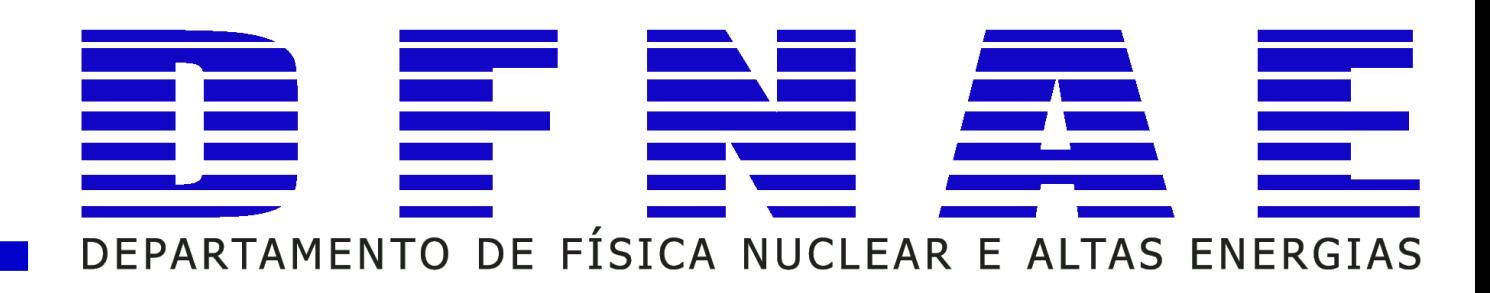

**Detalhes da geometria (medidas do** *setup***) como: tamanho dos objetos, material de composição dos objetos (para gases recomenda-se saber a pressão), organização/arranjo dos objetos, distância entre objetos.**

*9*

## **1. O EXPERIMENTO:**

- **Quantidades dosimétricas a serem medidas.**
- **Particularidades dos equipamentos a serem utilizados para medir radiação: volume sensível (material, volume, geometria),**
	-
	- **eficiência do medidor para as condições experimentais .**

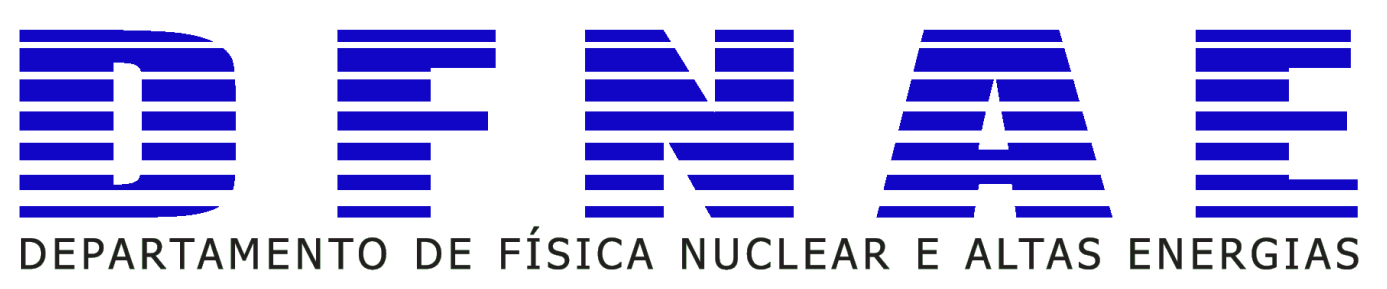

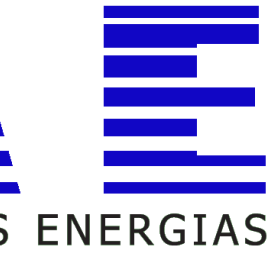

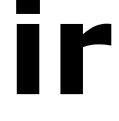

**O que um desenvolvedor de aplicação deve conhecer/saber?**

# **MC para desenvolvedores de aplicação**

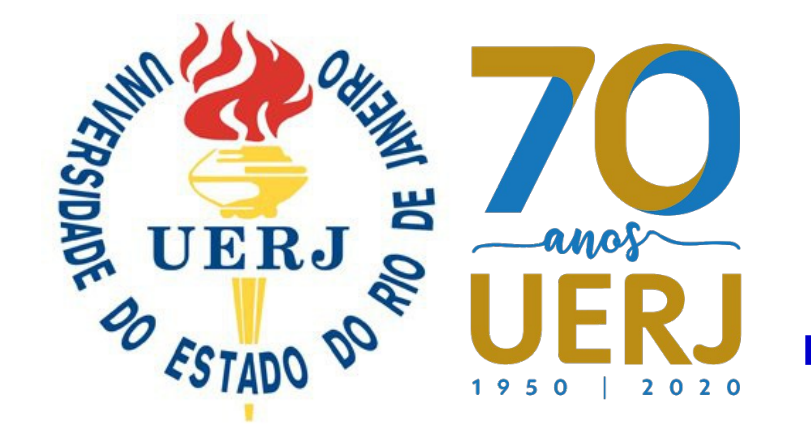

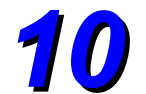

**Existem diferentes tipos de detectores onde o volume sensível pode ser de estado sólido, líquido ou gasoso. Geralmente em clínicas e hospitais iremos encontrar detetores de radiação de estado gasoso!**

- **Esses materiais são selecionados para uma determinada aplicação prática dependendo:**
	- **da eficiência de detecção para a radiação de interesse;** 
		- **tempo de resposta;**
		- **dependência energética;**
		- **custo para compra e manutenção ...**

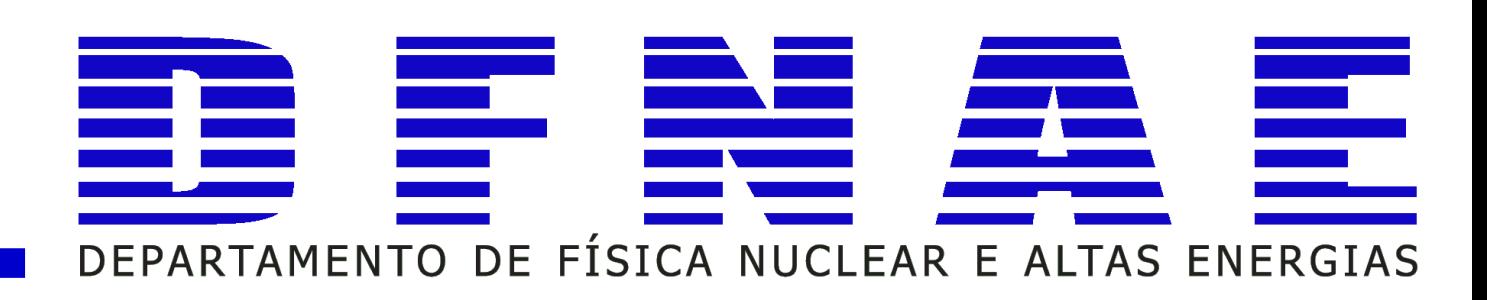

- **x**
- **x**
- **x**

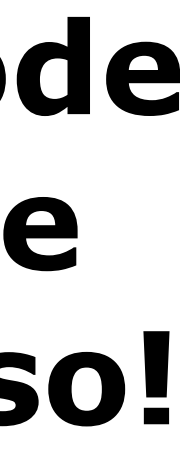

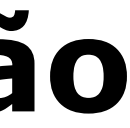

# **MC para desenvolvedores de aplicação**

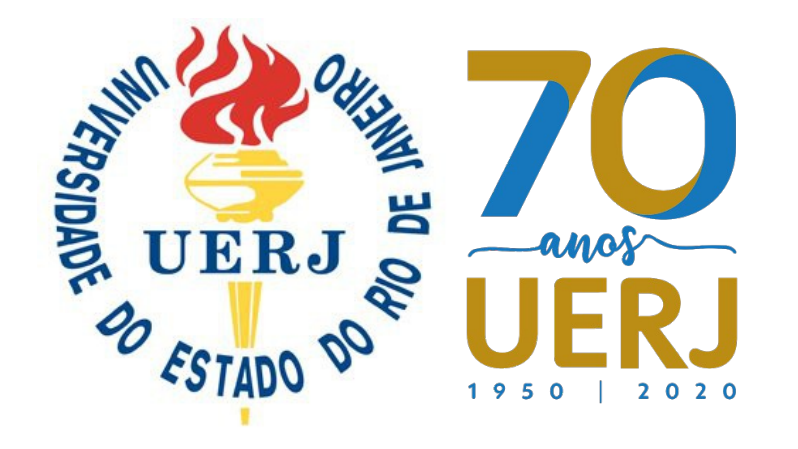

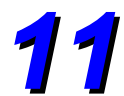

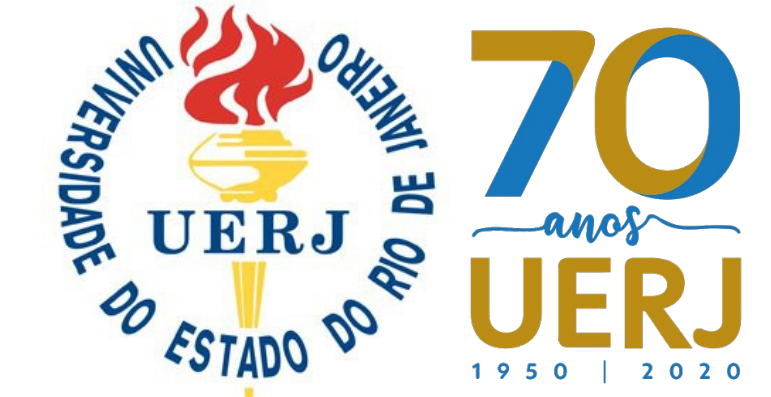

**Detectores de radiação**

## **Esquemas simplificados de funcionamento dos detectores de radiação com volume sensível gasoso**

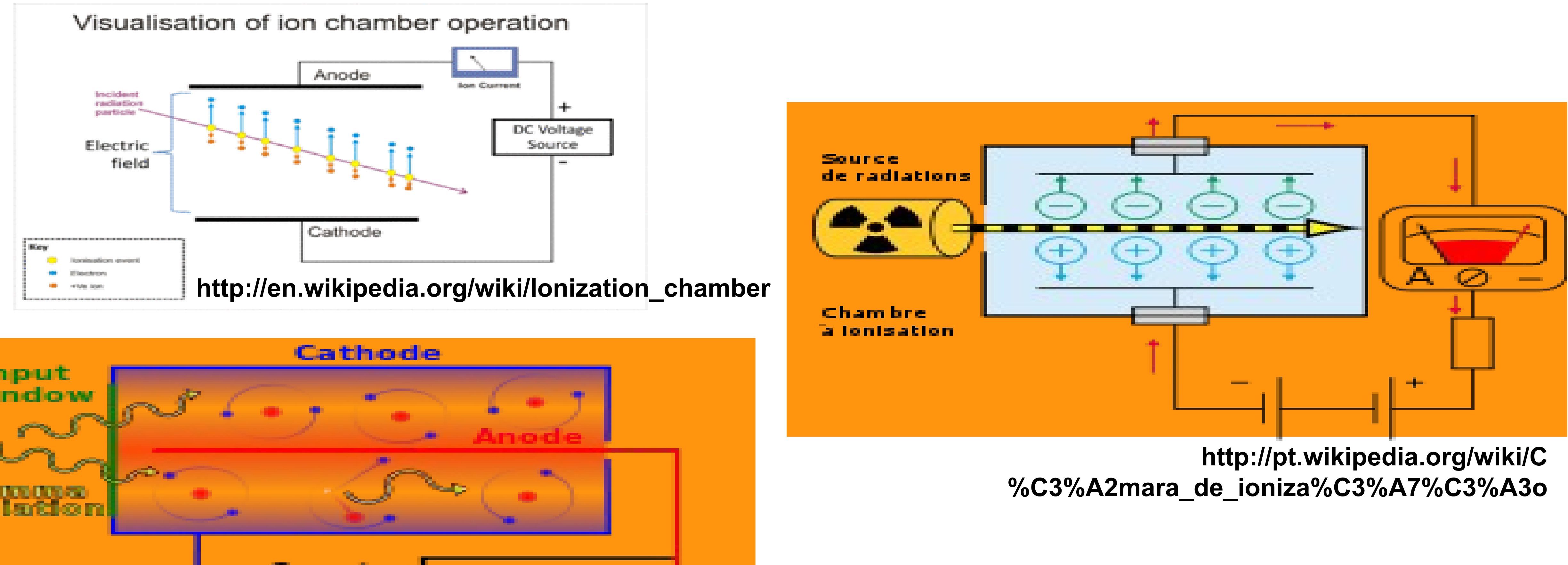

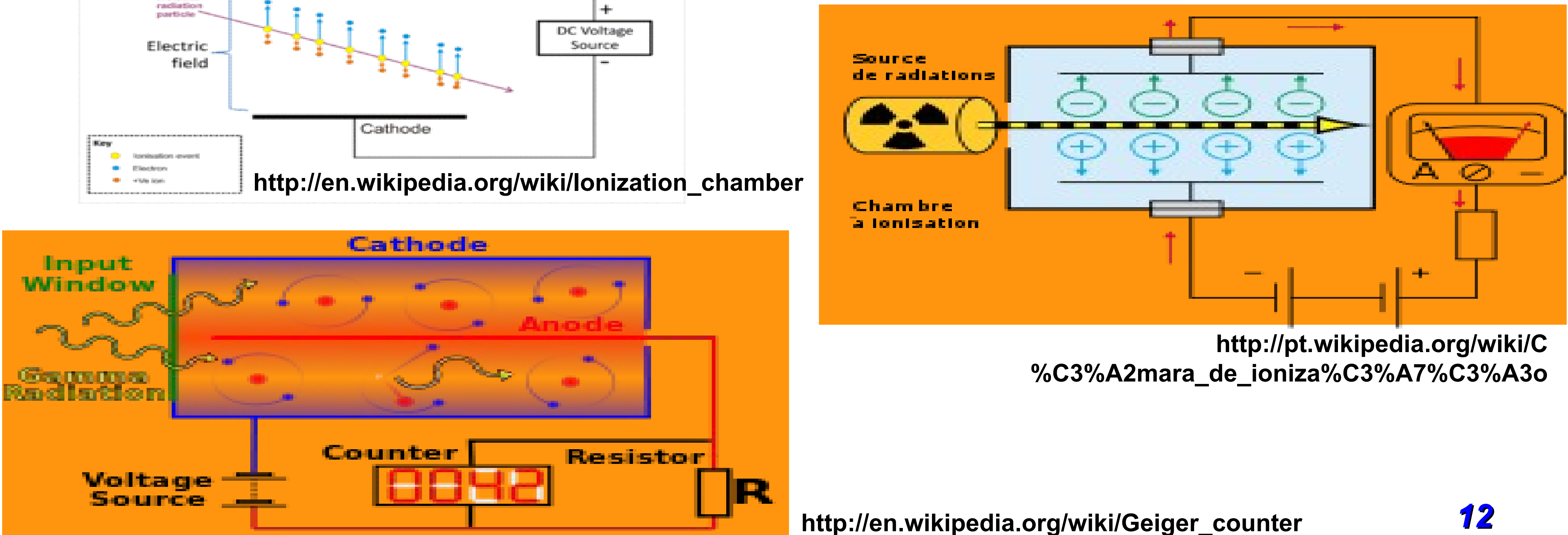

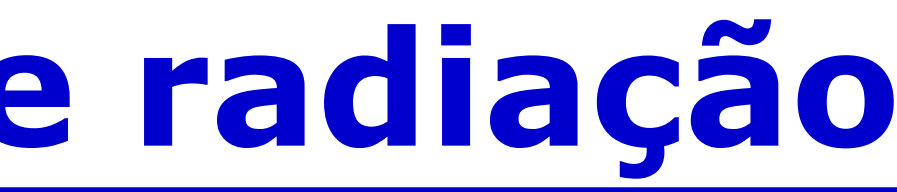

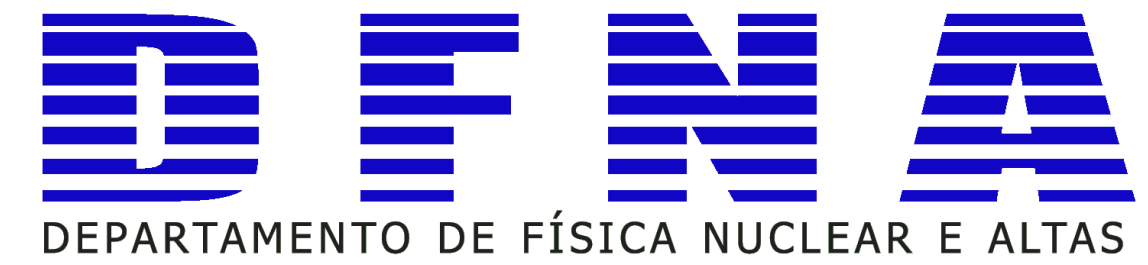

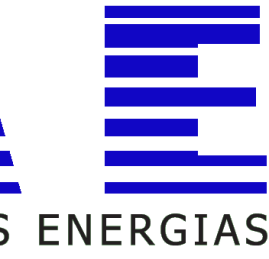

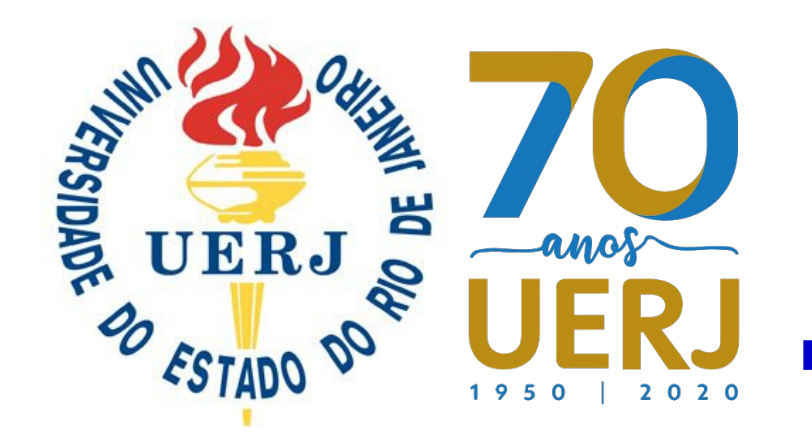

# Detectores de radiação e quantidades dosimétricas

## **Exposure**  $\boldsymbol{5.1.3}$

The *exposure*,  $X$ , is the quotient of  $dq$  by  $dm$ , where  $dq$  is the absolute value of the mean total charge of the ions of one sign produced when all the electrons and positrons liberated or created by photons incident on a mass dm of dry air are completely stopped in dry air, thus

$$
X=\frac{\mathrm{d}q}{\mathrm{d}m}.
$$

Unit:  $C$  kg<sup>-1</sup>

## O que realmente podemos contar/"coletar" numa simulação com o Geant4?

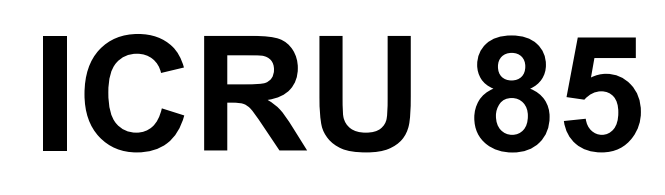

5.1.1  $\text{Kerma}^6$ 

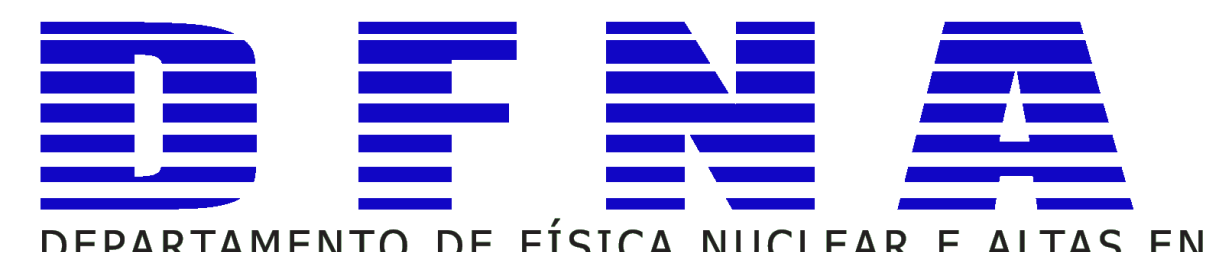

The kerma, K, for ionizing uncharged particles, is the quotient of  $dE_{tr}$  by dm, where  $dE_{tr}$  is the mean sum of the initial kinetic energies of all the charged particles liberated in a mass dm of a material by the uncharged particles incident on dm, thus

$$
K=\frac{\mathrm{d}E_{tr}}{\mathrm{d}m}.
$$

Unit:  $J \text{ kg}^{-1}$ 

The special name for the unit of kerma is gray  $(Gy).$ 

## 5.2.5 Absorbed Dose

The *absorbed* dose, D, is the quotient of  $d\bar{\varepsilon}$  by  $dm$ , where  $d\bar{\varepsilon}$  is the mean energy imparted by ionizing radiation to matter of mass  $dm$ , thus

$$
D=\frac{\mathrm{d}\bar{\varepsilon}}{\mathrm{d}m}.
$$

Unit:  $J \text{ kg}^{-1}$ 

The special name for the unit of absorbed dose is gray  $(Gy)$ .

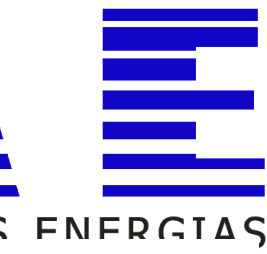

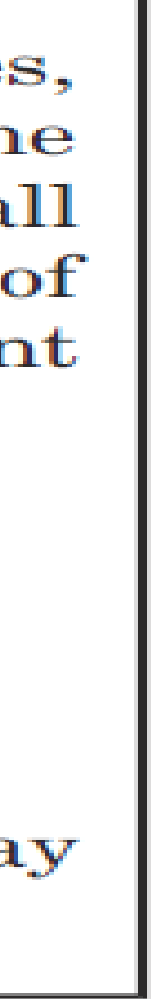

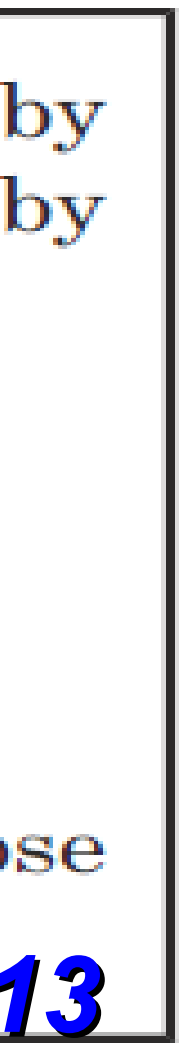

**2. A FONTE (como parte do experimento):**

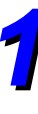

**Detalhes da emissão da fonte como: tipo de "partícula" emitida, espetro de energia, dimensões da fonte, distribuição espacial da emissão.**

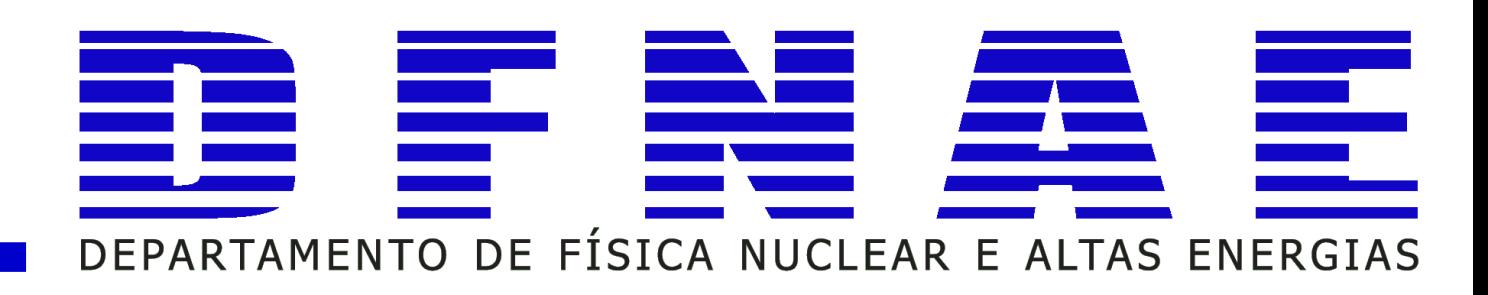

**O que um desenvolvedor de aplicação deve conhecer/saber?**

# **MC para desenvolvedores de aplicação**

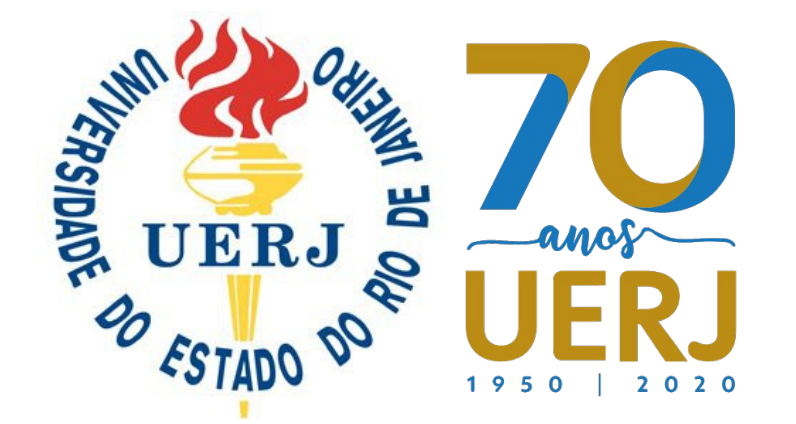

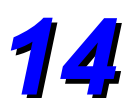

# **Às vezes é necessário simular geometrias complexas.**

## **Mantenha em mente que geometrias complexas ou sistemas complexos não são bons para validação.**

**Você pode validar um caso simples considerando as quantidades dosimétricas e espectro de energia de interesse, utilizando materiais similares. Depois disso você pode entrar num universo mais complexo!**

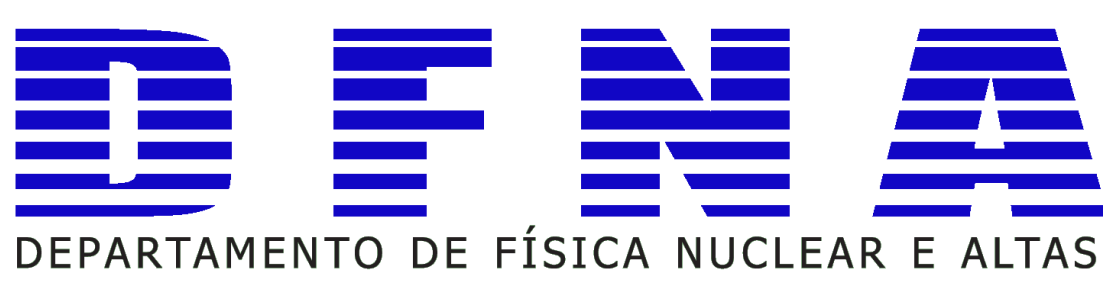

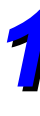

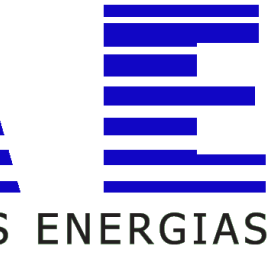

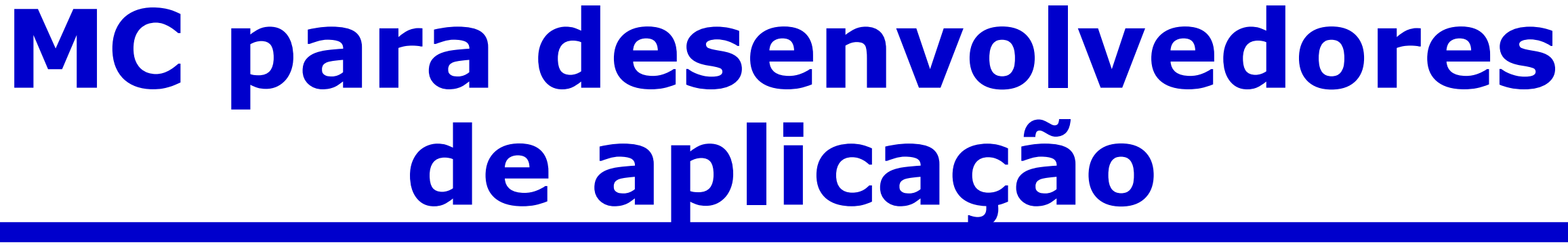

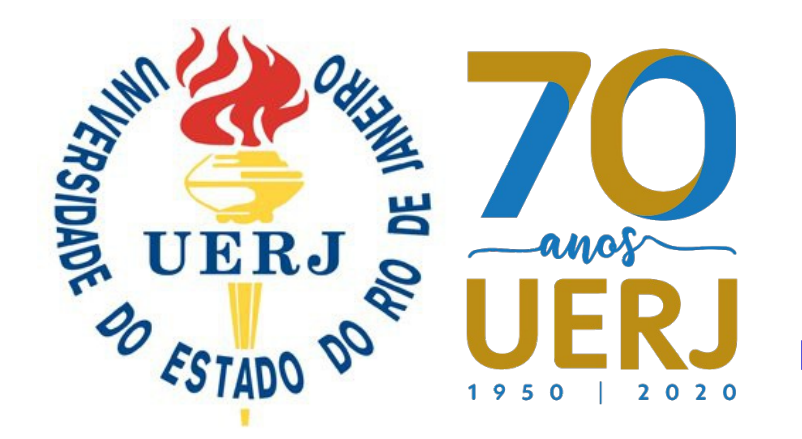

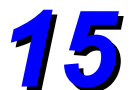

- **"Geant4 is a toolkit for the simulation of the passage of particles through matter. Its areas of application include high energy, nuclear and accelerator physics, as well as studies in medical and space science."**
	- **(<http://geant4.web.cern.ch/geant4/>)**
		- **O que isso significa?**
	- **Os próximos slides podem der uma dica...**

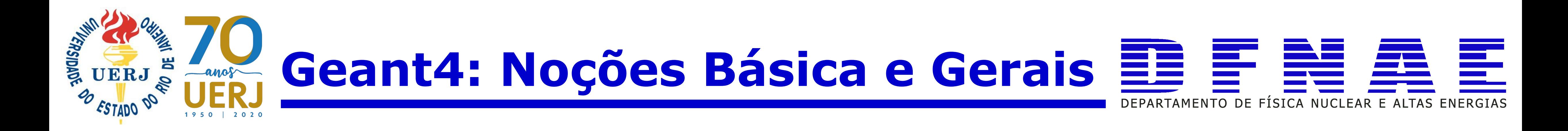

*16*

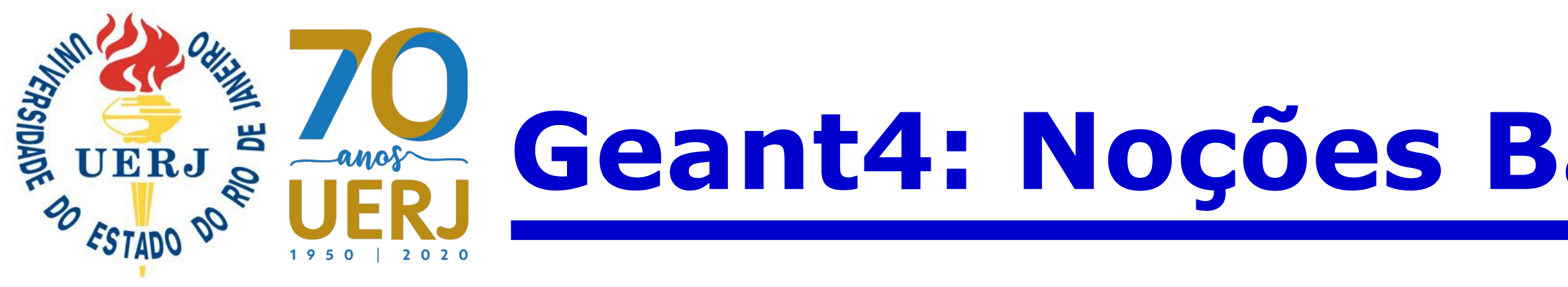

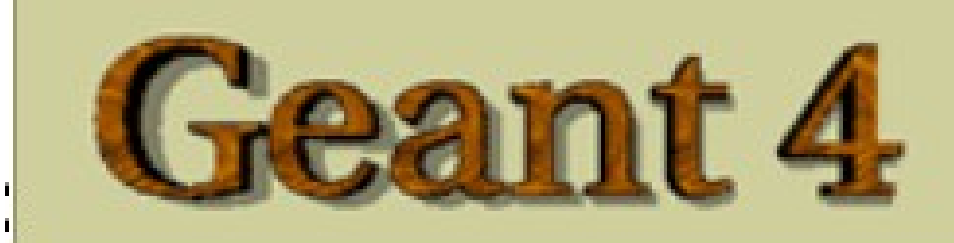

Geant4 is a toolkit for the simulation of the passage of particles through matter. Its areas of application include high energy, nuclear and accelerator physics, as well as studies in medical and space science. The two main reference papers for Geant4 are published in Nuclear Instruments and Methods in Physics Research A 506 (2003) 250-303, and IEEE Transactions on Nuclear Science 53 No. 1 (2006) 270-278.

## **Applications**

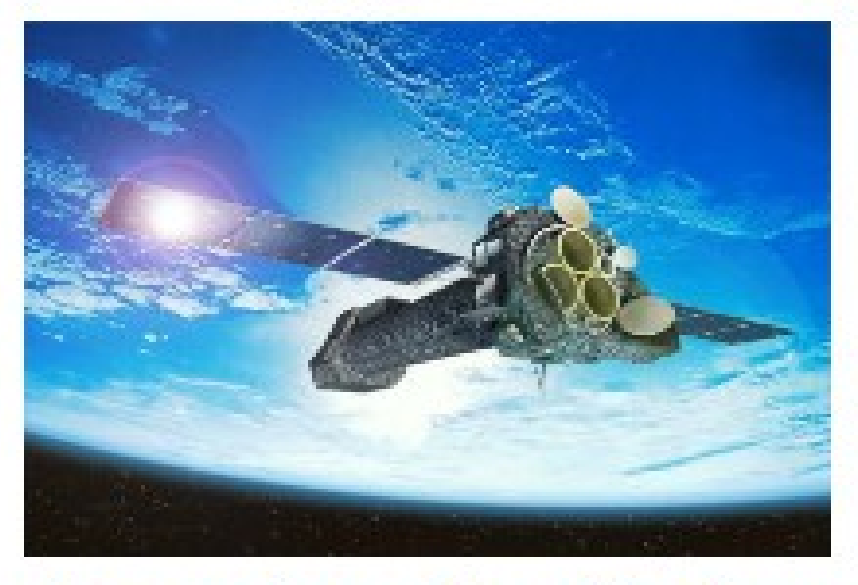

A sampling of applications, technology transfer and other uses of Geant4

## **User Support**

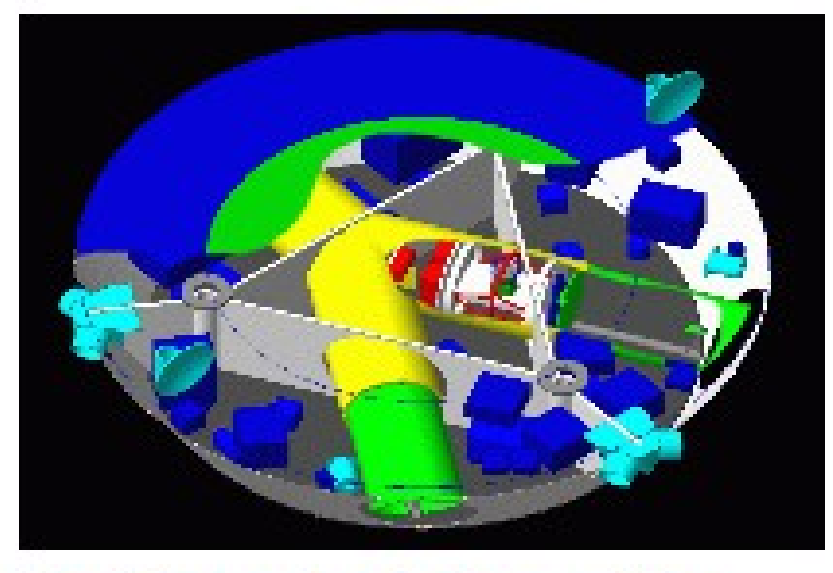

Getting started, guides and information for users and developers

## **Results & Publications**

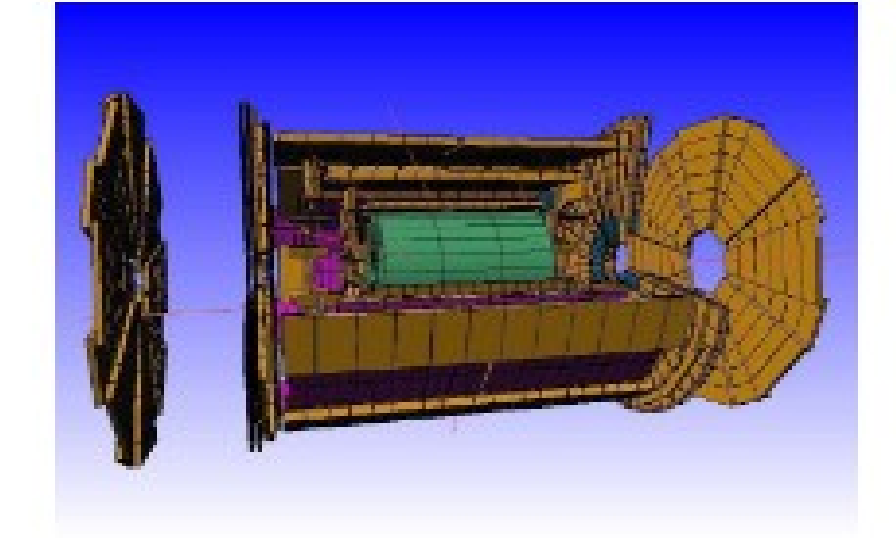

Validation of Geant4, results from experiments and publications

# Geant4: Noções Básica e Gerais  $\Xi \equiv \Xi \equiv \Xi$

## **Collaboration**

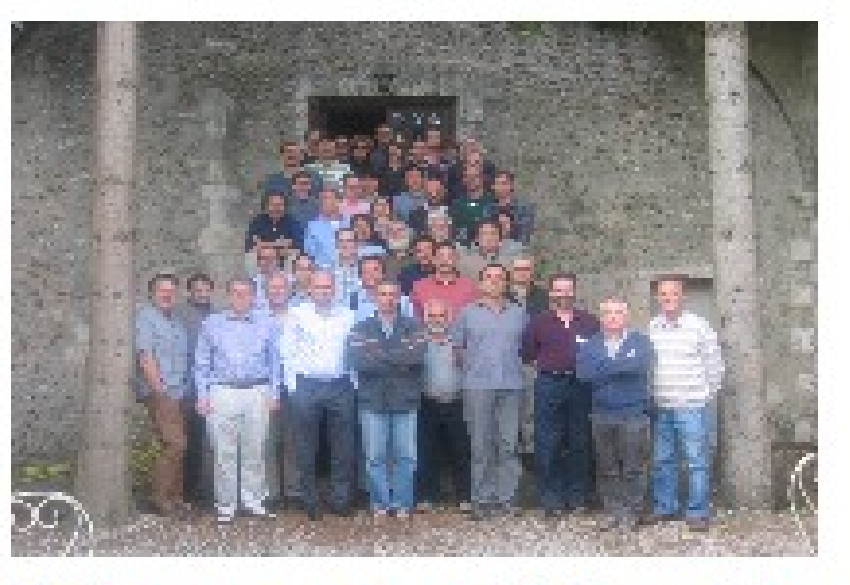

Who we are: collaborating institutions, members, organization and legal information

## **News**

- 30 November 2012 -Release 9.6 is available from the download area.
- 30 October 2012 -Patch-02 to release 9.5 is available from the archive download area.
- 15 August 2012 -**Geant4-MT prototype** 9.5.p01 is available from

the download area.

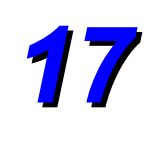

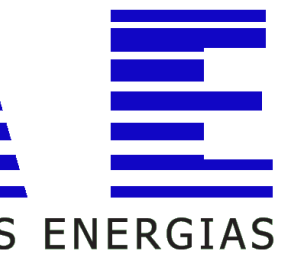

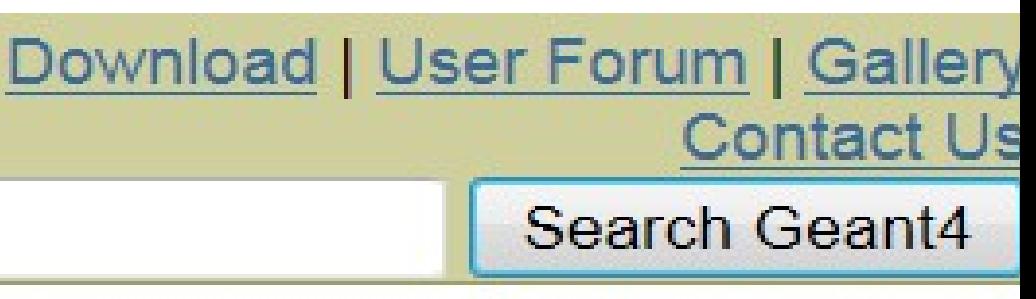

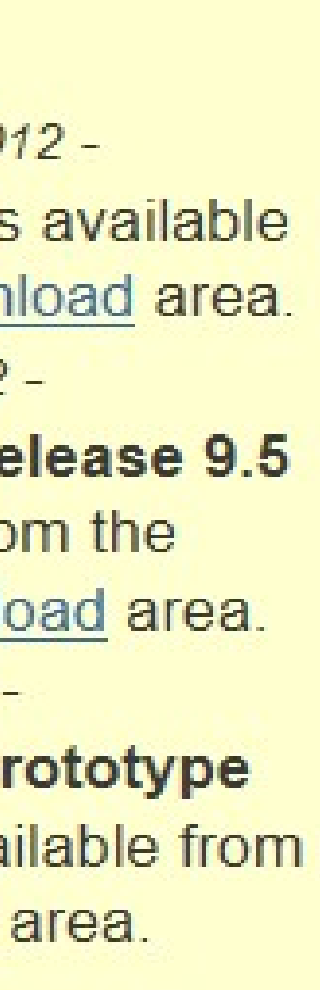

**Conjunto completo de ferramentas computacionais para simular o detector**

> **Set of physics units and constants; particle management compliant ; interfaces to event generators; object persistence solutions.**

**Amplo conjunto de processos físicos para realizar diversos tipos de interações de partículas com a matéria aplicados a um amplo intervalo de energia.**

**Geometria,** *tracking***, detector, resposta,**  *gerenciamento de run***,** *event* **e** *track***, visualizadores e interface com usuários.**

## **Geradores de Números Aleatórios Robusto**

**Para diferentes processos físicos existe a opção de mais de uma opção de modelos implementados**

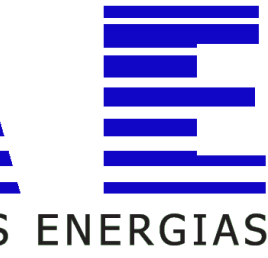

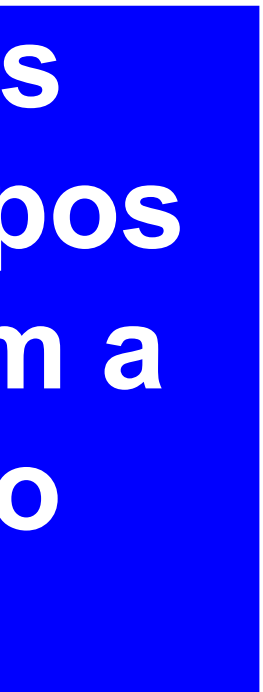

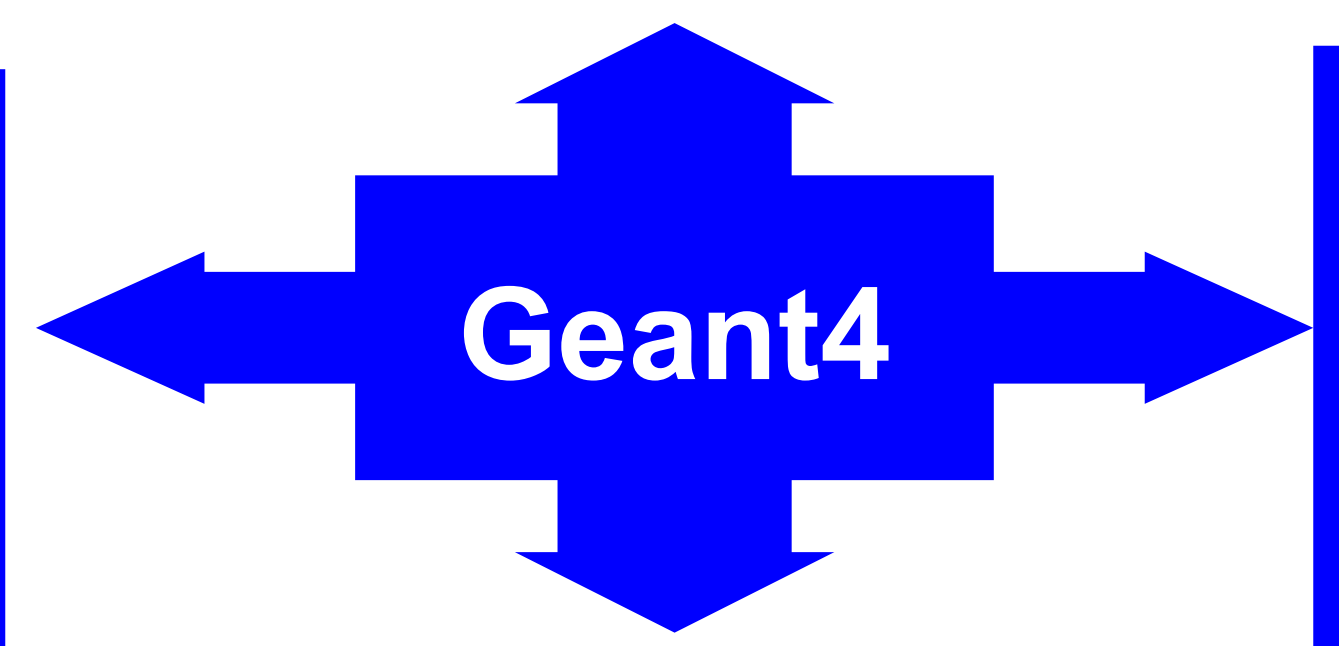

**http://geant4.web.cern.ch/geant4/support/about.shtml**

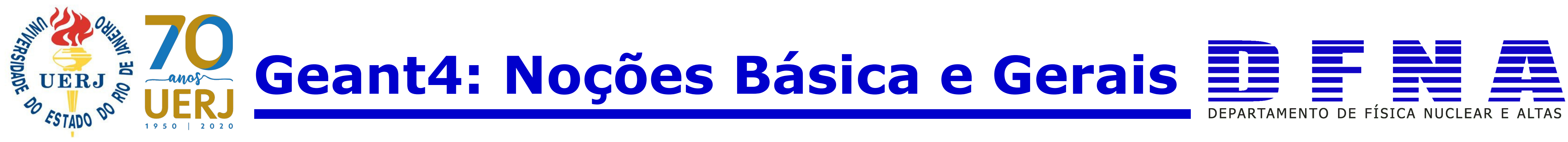

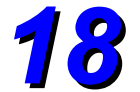

# **Aplicações Geant4 Colaboração**

**http://geant4.web.cern.ch/geant4/**

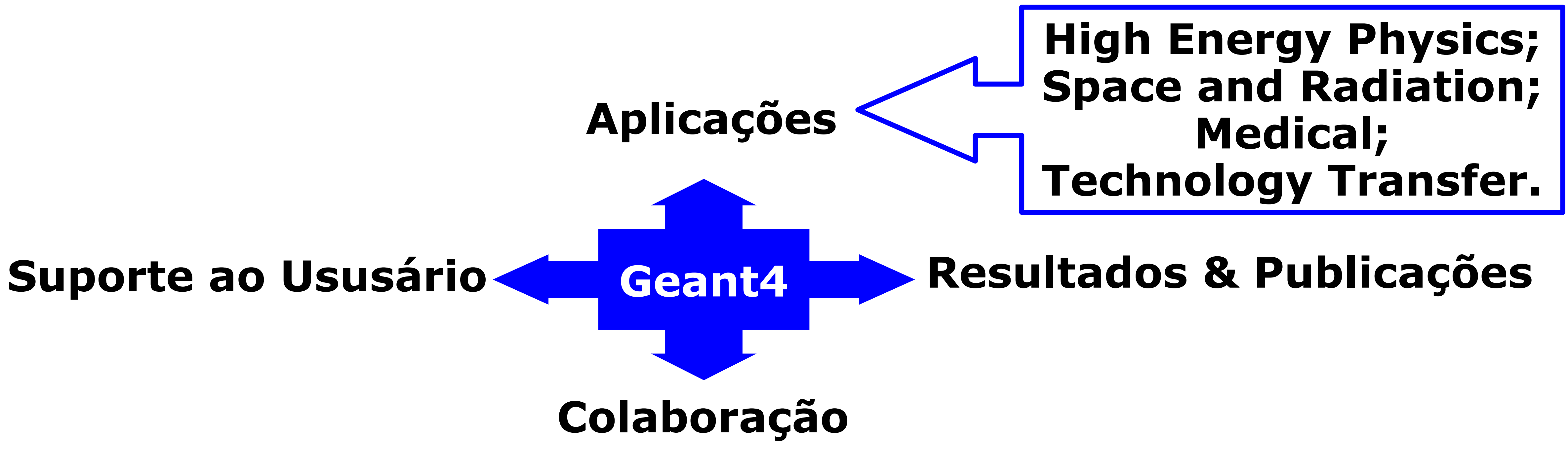

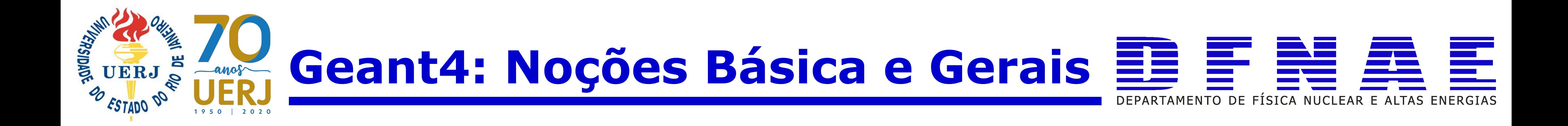

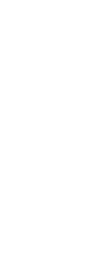

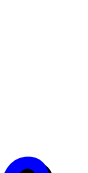

**http://geant4.web.cern.ch/geant4/**

- **G4DNA: Geant4-DNA project**
- **G4EMU: Geant4 European Medical User Organization**
- **G4MED: (in Japanese)Geant4 Medical Physics in Japan**
- **G4NAMU: Geant4 North American Medical User Organization**
	- **GAMOS: Geant4-based Architecture for Medicine-Oriented Simulations**
		- **GATE: Geant4 Application for Tomographic Emission**

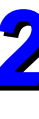

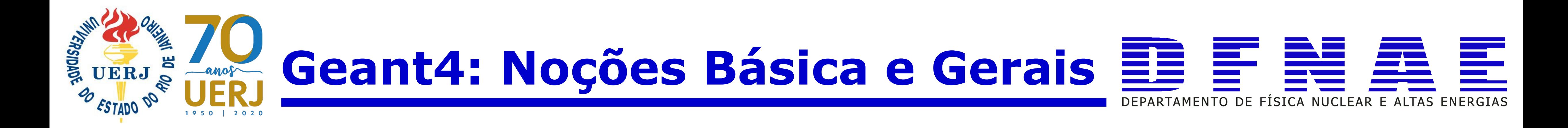

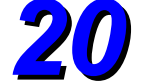

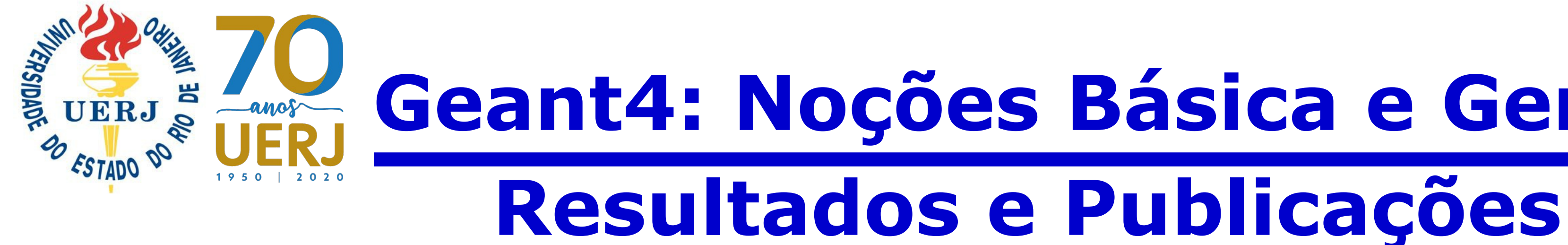

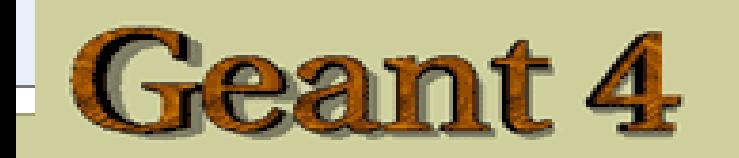

**Home > Results & Publications** 

## **Results & Publications related to Geant4**

- 1. Validation and testing
- 2. Results from experiments
- 3. Publications
- 4. Reports and Presentations
- 5. TWiki pages

Applications | User Support | Results & Publications | Collaboration | Site Map

**Contact Webmaster** 

Last updated: 05 Jul 2011

http://geant4.web.cern.ch/geant4/results/index.shtml

# Geant4: Noções Básica e Gerais  $\Xi \equiv \Xi \equiv \Xi$ DEPARTAMENTO DE FÍSICA NUCLEAR E ALTAS ENERGIAS

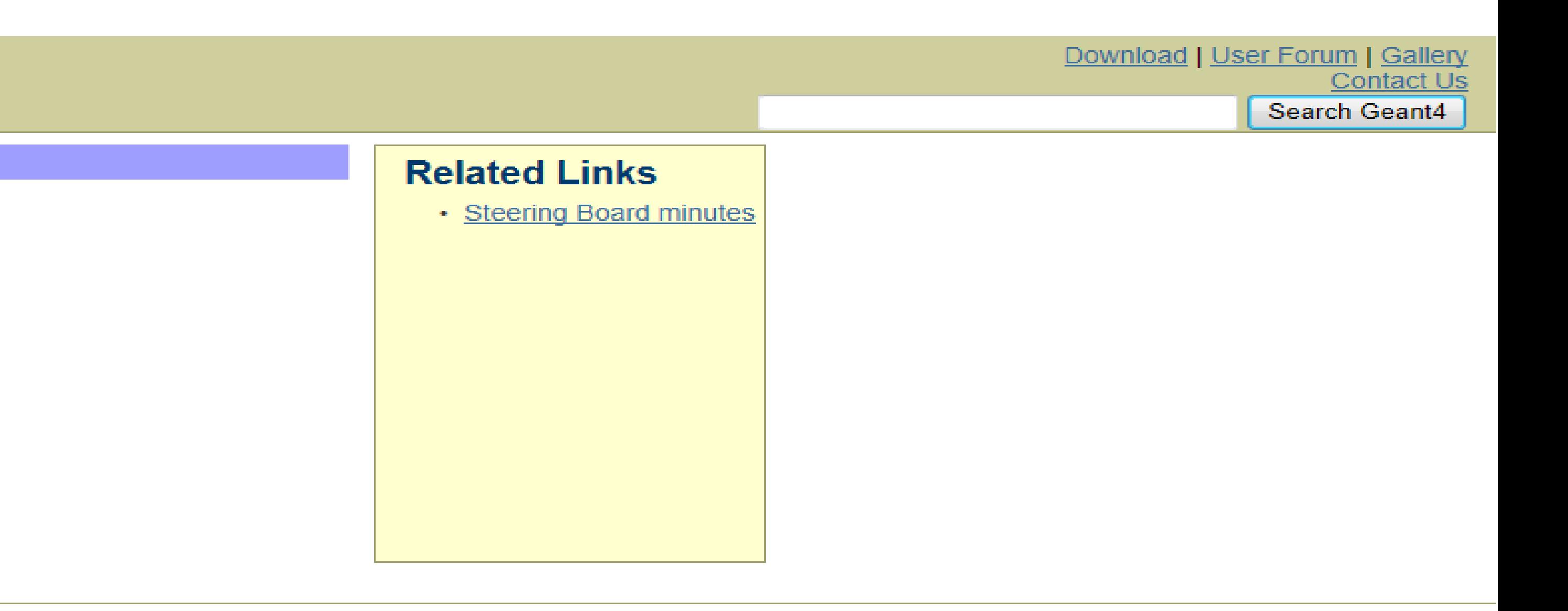

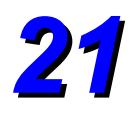

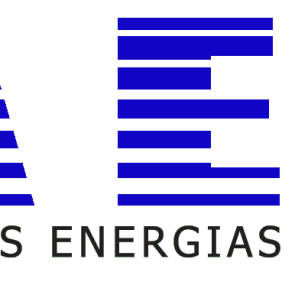

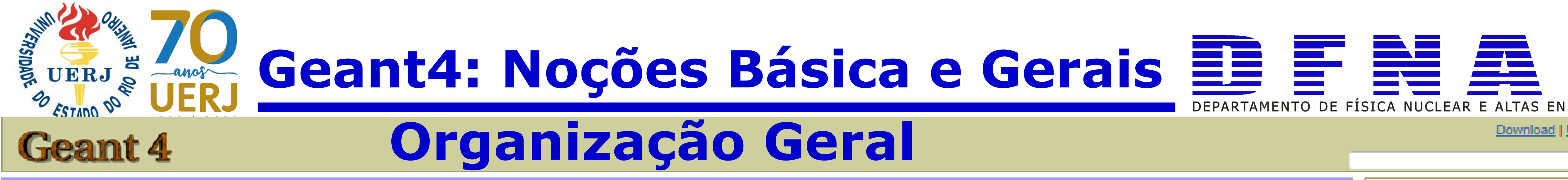

Home > Collaboration

## Organization

Geant4 is a world-wide collaboration of scientists and software engineers whose goal is to develop, maintain and provide support for the Geant4 toolkit. The direction of the collaboration is handled by the steering board. is the task of the oversight board to ensure that sufficient resources are made available to the collaboration in order for it to function efficiently.

The day-to-day work of Geant4 is performed within the working groups which are organized approximately around the Geant4 categories.

The collaboration is committed to providing open communication with users. Direct discussions between users and developers are held on a regular basis. These take the form of a Technical forum in which users may propose changes to the Geant4 toolkit. One-to-one discussions with Geant4 members are also encouraged.

## **Policies and Procedures**

- Tag and release policy
- Publication policy
- Software process improvement
- User requirements tracker
- Geant4 Tags Database (Requires to log in using your CERN account. For instructions see the documentation)
- . Geant4 Testing Dashboard, shows results of continous and nightly integration testing.

## **Administration**

- Steering Board pages
- Oversight Board pages

## Legal

- Copyright and licensing
- Collaboration agreement Annex-1 Annex-2

## **Working Groups pages**

- Documentation Management
- Geometry and Transport
- Standard Electromagnetic Physics
- Hadronic Physics
- (Forecast Floridae) and the Platters

## http://geant4.web.cern.ch/geant4/collaboration/index.shtml

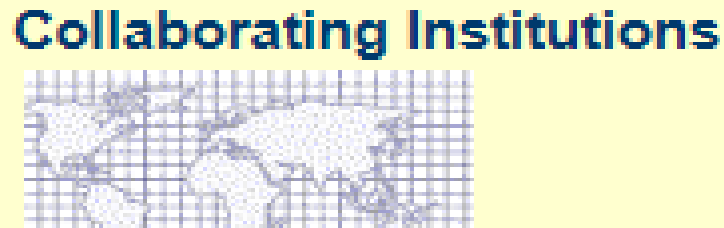

jump to an institution site  $>$   $\|\bullet\|$ 

## **Related Links**

- Geant4-related web pages
- Steering Board meeting minutes
- Workshops and Reviews
- SVN Management
- Coding Guidelines

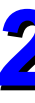

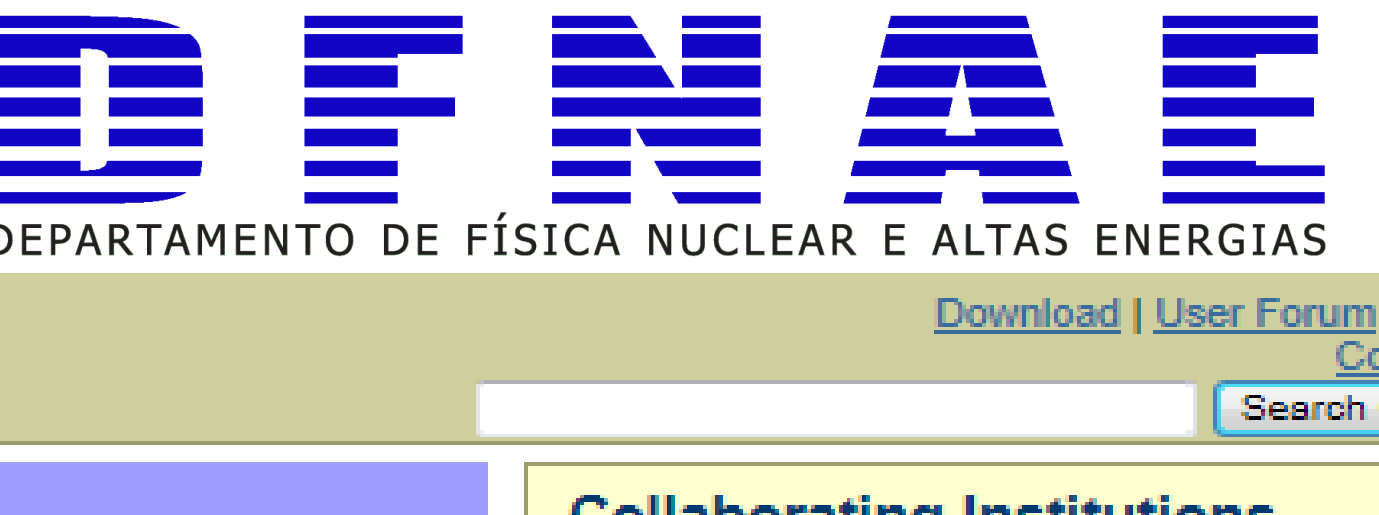

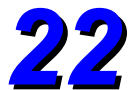

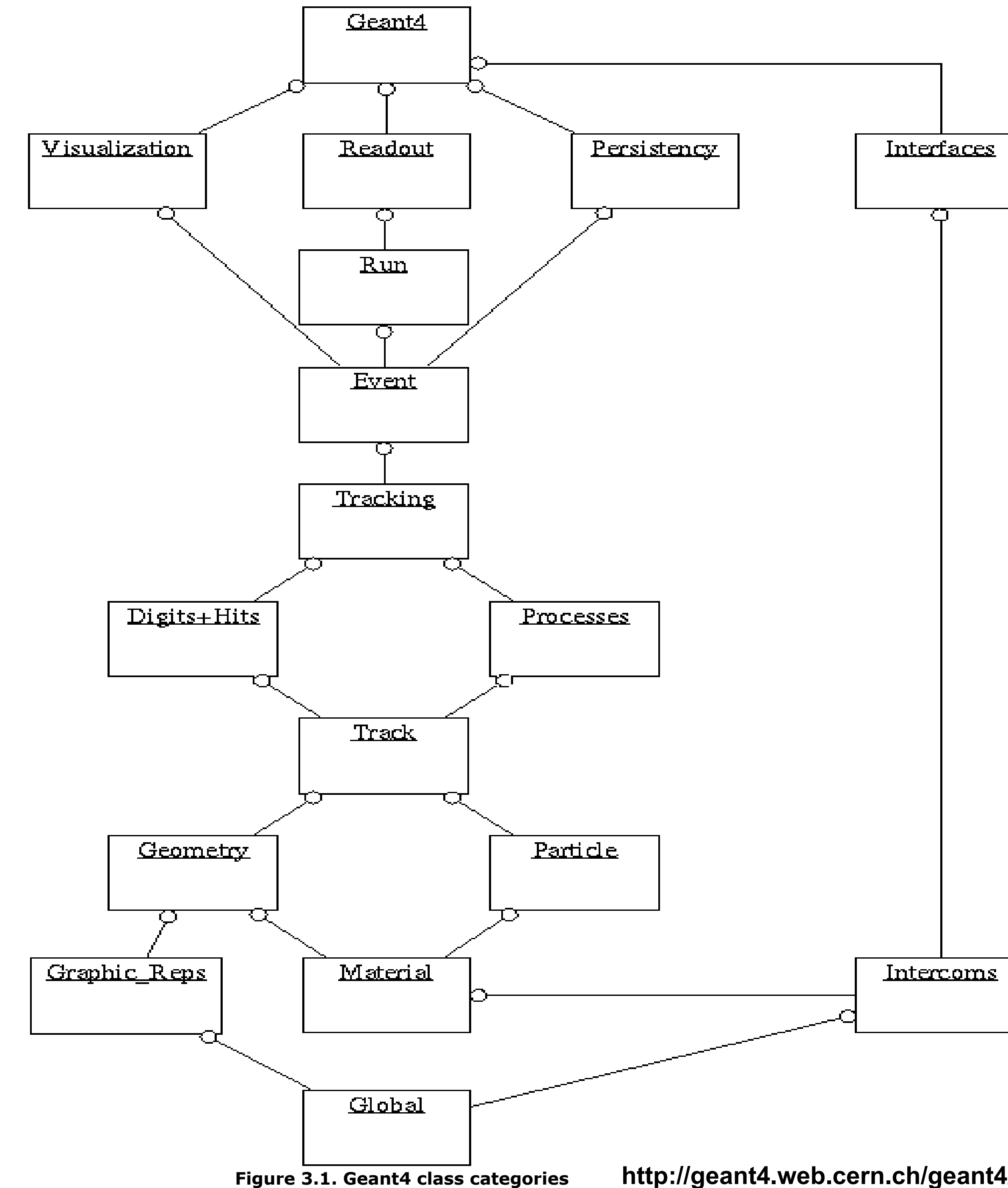

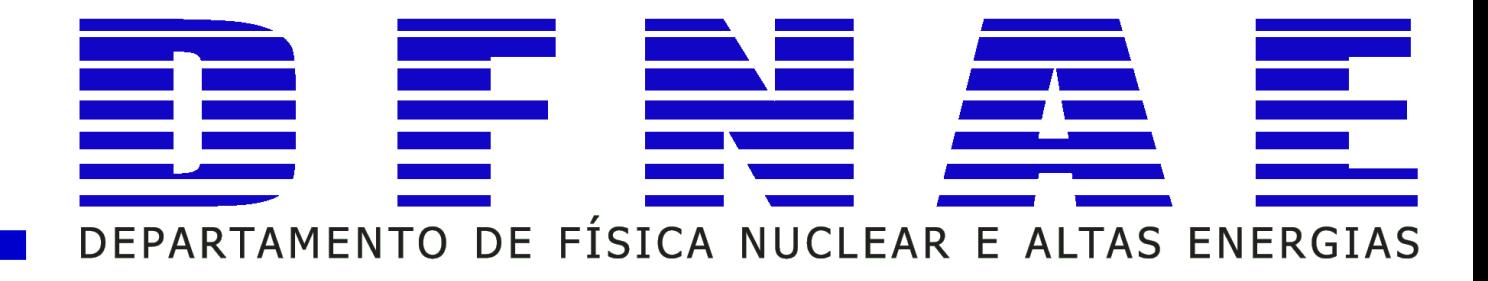

# **História!**

# **O que é isso??**

# **Como o Geant4 "conta ao usuário" a história de cada partícula?**

**http://geant4.web.cern.ch/geant4/UserDocumentation/UsersGuides/IntroductionToGeant4/html/index.html** *23*

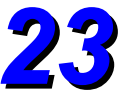

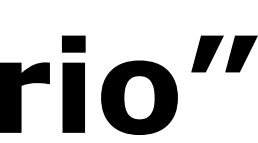

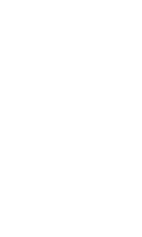

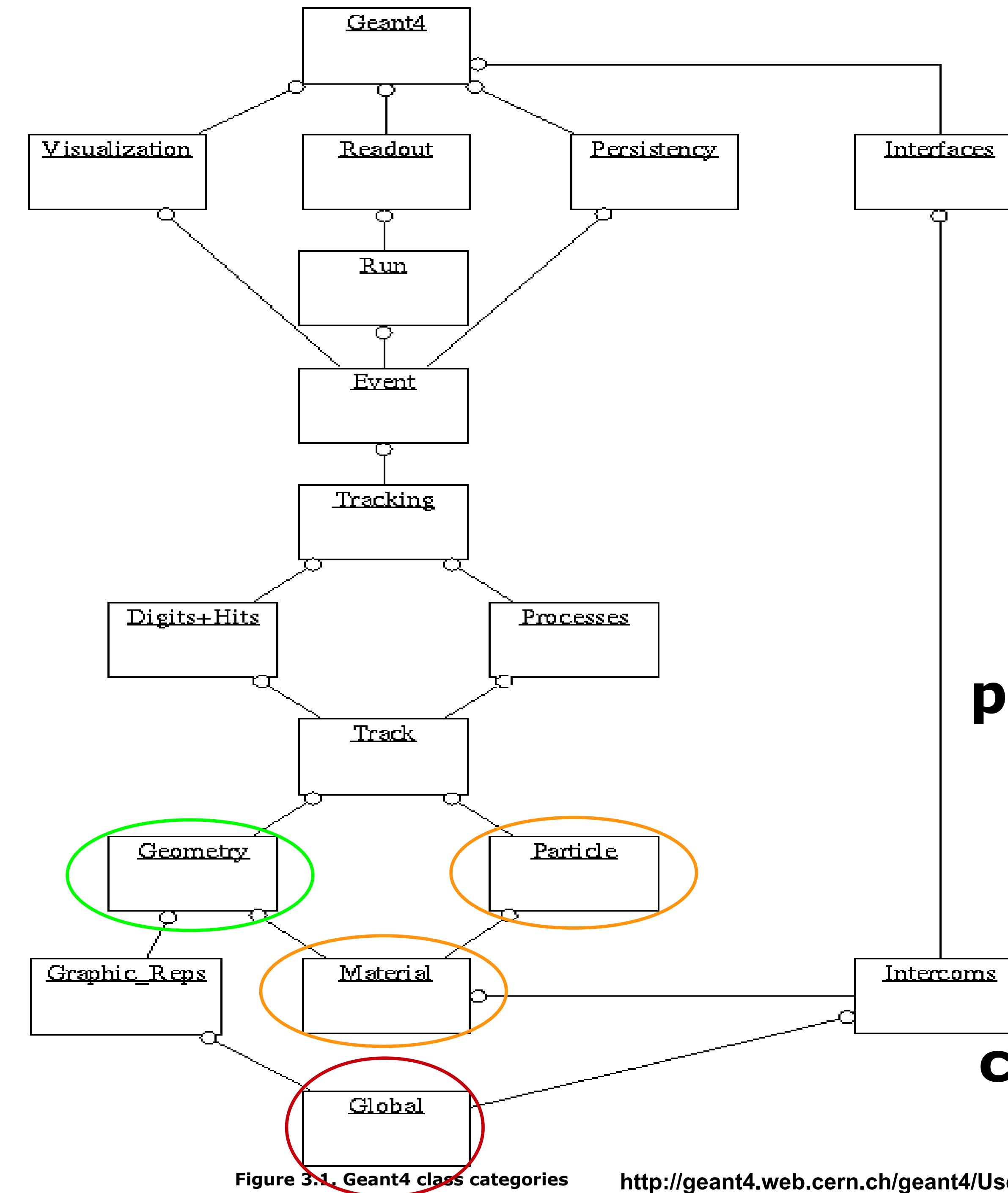

![](_page_23_Picture_1.jpeg)

# **global**

## **engloba o sistema de unidades, constantes, a manipuladores numéricos e de gerador de número aleatório**

# **material & particle**

**descreve as propiredades físicas das partículas e materiais para a simulação da interação partícula-matéria**

## **geometry**

## **oferece a abilidade de descrever estruturas geométricas e a capaciodade de propagar particulas na matéria.**

**http://geant4.web.cern.ch/geant4/UserDocumentation/UsersGuides/IntroductionToGeant4/html/index.html** *24*

![](_page_23_Figure_9.jpeg)

![](_page_23_Figure_10.jpeg)

![](_page_23_Figure_11.jpeg)

![](_page_23_Picture_12.jpeg)

![](_page_23_Picture_13.jpeg)

![](_page_23_Picture_14.jpeg)

![](_page_23_Picture_15.jpeg)

![](_page_24_Figure_0.jpeg)

![](_page_24_Picture_1.jpeg)

## **Description of tracking of particles and the physical processes:**

# **track**

**categoria que contém classes para gerencias** *tracks* **e** *steps*

## **processes**

**categoria que contém implementações de modelos físicos das interações eletromagnáticas (leptons, photons, hádrons, íons e interações hadrônicas.** 

![](_page_24_Picture_8.jpeg)

![](_page_24_Picture_9.jpeg)

![](_page_24_Picture_10.jpeg)

![](_page_25_Figure_0.jpeg)

![](_page_25_Picture_1.jpeg)

## Todos os processos são invocados por:

# tracking

gerencia a contribuição das demais classes/categorias e suas contribuições para o "tracking" e provê informações para os volumes sensíveis;

## event

gerencia os "track" do evento e suas respectivas informações;

## run

gerencia o conjunto de eventos que provém de uma fonte comum e a implementação do detector;

# readout

## permite a deterinação da saída de dados.

![](_page_25_Figure_12.jpeg)

![](_page_25_Figure_13.jpeg)

![](_page_25_Picture_15.jpeg)

![](_page_25_Picture_16.jpeg)

![](_page_26_Picture_0.jpeg)

![](_page_26_Picture_1.jpeg)

**Home > User Support** 

## **User Support**

- 1. Getting started
- 2. Training courses and materials
- 3. Source code
	- a. Download page
	- b. LXR code browser or- draft doxygen documentation
- 4. Frequently Asked Questions (FAQ)
- 5. Bug reports and fixes
- 6. User requirements tracker
- 7. User Forum
- 8. Documentation
- 國 a. Introduction to Geant4
	- b. Installation Guide
	- c. Application Developers Guide
	- d. Toolkit Developers Guide
	- e. Physics Reference Manual
	- f. Software Reference Manual
- 9. Examples
- 10. Physics lists
	- a. Electromagnetic
	- b. Hadronic
- 11. User Aids
	- a. Tips for improving CPU performance
	- b. Process/model catalog
	- c. General particle source manual
- 12. Contact Coordinators & Contact Persons

Applications | User Support | Results & Publications | Collaboration | Site Map

**Contact Webmaster** 

## http://geant4.web.cern.ch/geant4/support/index.shtml

## Geant4: Noções Básica e Gerais  $\Xi \equiv \Xi \equiv \Xi$ DEPARTAMENTO DE FÍSICA NUCLEAR E ALTAS ENERGIAS

## **Related Links**

- Object Oriented Analysis & Design
- Archive
- Mailing list subscription
- User requirements document (pdf)
- Technical Forum

![](_page_26_Picture_39.jpeg)

![](_page_26_Figure_40.jpeg)

![](_page_26_Picture_41.jpeg)

![](_page_26_Picture_42.jpeg)

- **Definição da estrutura (árvore) de instalação do Geant4 (um pouco diferente da sugerida no site)**
	- ●**Geant4\_versão (descomprimir o diretório de instalação) -builddir (criar)** 
		- **-installdir (criar)**
	- **-demais diretórios serão criados na descompressão do diretório de instalação do Geant4**
		- ●**G4data (descomprimir todas as bibliotecas)**

*Verificar se a versão de cmake e gcc são de acordo com a versão do Geant4 a ser instalado ([verifiquem todos os prerequisitos\)](http://geant4-userdoc.web.cern.ch/geant4-userdoc/UsersGuides/InstallationGuide/html/gettingstarted.html).*

![](_page_27_Picture_8.jpeg)

![](_page_27_Picture_9.jpeg)

![](_page_27_Picture_11.jpeg)

![](_page_27_Picture_12.jpeg)

![](_page_27_Picture_13.jpeg)

# **Instalando Geant4**

![](_page_27_Picture_1.jpeg)

![](_page_27_Picture_14.jpeg)

## *1. Baixar do site oficial do Geant4 os instaladores <https://geant4.web.cern.ch/support/download> o pacote compactado com o código fonte (source) e todas as bibliotecas (data files).*

*2. Toda a instalação vai acontecer no diretório: # /usr/local*

*3. Criar o diretório para as bibliotecas (caso já não esteja criado) # mkdir g4data*

![](_page_28_Picture_7.jpeg)

![](_page_28_Picture_8.jpeg)

![](_page_28_Picture_9.jpeg)

*4. Mover todos os arquivos das bibliotecas para o g4data. # mv caminho\_para\_bibliotecas/\*.tar.gz /usr/local/g4data* 

![](_page_28_Picture_0.jpeg)

![](_page_28_Picture_10.jpeg)

## *5. Ir para o diretório das bibliotecas (/usr/local/g4data) e descomprimir cada uma das biblioteca, uma a uma (exemplo na linha de comando abaixo, com exceção do ZZZ que representa a versão da biblioteca) # tar xfv G4NDL.ZZZ.tar.gz*

## *6. No final remova os arquivos compactados de dentro do diretório das bibliotecas (/usr/local/g4data) #rm \*tar.gz*

![](_page_29_Picture_8.jpeg)

![](_page_29_Picture_9.jpeg)

![](_page_29_Picture_10.jpeg)

![](_page_29_Picture_11.jpeg)

![](_page_29_Picture_12.jpeg)

*7. Voltar ao diretório de transferência (download) e descomprimir o código fonte do Geant4 (onde XXX é a versão do Geant4 instalado) #tar xfv geant4.XXX.tar.gz*

![](_page_29_Picture_5.jpeg)

![](_page_29_Picture_6.jpeg)

![](_page_29_Picture_0.jpeg)

![](_page_29_Picture_1.jpeg)

![](_page_29_Picture_13.jpeg)

## *8. Mover o diretório descomprimido para o local de instalação (/usr/local)(onde XXX é a versão do Geant4 instalado) #mv geant4.XXX /usr/local*

*9. Entrar no diretório fonte do Geant4 #cd /usr/local/geant4.XXX*

*10. Criar os diretórios de construção e instalação #mkdir builddir installdir*

> *11. Entrar no diretório de construção #cd builddir*

> > *ou*

![](_page_30_Picture_13.jpeg)

*#cd /usr/local/geant4.XXXX /builddir*

![](_page_30_Picture_7.jpeg)

![](_page_30_Picture_8.jpeg)

![](_page_30_Picture_0.jpeg)

![](_page_30_Picture_1.jpeg)

*31*

## *12. Configurar o ambiente de instação com cmake #cmake -DCMAKE\_INSTALL\_PREFIX=/usr/local/geant4.XXX/installdir ../*

## *Caso ocorra algum problema com o caminho para EXPAT interno do computador, essa opção deve ser desligada e a instalação pode ser realizada com o comando # cmake -DCMAKE\_INSTALL\_PREFIX=/usr/local/geant4.XXX/installdir -DGEANT4\_USE\_SYSTEM\_EXPAT=OFF ../*

![](_page_31_Picture_5.jpeg)

![](_page_31_Picture_6.jpeg)

*13. No final da configuração instalar: #make #make install*

![](_page_31_Picture_9.jpeg)

![](_page_31_Picture_10.jpeg)

![](_page_31_Picture_11.jpeg)

![](_page_31_Picture_12.jpeg)

![](_page_31_Picture_13.jpeg)

![](_page_31_Picture_0.jpeg)

![](_page_31_Picture_1.jpeg)

![](_page_31_Picture_14.jpeg)

## ESTADO *No final, edite o arquivo de configuração dos paths do Geant4 #vi geant4.XXX/installdir/bin/geant4.sh mudando a seguinte parte do arquivo geant4.sh para: "# Resource file paths*

*# - Datasets*

*As versões recomendadas para a versão do geant4 já estão definidas no arquivo* geant4.sh (222 já está definido no arquivo). Só o caminho deve ser alterado.<sup>3</sup>

![](_page_32_Picture_5.jpeg)

![](_page_32_Picture_6.jpeg)

*export G4NEUTRONHPDATA="/usr/local/g4data/G4NDLZZZ"; export G4LEDATA="/usr/local/g4data/G4EMLOWZZZ"; export G4LEVELGAMMADATA="/usr/local/g4data/PhotonEvaporationZZZ"; export G4RADIOACTIVEDATA="/usr/local/g4data/RadioactiveDecayZZZ"; export G4PARTICLEXSDATA="/usr/local/g4data/G4PARTICLEXSZZZ"; export G4PIIDATA=/usr/local/g4data/G4PIIZZZ"; export G4REALSURFACEDATA=/usr/local/g4data/RealSurfaceZZZ"; export G4SAIDXSDATA=/usr/local/g4data/G4SAIDDATAZZZ"; export G4ABLADATA=/usr/local/g4data/G4ABLAZZZ"; export G4INCLDATA=/usr/local/g4data/G4INCLZZZ; export G4ENSDFSTATEDATA=/usr/local/g4data/"4ENSDFSTATEZZZ;"*

![](_page_32_Picture_9.jpeg)

# **Instalando Geant4**

## *Para rodar os exemplos ou aplicações você deve executar o arquivo de configuração geant4.sh #source /usr/local/geant4.XXX/installdir/bin/geant4.sh*

## *Cada versão do Geant4 será instalada em um diretório diferente no /usr/local e todas as bibliotecas estarão em um único diretório g4data (com, no mínimo, todas as bibliotecas da versão instalada)*

*O diretório geant4.XXX tem os fontes (que poderiam ser deletados), mas costumo deixar caso precise reinstalar ou abrir o fonte em caso de dúvidas.*

![](_page_33_Picture_5.jpeg)

![](_page_33_Picture_6.jpeg)

![](_page_33_Picture_0.jpeg)

![](_page_33_Picture_1.jpeg)

![](_page_33_Picture_7.jpeg)

![](_page_33_Figure_8.jpeg)

## *Vantagens desta instalação: Fácil acesso e instalação de múltiplas versões do geant4 com fácil configuração Minimização do espaço de memória necessário para armazenar as bibliotecas, evitando salvar bibliotecas repetidas Fácil gestão e alteração de múltiplas bibliotecas*

![](_page_34_Picture_4.jpeg)

![](_page_34_Picture_5.jpeg)

![](_page_34_Figure_7.jpeg)

![](_page_34_Picture_8.jpeg)

![](_page_34_Picture_9.jpeg)

![](_page_34_Picture_0.jpeg)

![](_page_34_Picture_1.jpeg)

![](_page_34_Picture_10.jpeg)

![](_page_35_Picture_0.jpeg)

![](_page_35_Picture_1.jpeg)

## Definir o ambiente, compilar e rodar!

#cd \$GEANT4\_HOME/examples/extended/electromagnetic/TestEm3/ #mkdir builddir #cd builddir #cmake ../  $#make$ 

OU

#./TestEm3 TestEm3.in #./TestEm3 TestEm3.in >> TestEm3Meu.out

![](_page_35_Picture_6.jpeg)

![](_page_35_Picture_7.jpeg)
# **Conhecendo o exemplo!**

# **Ler o README file**

# **Ver página oficial sobre exemplos**

**[http://geant4-userdoc.web.cern.ch/geant4-userdoc/Doxygen/examples\\_doc/html/index.html](http://geant4-userdoc.web.cern.ch/geant4-userdoc/Doxygen/examples_doc/html/index.html)**

# **Ver o código fonte no exemplo ou no site**

**https://geant4.kek.jp/lxr/source/**

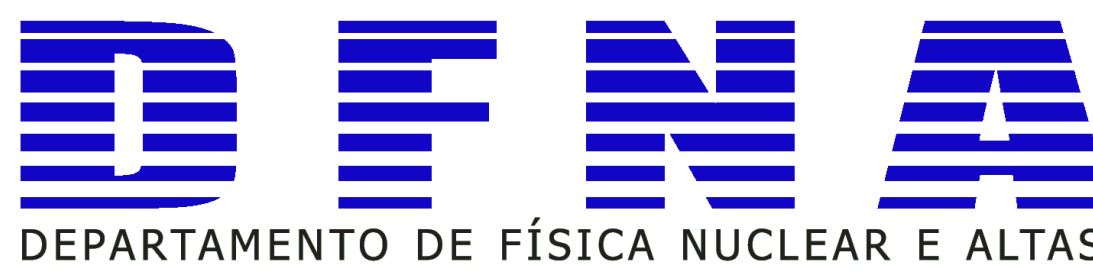

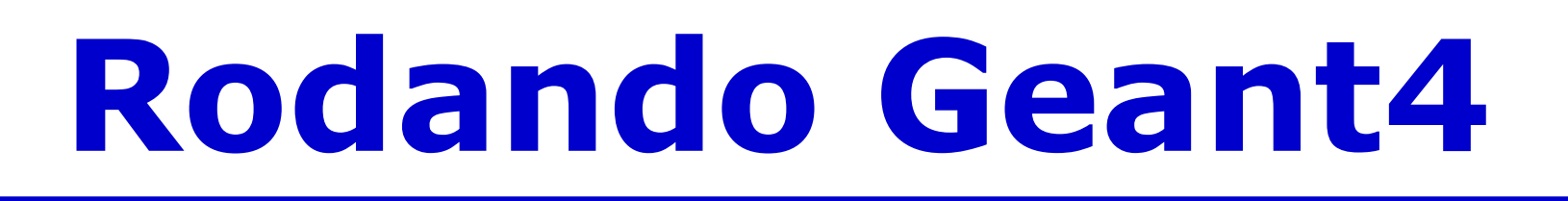

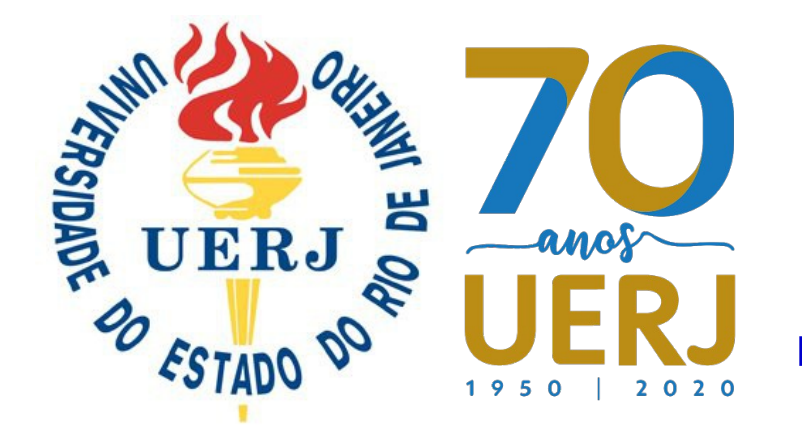

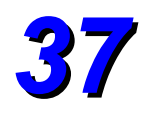

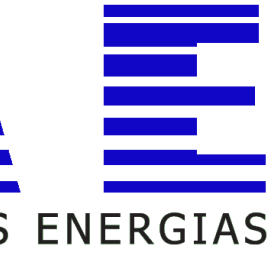

# **É importante ter conhecimento da geometria simulada! Então vamos visualizar!**

### **Interagindo com as macros! TestEm3.in ou atlashec.mac ou emtutor.mac ou ionC12.mac ou lhcb.mac ou linac.mac ou lockwood.mac ou retrieveTables.mac ou run01.mac ou run02.mac ou storeTables.mac ou tileCal.mac ou vis.mac**

**Identificando as partes para alterações básicas no exemplo!**

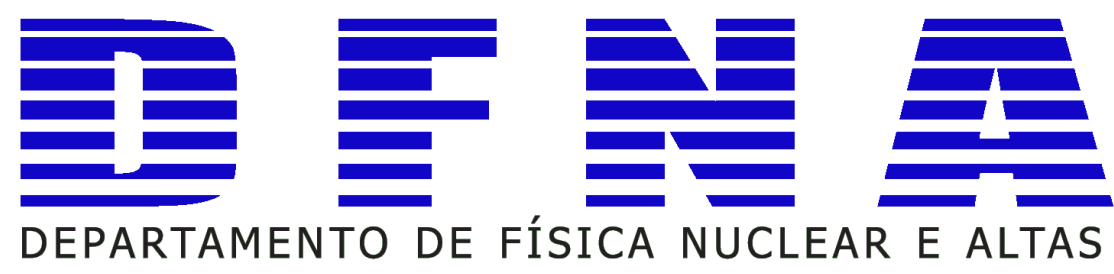

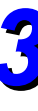

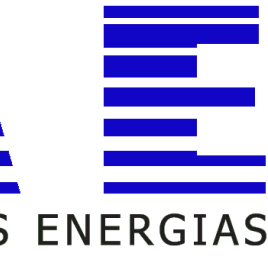

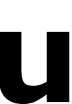

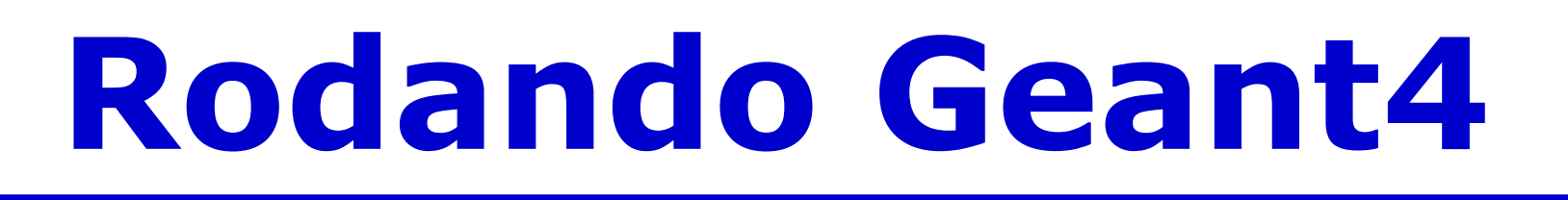

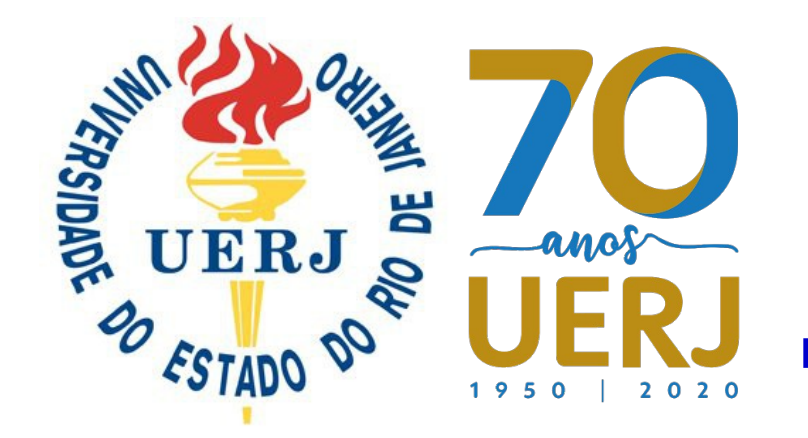

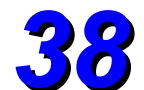

●

 $\bullet$ 

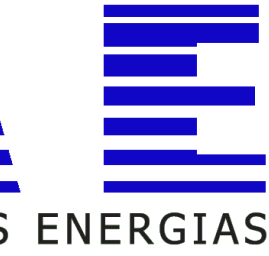

- ●**Alterando materiais;**
- ●**Criando novos materiais;**
	- ●**Alterando a geometria;**
		- ●**As listas físicas;**
		- ●**Alterando a fonte;**

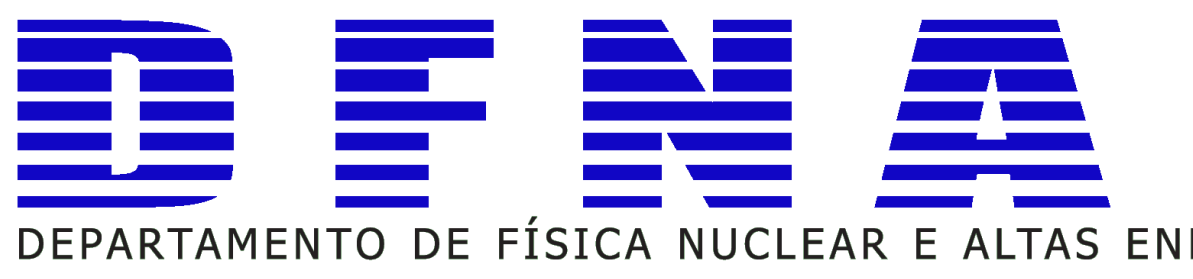

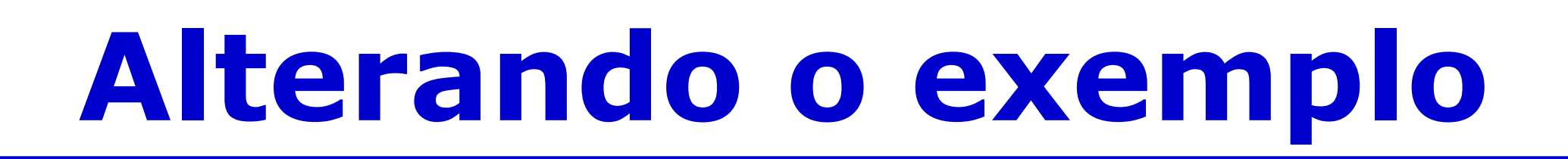

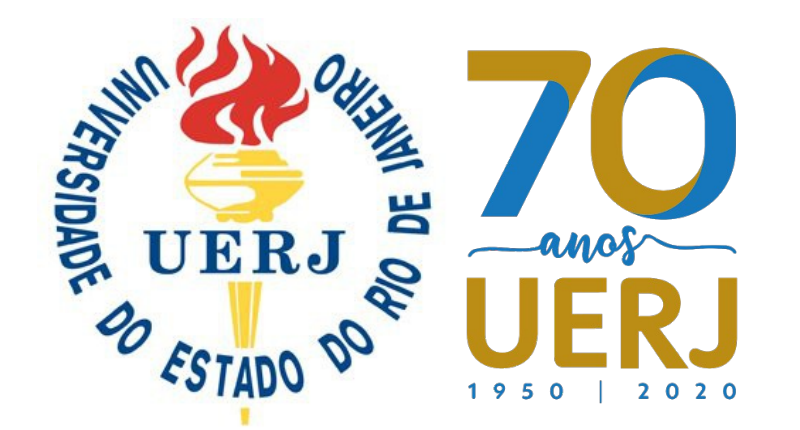

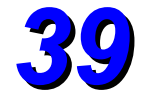

# ●**Manuais e documentação oficial [https://geant4.web.cern.ch/cern.ch/support/user\\_documentation](https://geant4.web.cern.ch/cern.ch/support/user_documentation)**

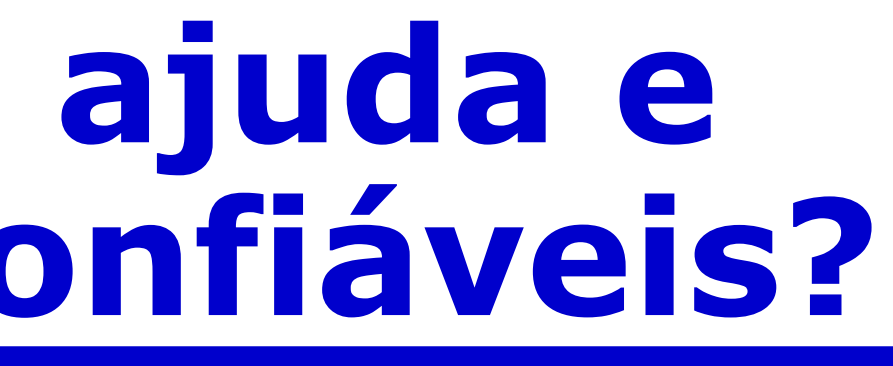

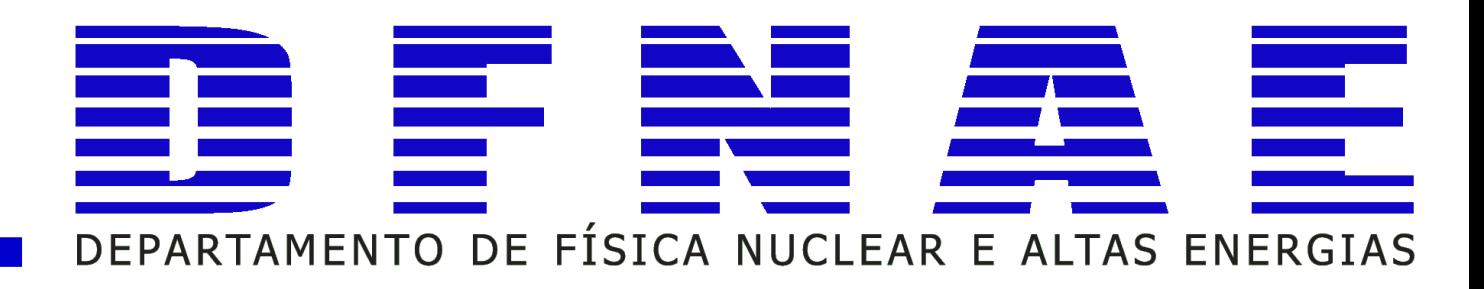

# ●**Código fonte de diferentes versões <https://geant4.kek.jp/LXR/>**

### ●**Desenvolvedores de aplicação https://mirrors.soeasyto.com/distfiles.gentoo.org/distfiles/BookF orApplicationDevelopers-4.10.6.pdf**

### ●**Construtors <https://geant4.web.cern.ch/content/physics-lists/em-physics-lists>**

# **Onde buscar ajuda e informações confiáveis?**

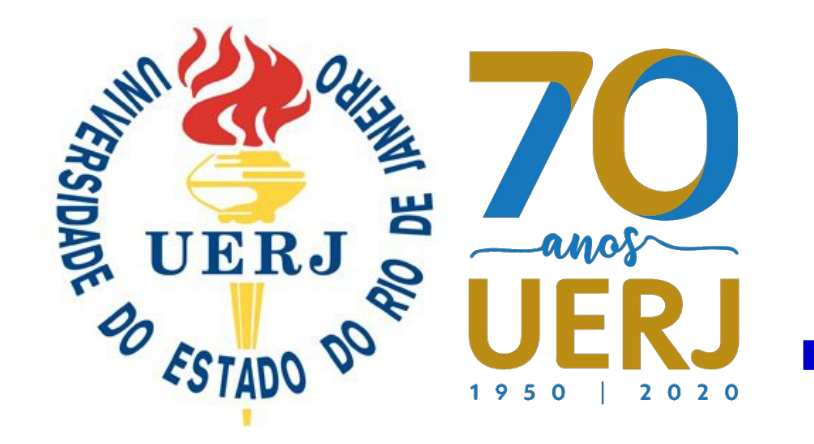

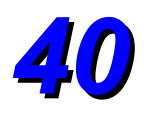

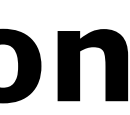

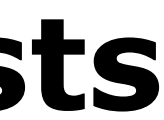

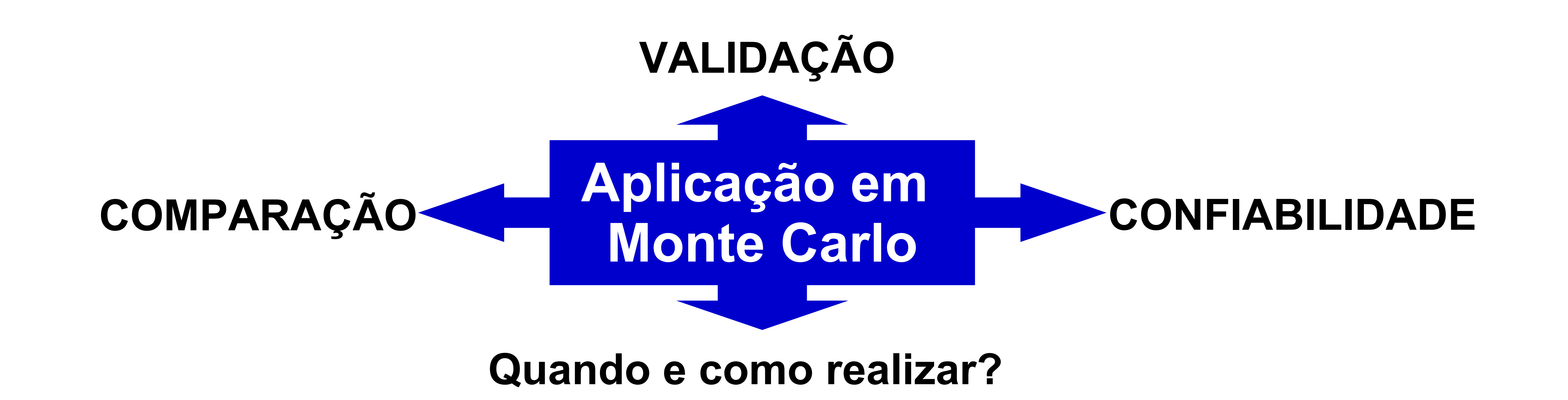

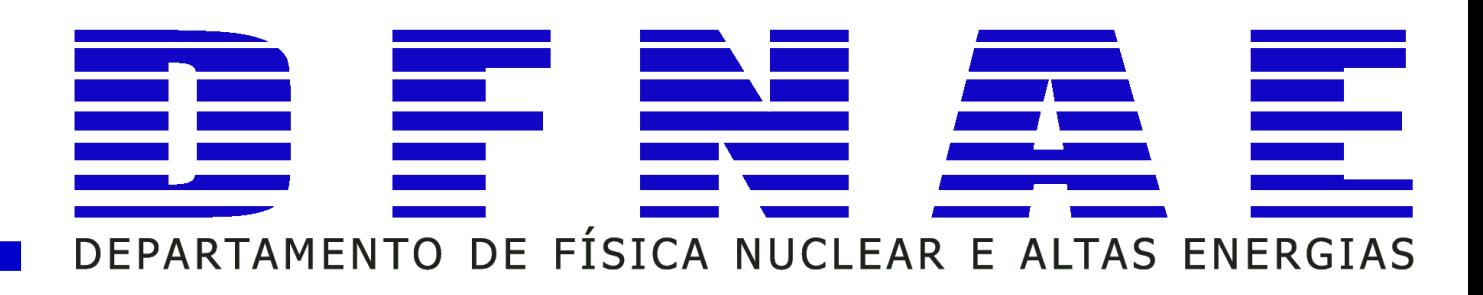

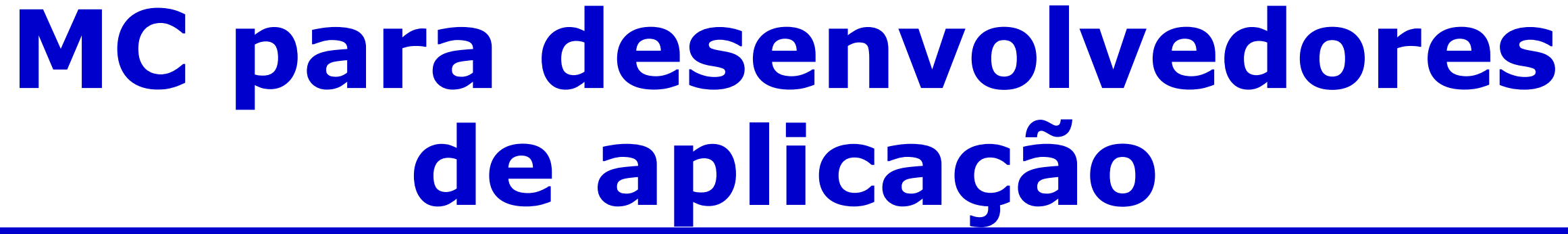

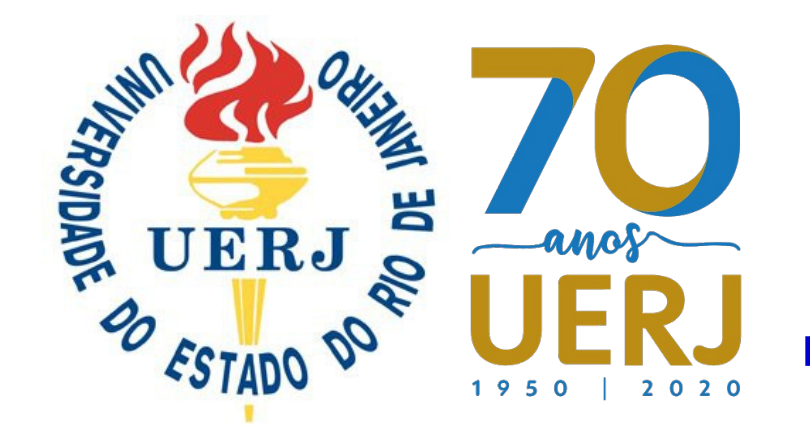

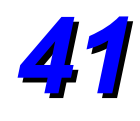

**VALIDAÇÃO Caracterização do resultados**

**COMPARAÇÃO**

**Compara dados simulados com resultados de modelos de resultados determinísticos ou de outras simulações.**

**Compara dados simulados com dados experimentais** 

**Ainda melhor se você puder participa da coleta experimental.**

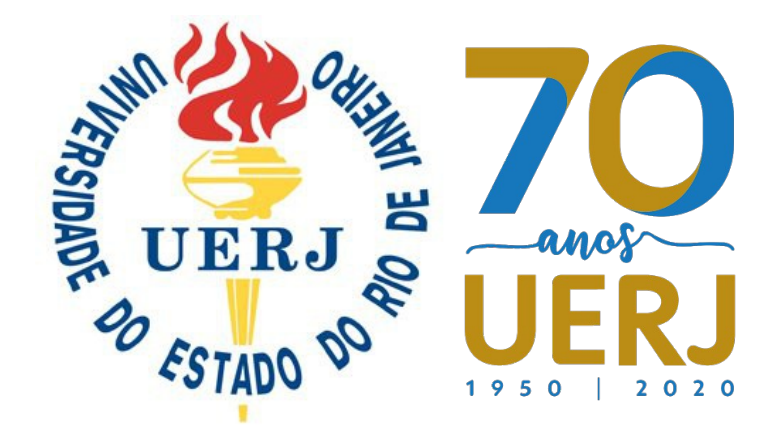

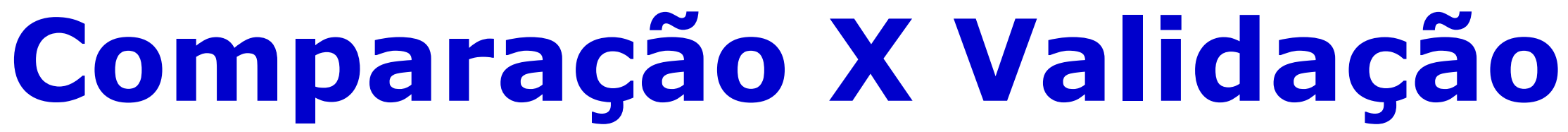

**Compara dados simulados com resultados experimentais ou de modelos de grandezas derivadas ou condições de controno próximas** 

**Importante que todas as informações e limitações sobre o experimentocálculos-simulação.**

**Difícil de realizar comparações diretas. Muitas limitações nesse tipo de avaliação.**

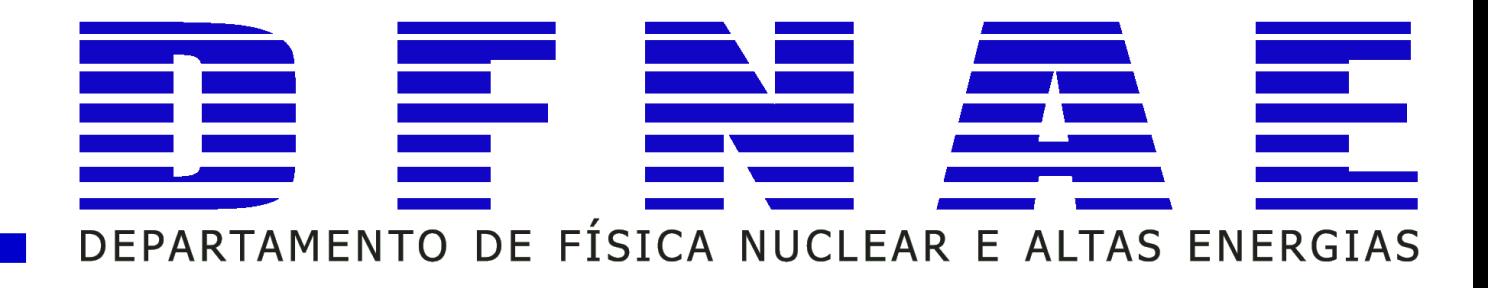

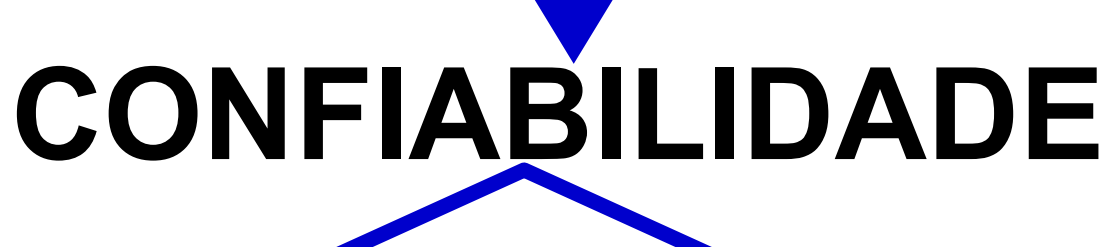

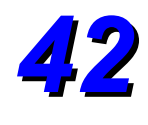

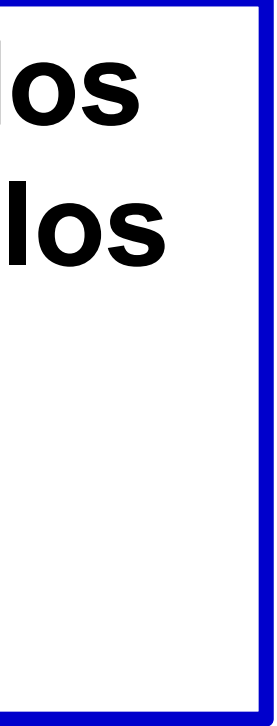

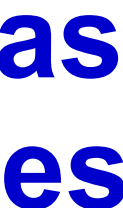

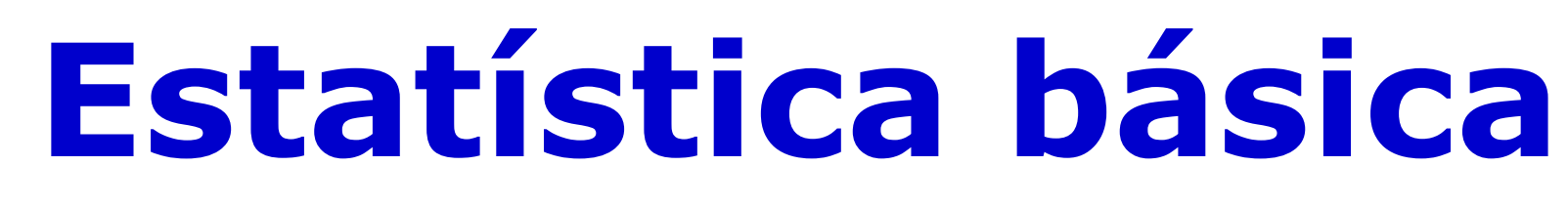

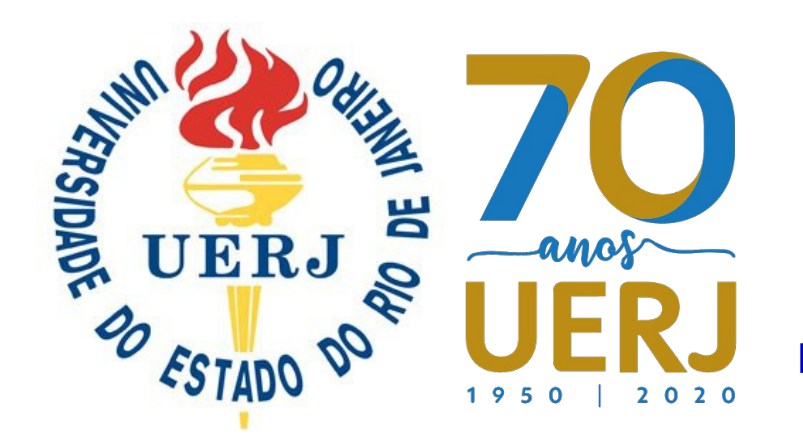

- **Qui-Quadrado Teste de bom ajuste (Good Of Fit)**
- **O teste Qui-Quadrado é geralmente contruído da soma de erros quadrados ou usando a variância da amostra.**
- **É usado para determinar para determinar se existe diferença significativa entre frequencias observadas e esperadaspara uma ou mais categorias.**
	- **Hipótese Nula (H<sup>0</sup> ): assume que não existe diferença significativa entre os valores observados e os esperados, ou seja, os dados seguem uma distribuição estatística.**
	- **Hipótese Alternativa (H<sup>1</sup> ): assume que existe diferença significativa entre os valores observados e os esperados.**

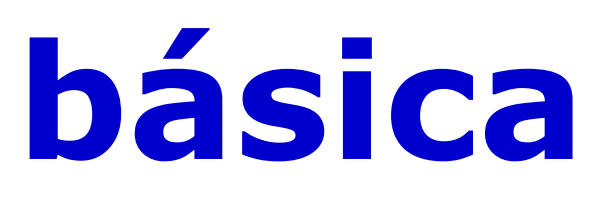

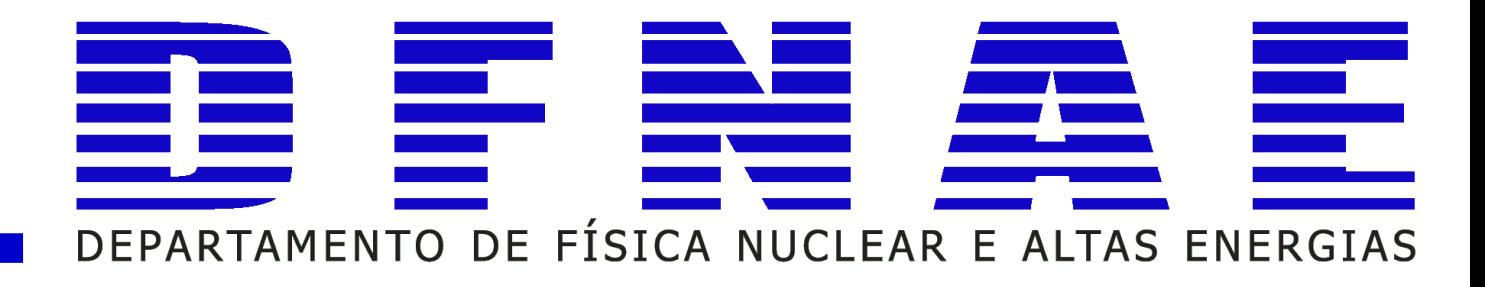

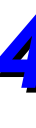

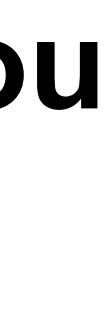

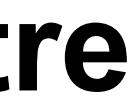

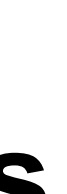

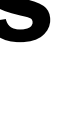

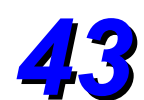

$$
\chi^{2} = \frac{\sum_{i=1}^{i=N} (O_{i} - E_{i})^{2}}{\sigma^{2}} \qquad \chi^{2} = \frac{\sum_{i=1}^{i=N} ((O_{i} - E_{i}) - 0.5)^{2}}{\sigma^{2}}
$$

**Avaliação: uma probabilidade qui-quadrado menor ou igual a significância estatística (por exemplo 0,05) geralmente é interpretada como justificativa para** rejeitar H<sub>0</sub>.

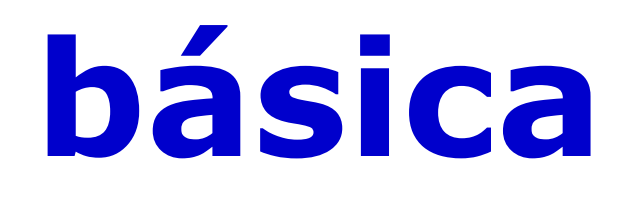

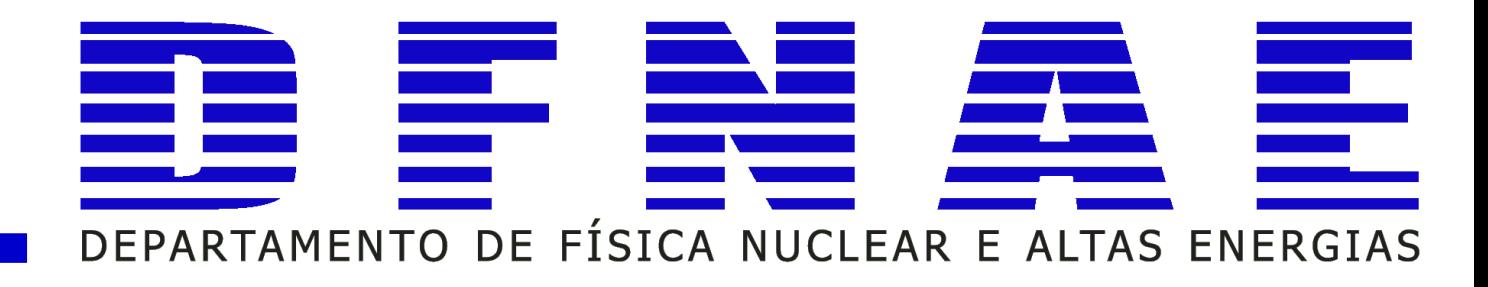

**O valor-p ([p-value](http://www.socscistatistics.com/pvalues/chidistribution.aspx) ) representa a probabilidade observar uma amostra estatística como limite para o teste estatístico (outra calculadora de [p-value](http://stattrek.com/online-calculator/chi-square.aspx) ).**

#### **[Additional material](http://physics.ucsc.edu/~drip/133/ch4.pdf)**

**Com correção de Yates para poucos dados**

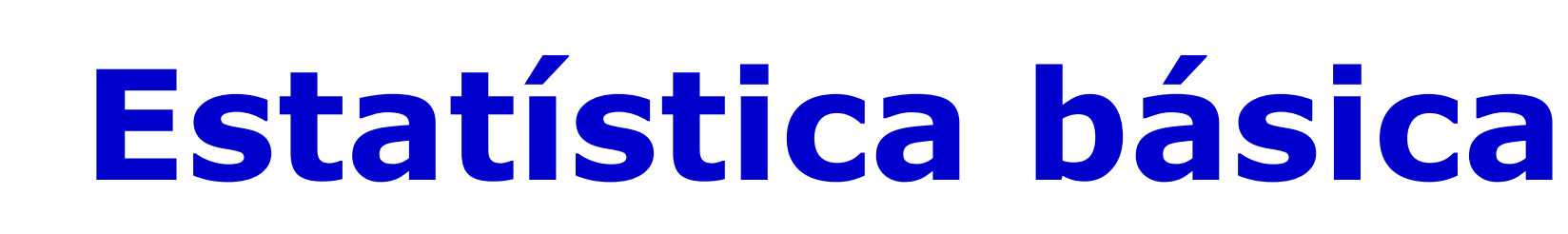

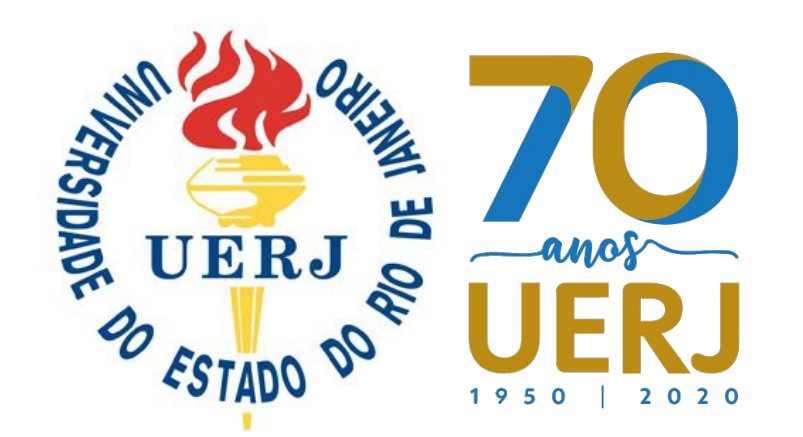

### **Qui-Quadrado**  $(\chi^2)$  – Teste de bom ajuste (Good Of Fit)

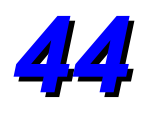

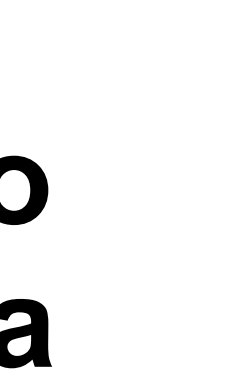

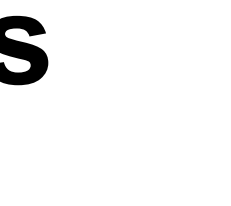

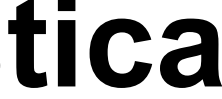

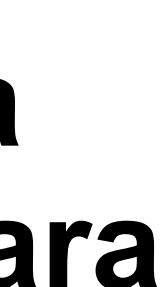

# **Pearson Qui-Quadrado (Pχ 2 ) – GOF**

- - -
- 

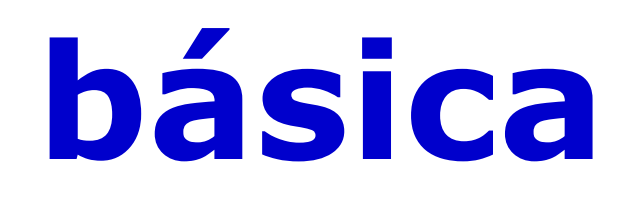

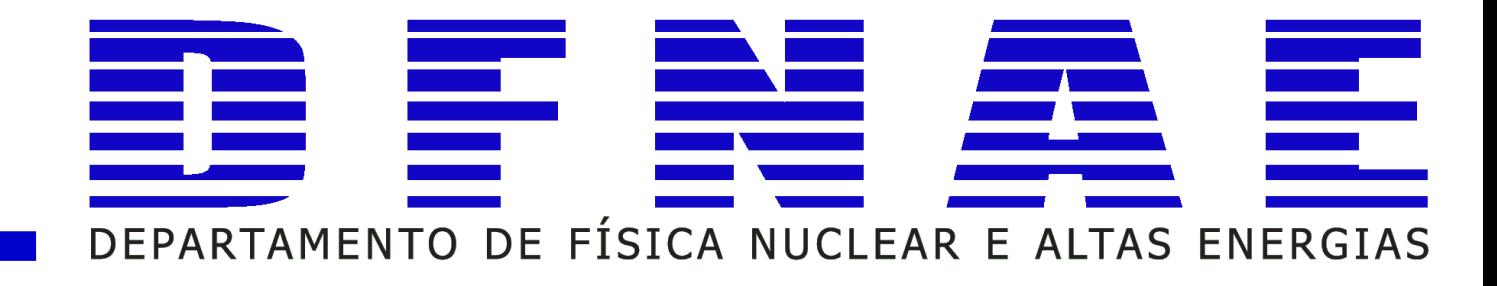

**O teste GoF Pχ <sup>2</sup> determina o quão bom a distribuição empírica se ajusta a distribuição de referência. No Pχ <sup>2</sup>, para avaliação de ajuste, os dados da amostra são divididos em intervalos (geralmente em tabelas de frequência). Após a organização dos dados as frequências em um intrevalo dos dados observados são compadaras com as frequências esperadas para cada intervalo de dados.**

**Hipótese Nula (H<sup>0</sup> ): assume que não existe diferença significativa entre os valores observados e os esperados, ou seja, os dados seguem uma distribuição estatística.**

**Hipótese Alternativa (H<sup>1</sup> ): assume que existe diferença significativa entre os valores observados e os esperados.**

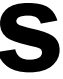

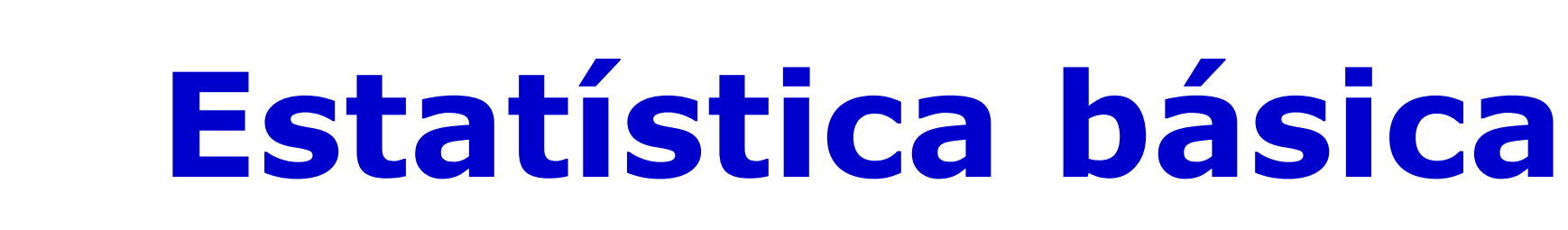

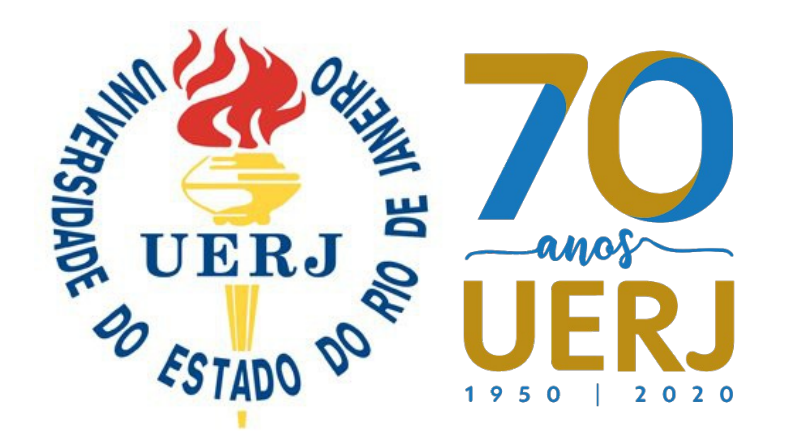

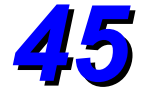

#### **Pearson Qui-Quadrado – GOF**

**Avaliação: uma probabilidade qui-quadrado menor ou igual a significância estatística (por exemplo 0,05) geralmente é interpretada como justificativa para** rejeitar H<sub>0</sub>.

**O** *[p-value](http://www.socscistatistics.com/pvalues/chidistribution.aspx)* **representa a probabilidade observar uma amostra estatística como limite para o teste estatístico (outra calculadora de** *[p-value](http://stattrek.com/online-calculator/chi-square.aspx)* **).**

#### *[Example of distribution](http://stattrek.com/probability-distributions/chi-square.aspx)*

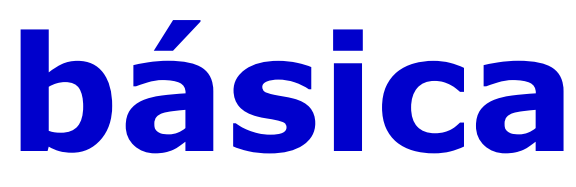

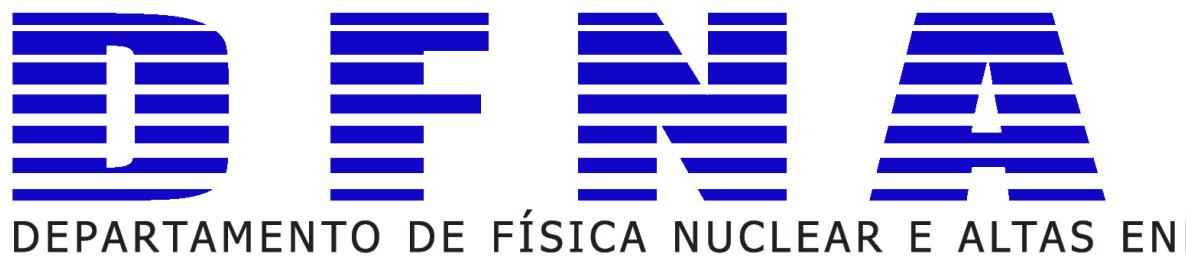

$$
P\chi^2 = \frac{\sum_{i=1}^{i=N} (O_i - E_i)^2}{E_i}
$$

$$
P\chi^{2} = \frac{\sum_{i=1}^{i=N} ((O_{i} - E_{i}) - 0.5)^{2}}{E_{i}}
$$

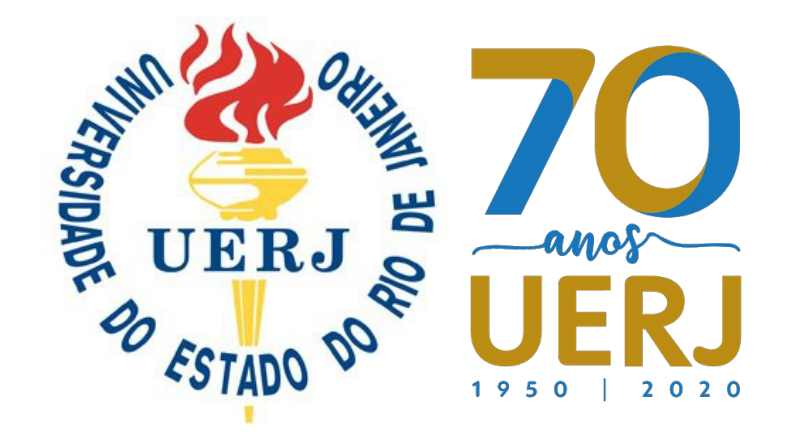

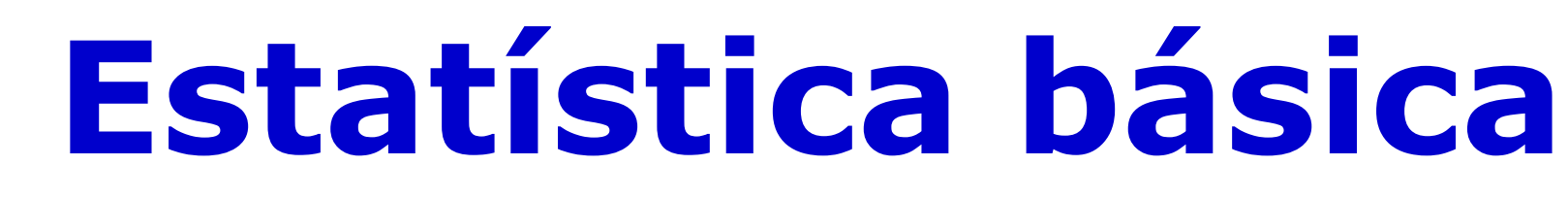

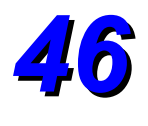

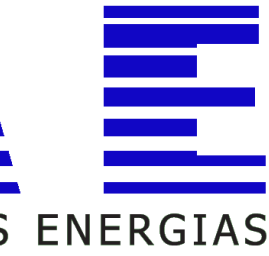

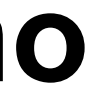

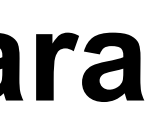

- **A estatística do teste** *[K-S](https://en.wikipedia.org/wiki/Kolmogorov%E2%80%93Smirnov_test)* **quantifica a distância entre a função distribuição acumulada da amostra com a função distribuição acumulada da referência.**
- **K–S para duas amostras é um dos testes não-paramétricos mais gerais e úteis para comparar amostras, sendo sensível às diferenças tanto na forma quanto na posição das funções distribuições acumuladas.**
- **Hipótese Nula (H<sup>0</sup> ): as amostras representam a mesma distribuição (no caso de análise de duas amostras).**
- **K-S é baseado na distribuição cumulativa ou acumulada. Dessa forma, faz-se necessário calcular inicialmente a distribuição de probabilidade para cada grupo de dados. Depois pode-se calcular a distribuição acumulada.**
	- *[K-S](http://www.itl.nist.gov/div898/handbook/eda/section3/eda35g.htm)* **considera o valor máximo para as diferenças calculadas na distribuição acumulada.**

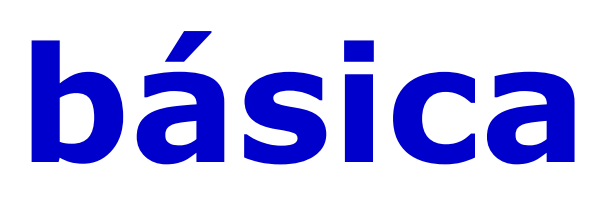

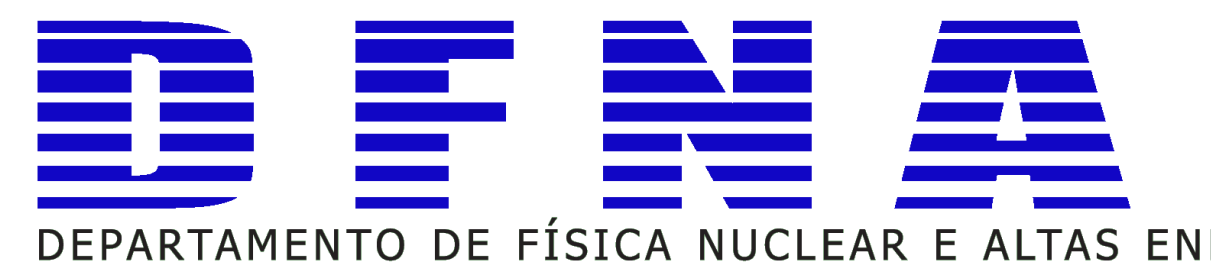

# **Kolmogorov-Smirnov (K-S) - GOF**

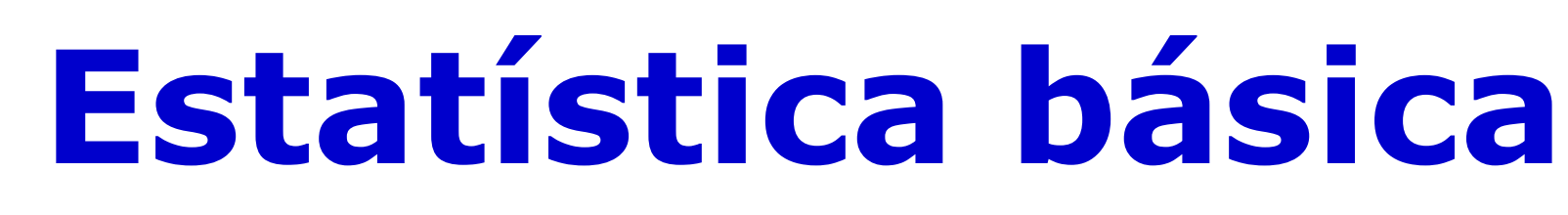

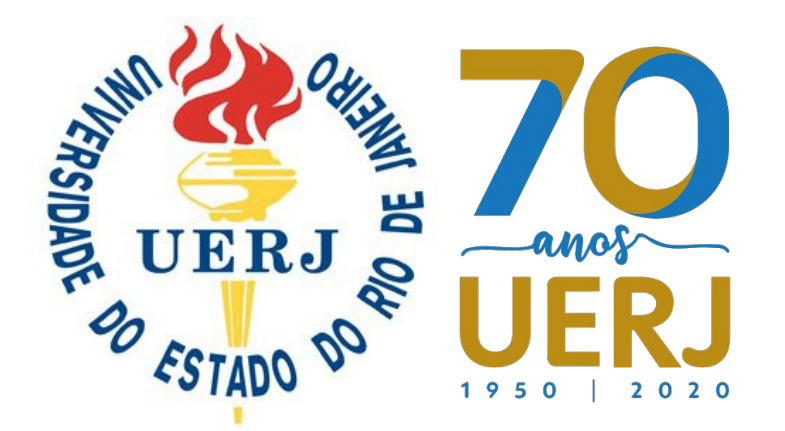

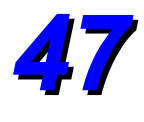

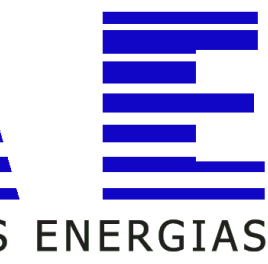

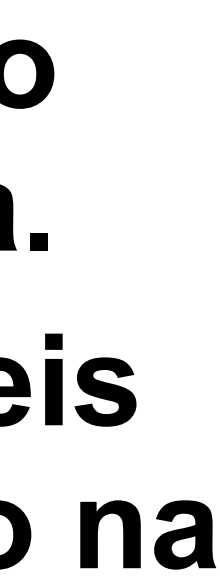

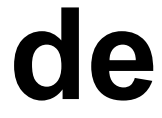

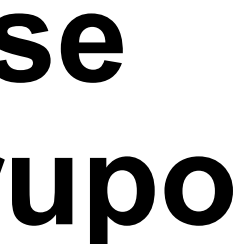

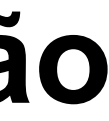

#### **Testes adicionais utilizados em validação**

```
Anderson-Darling (A-D)
```
**Este é um teste não paramétrico que avalia a hipótese de que as populações de cada amostra (dois ou mais grupos de dados) são idênticos. Para ter validade, cada amostra (grupo de dados) deve ser amostras aleatórias independetes de diferentes populações.** 

### **Wald-Wolfovitz (W-W)**

- -

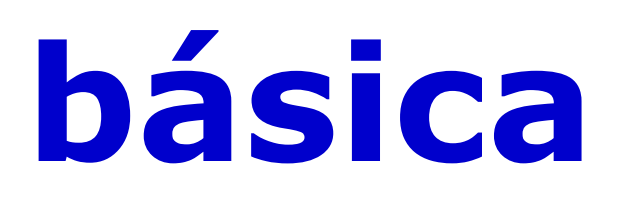

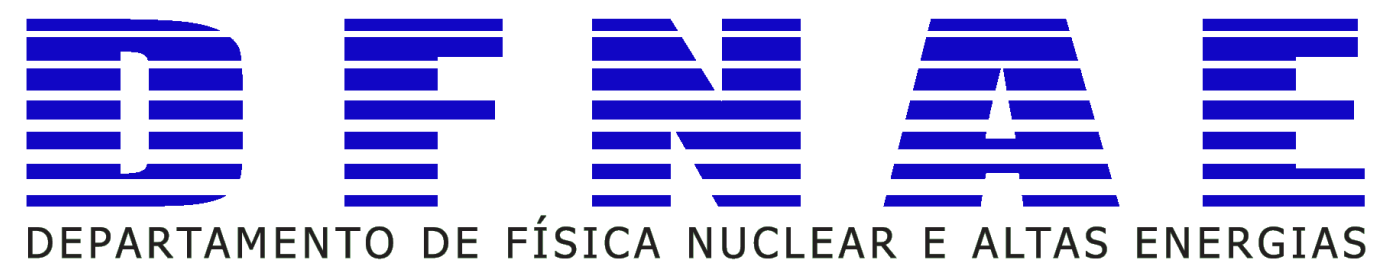

**Este é um teste não paramétrico para verificar a hipótese de aleatoriedade para duas sequências de dados. Mais precisamente, isso pode ser utilizado para verificar a hipótese de que os elementos de uma sequência são independentes.**

**Recomenda-se o uso de testes avaliar as caracteristicas de um grupo de dados com sensibilidade diferente.** 

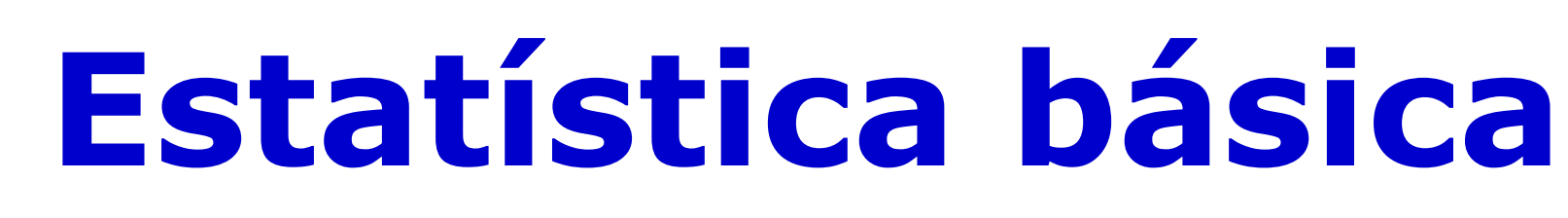

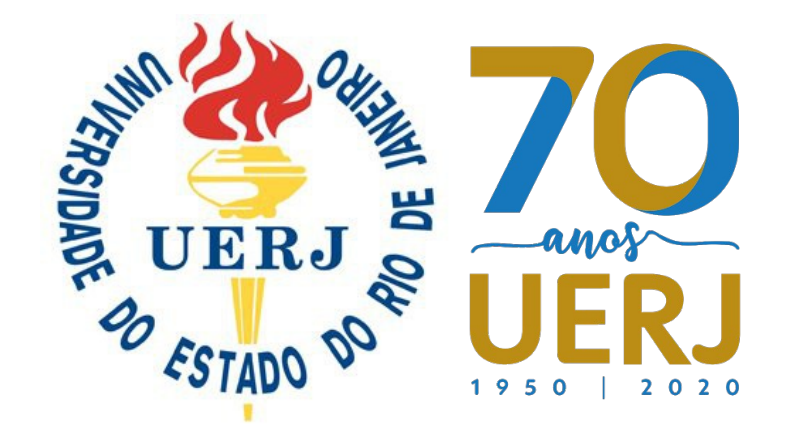

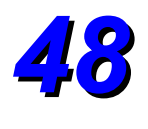

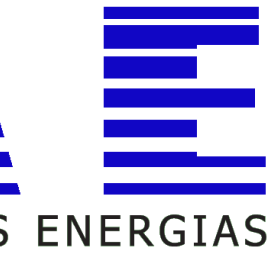

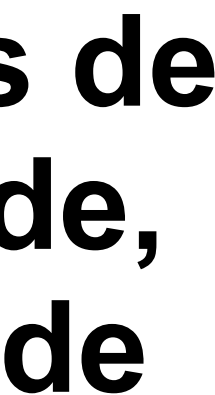

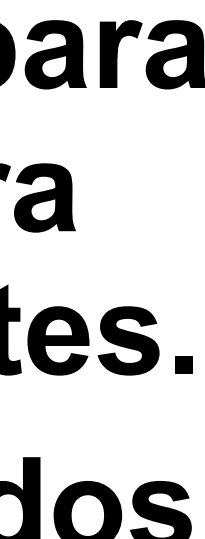

#### **Anderson-Darling** *versus* **Kolmogorov-Smirnov** *versus* **Cramer-Von-Mises**

- **Cada teste A-D, K-S e C-V-M apresenta sensibilidade diferente para diferentes situações. Em uma análise geral:**
- **A-D é mais sensível quando utiliziado com dados de distribuição de cauda longa do que K-S.**
	- **K-S é mais sesnível em distribuições que apresentam desvios intermediária.**
	- **C-V-M apresenta sensibilidade intermediária entre os outros dois testes, mas é mais próximo da sensibilidade K-S.**
- **A-D tende a sofrer mais problemas de viés/***biaging* **(significa que existem alternativas menos propensas a rejeitar a hypótese nula, o que não se espera de um teste GOF, sendo difícil evitar este viés em situações realistas).**
	-
	- **Geralmente, para esse tipo de aplicação A-D tende a ser o melhor, mas se a uniformidade dos dados é avaliada nenhum deles é adequado e A-D será considerado e pior dentre eles.** *49*

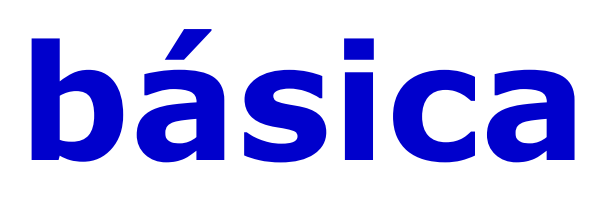

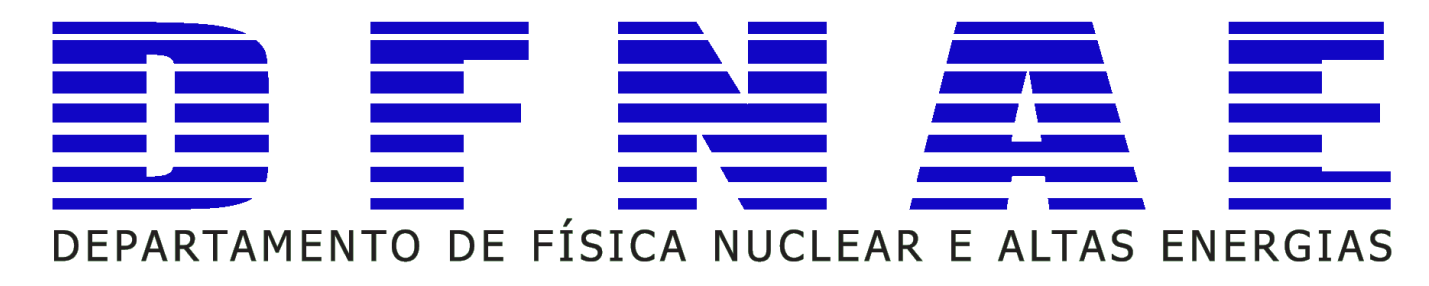

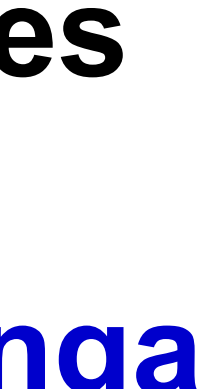

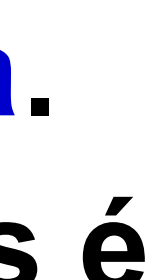

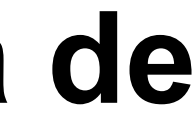

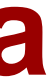

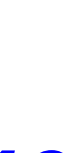

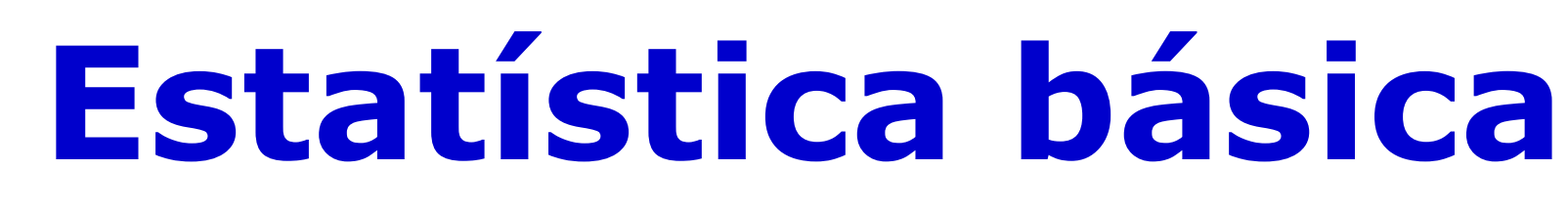

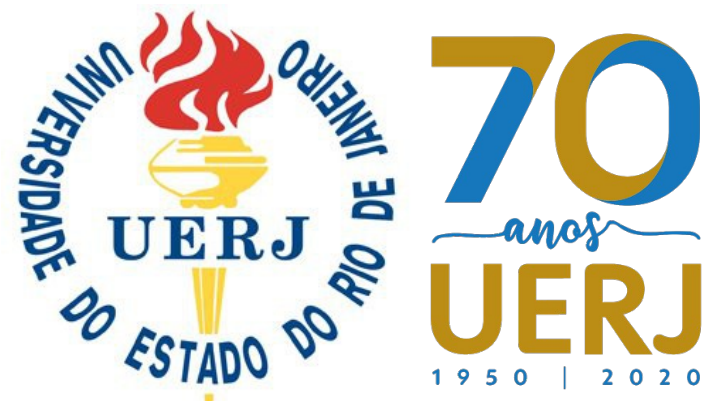

- **Nesse encontro do curso**
- **Introduzimos conceitos básicos para um desenvolvedor de aplicação em MC;** 
	- **Diferenciamos um código de MC Geral de um MC Dedicado;**
- **Verificamos, como desenvolvedores de aplicação, que o "coração" do código**
- **está no gerados de números aleatórios e nas bibliotecas de secção de choque,**
	- **além dos cuidados necessários ao planejar uma aplicação;**
	- ●**Verificamos as noções básica e gerais de instalação, rodamos exemplo e**
		- **alteramos códigos da aplicação;**
		- **Exploramos links para buscar ajuda e informações confiáveis;**
		- **Conceituamos e discutimos sobre publicações aplicando: Validação,**
			- **Comparação e Confiabilidade.**

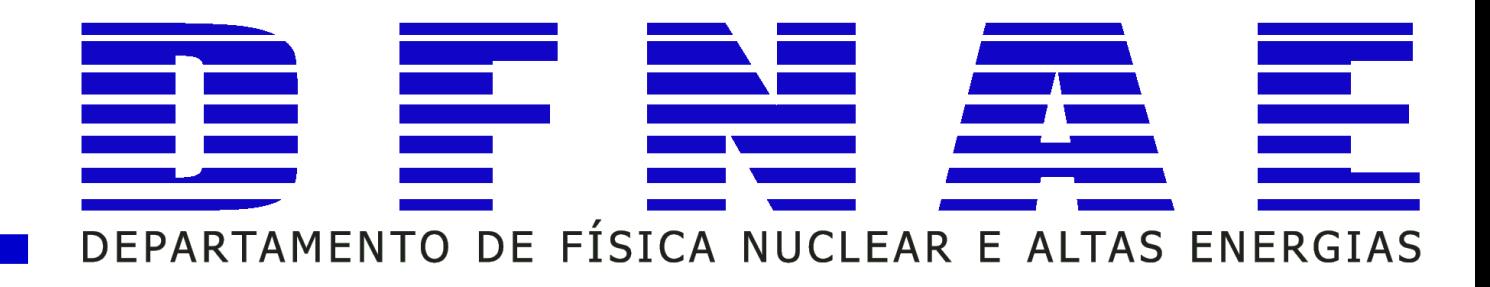

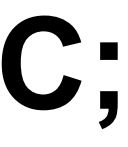

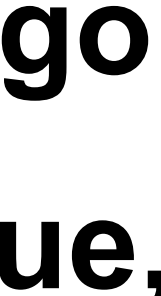

# **Sumário do tema abordado**

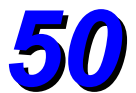

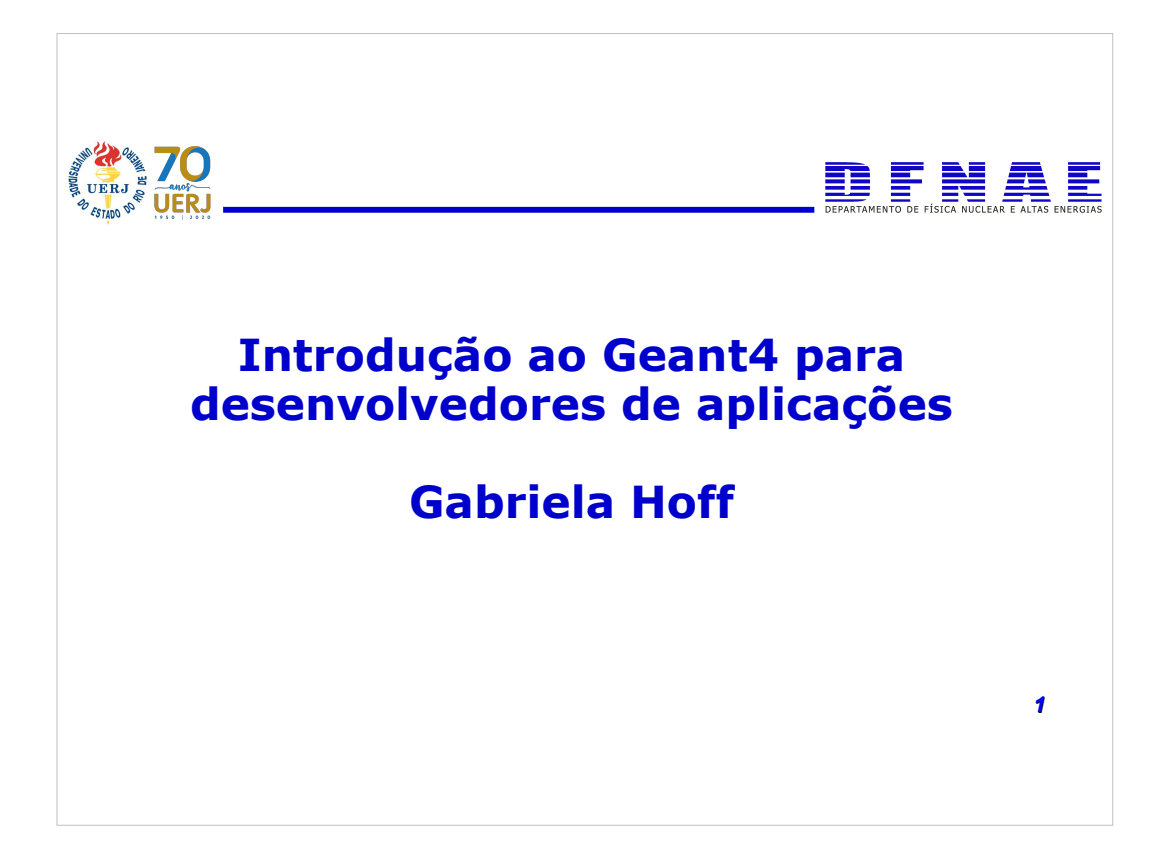

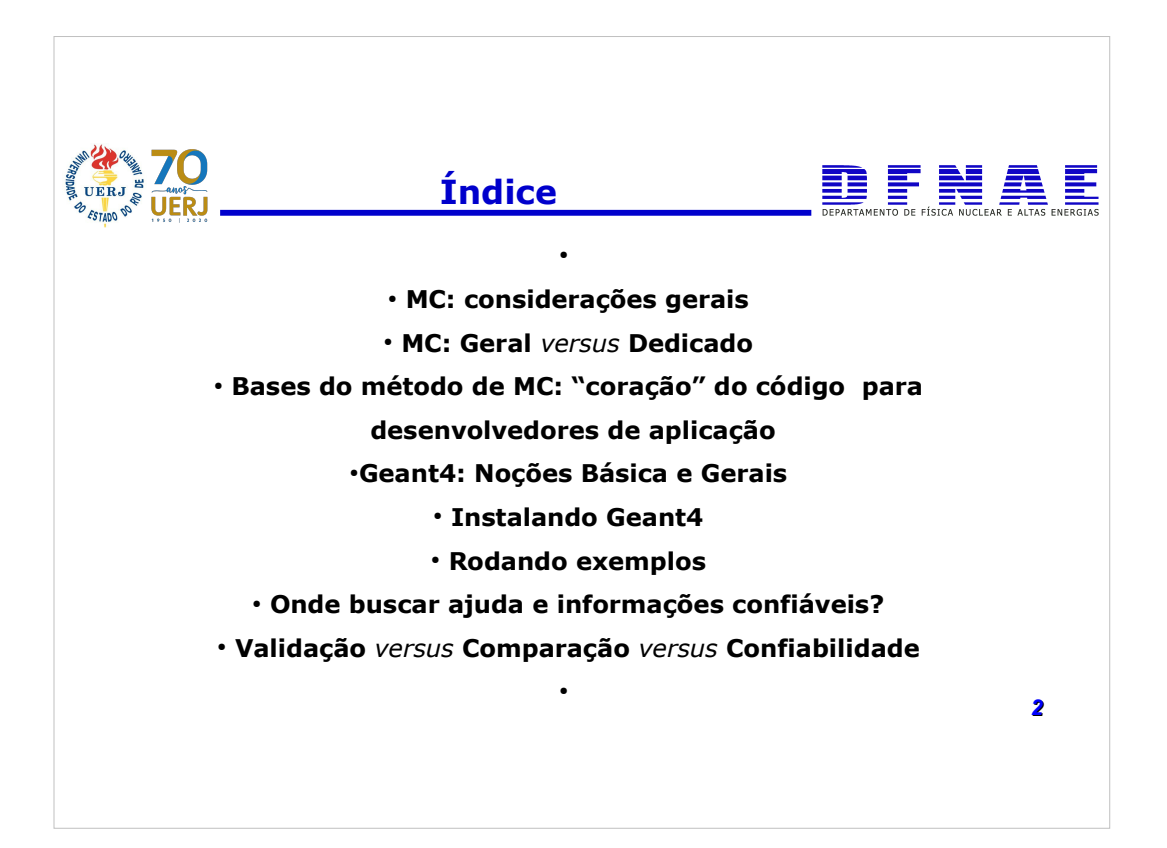

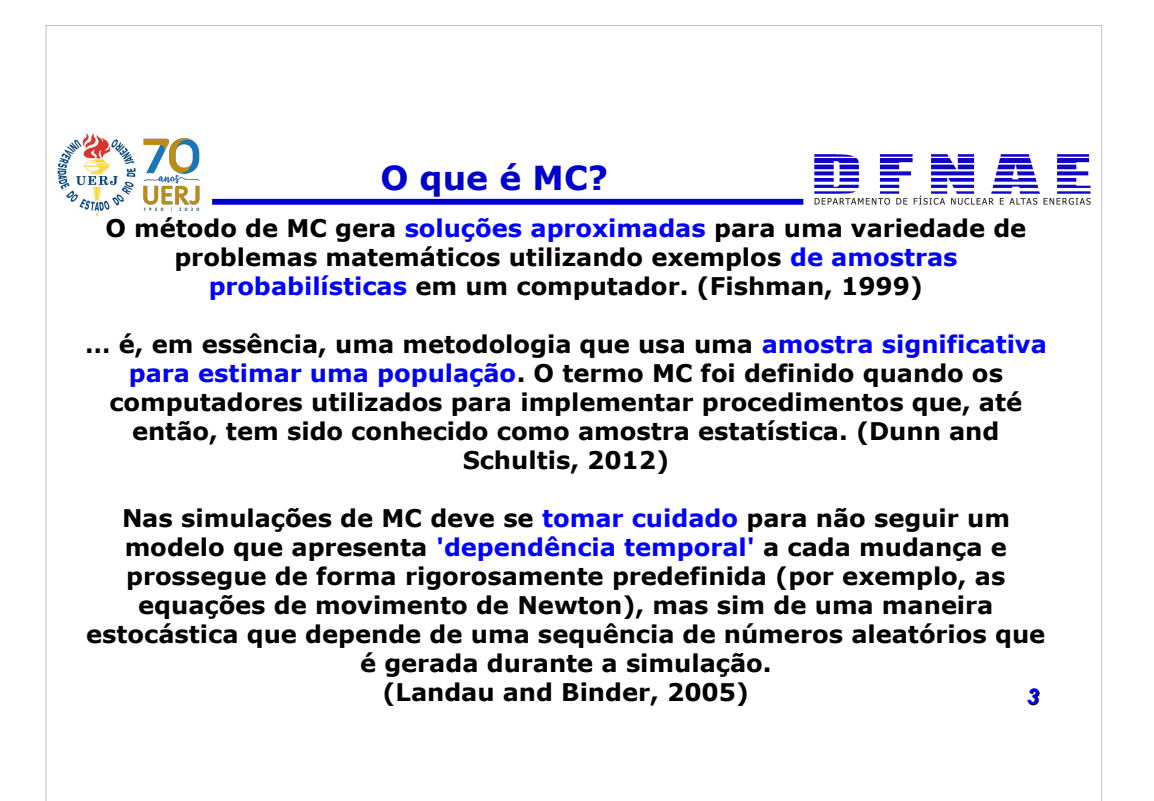

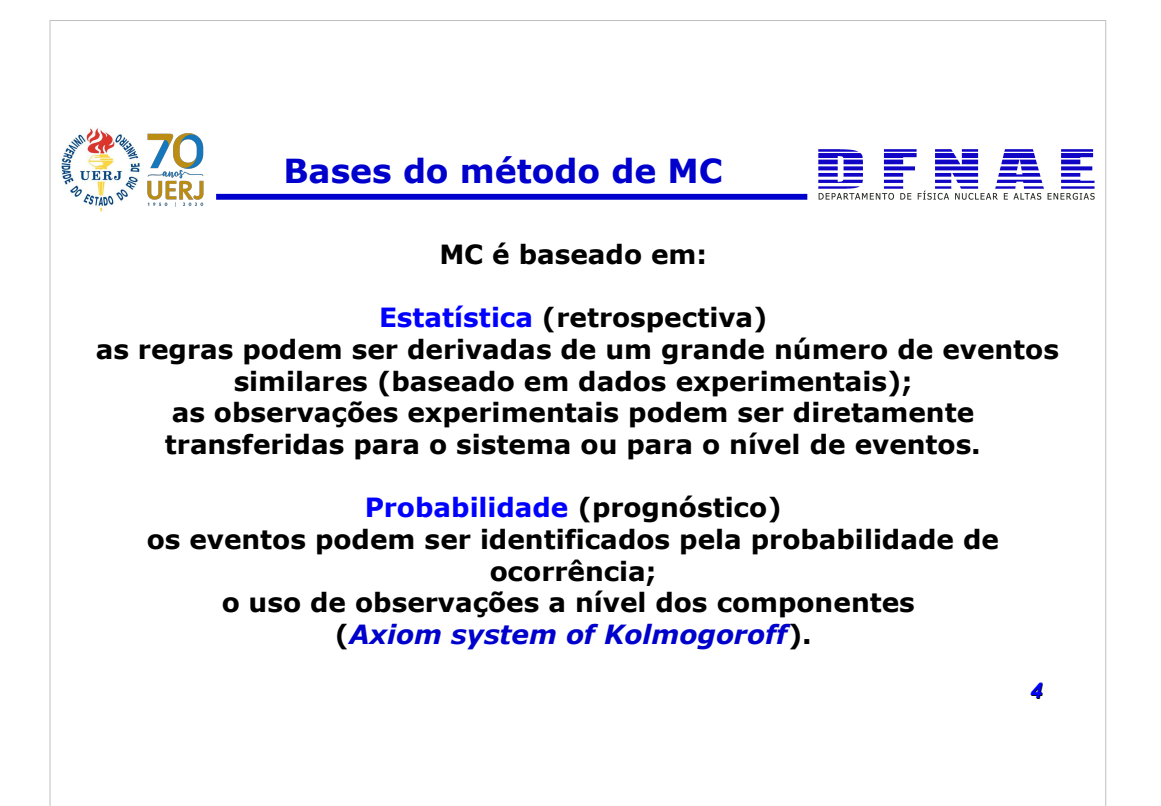

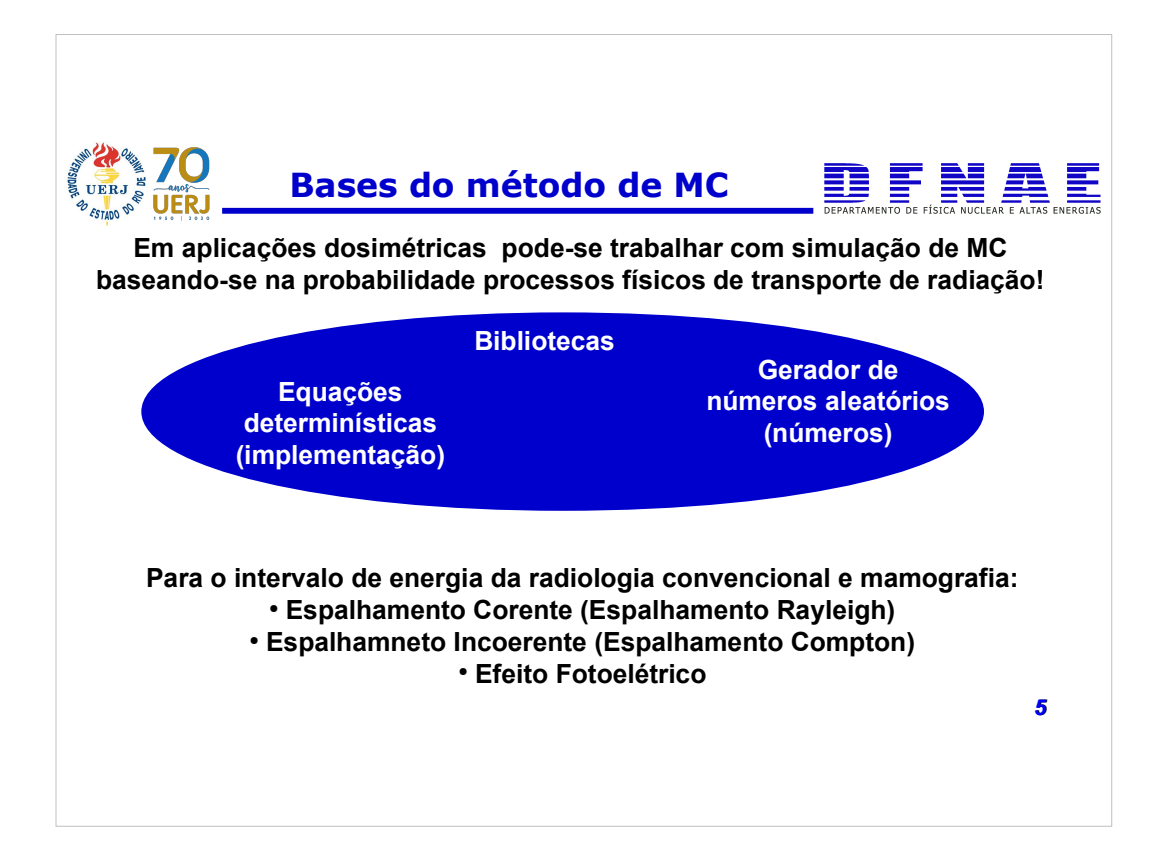

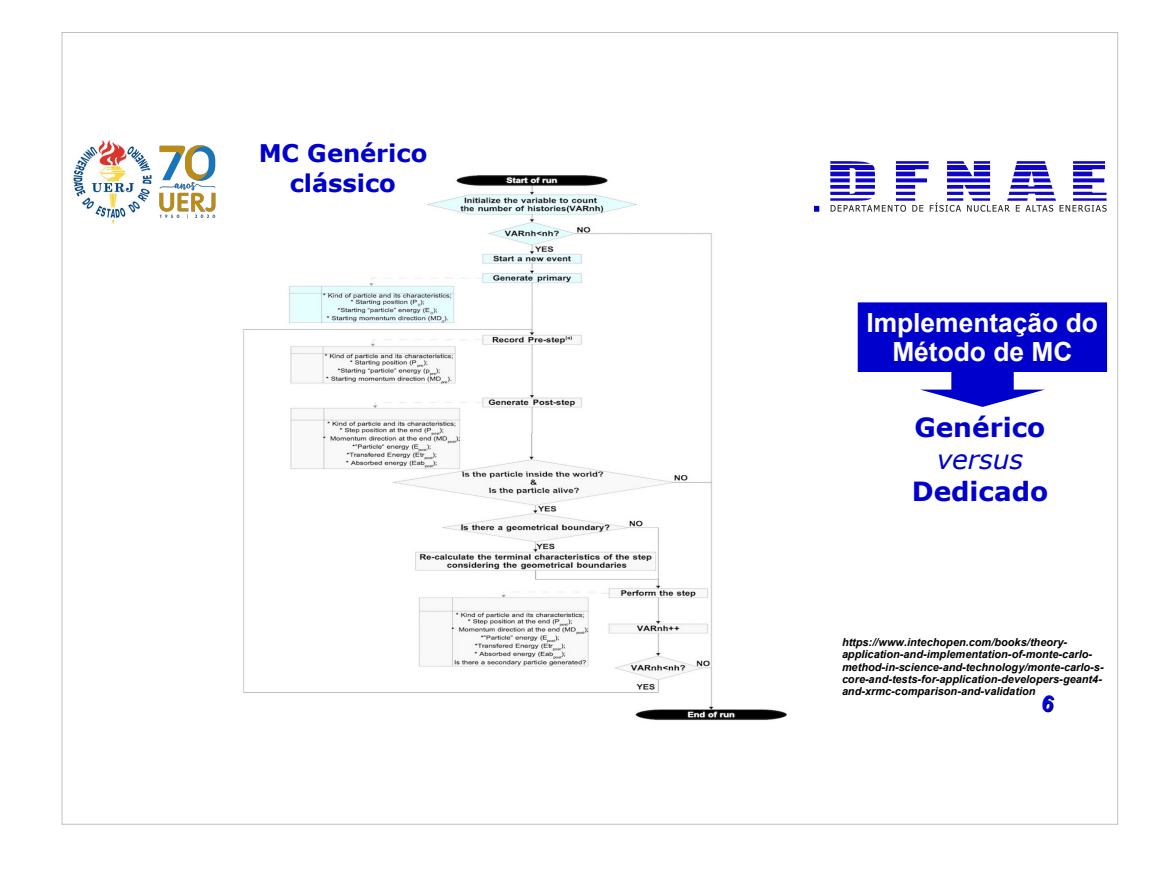

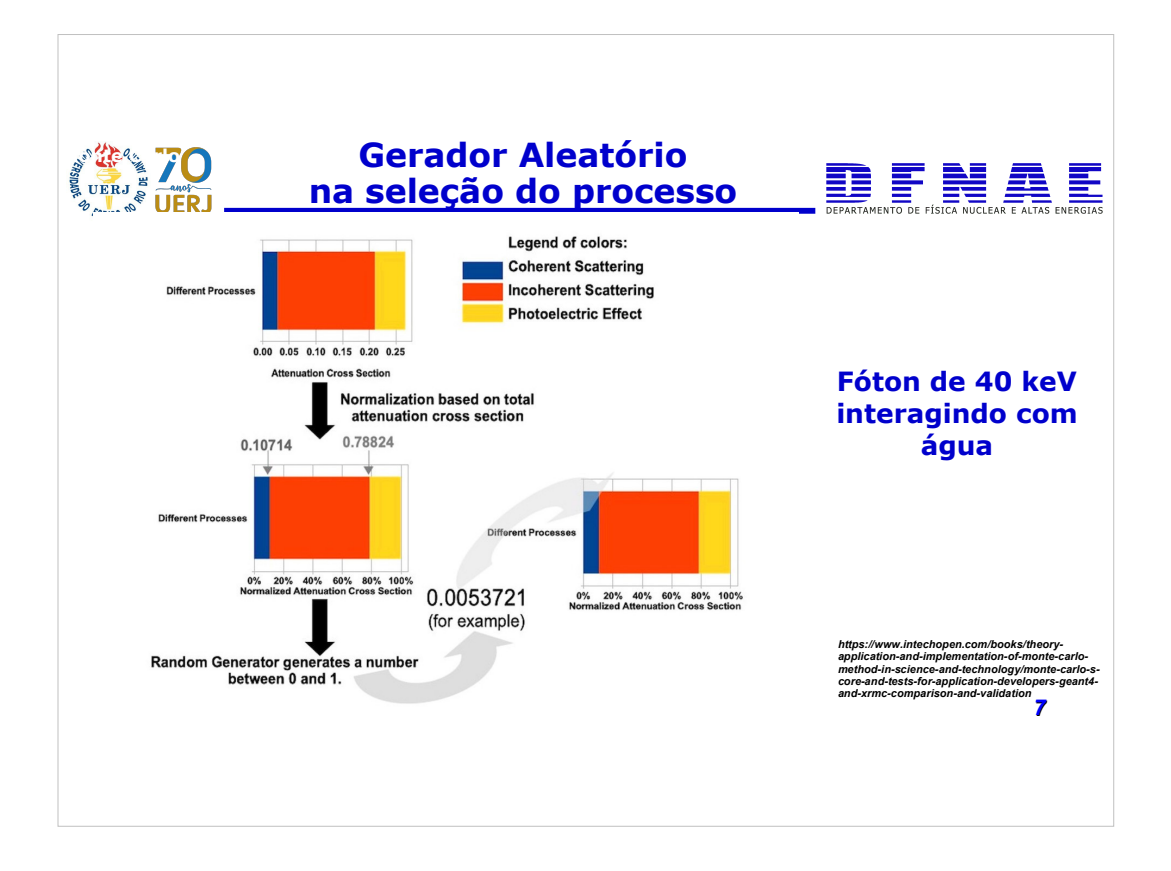

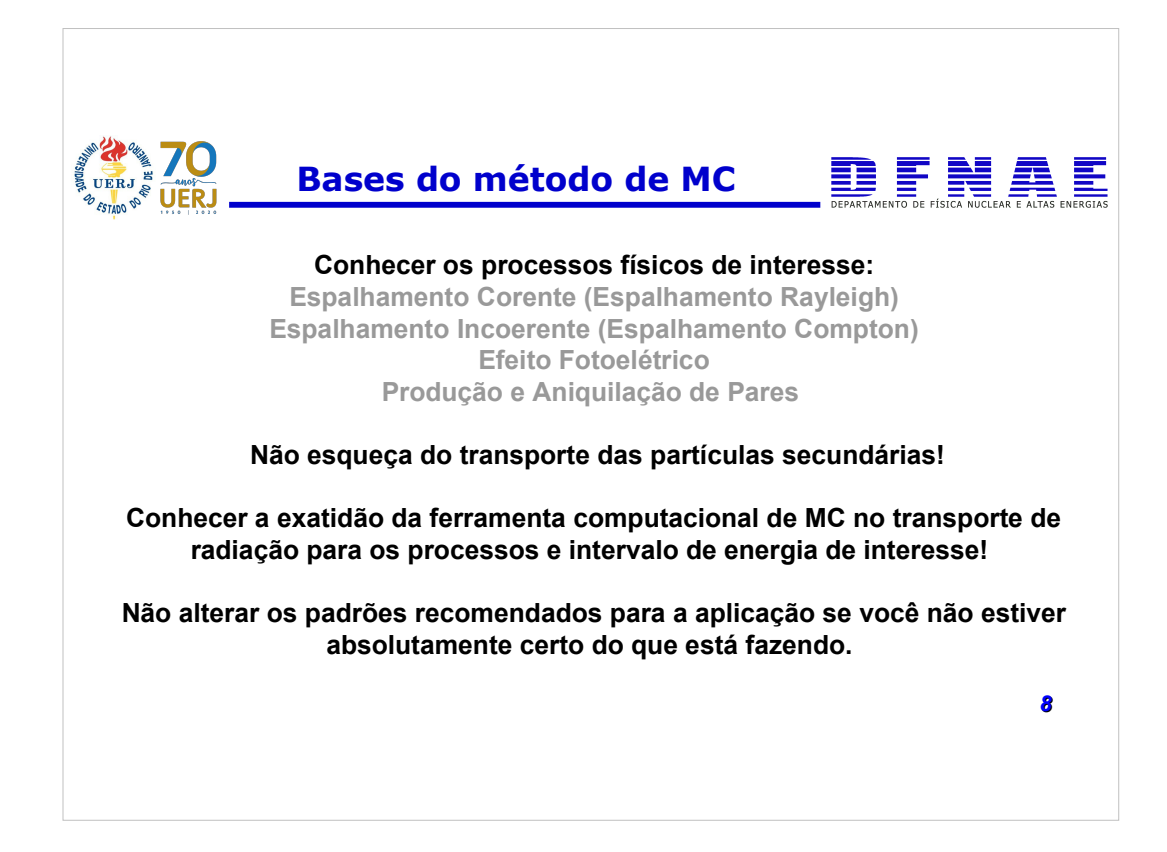

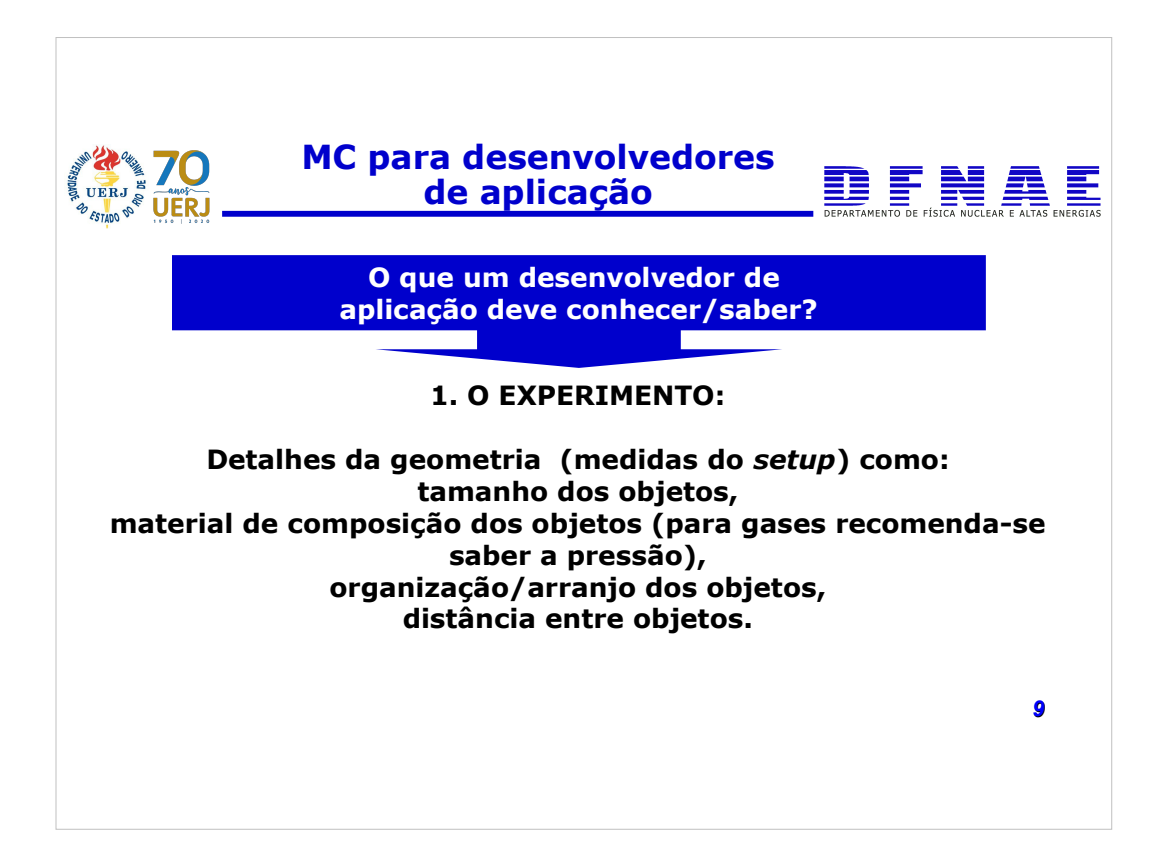

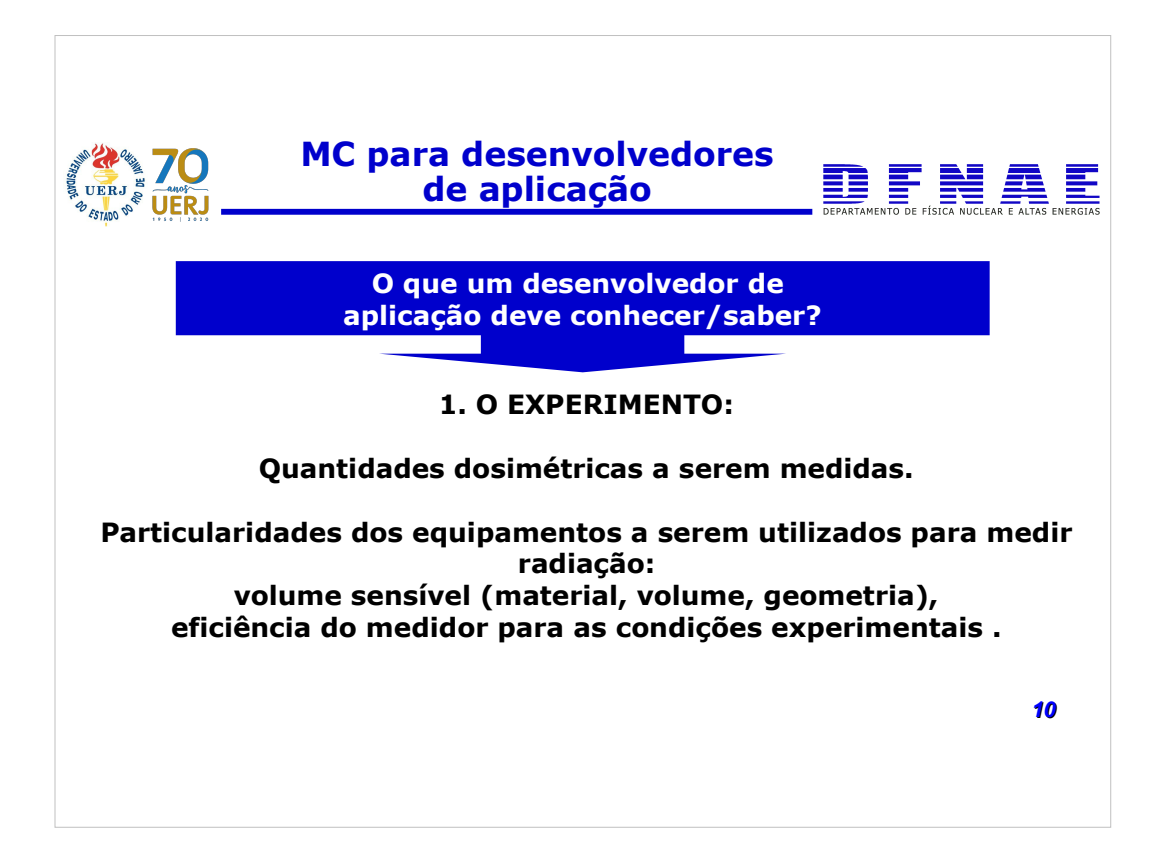

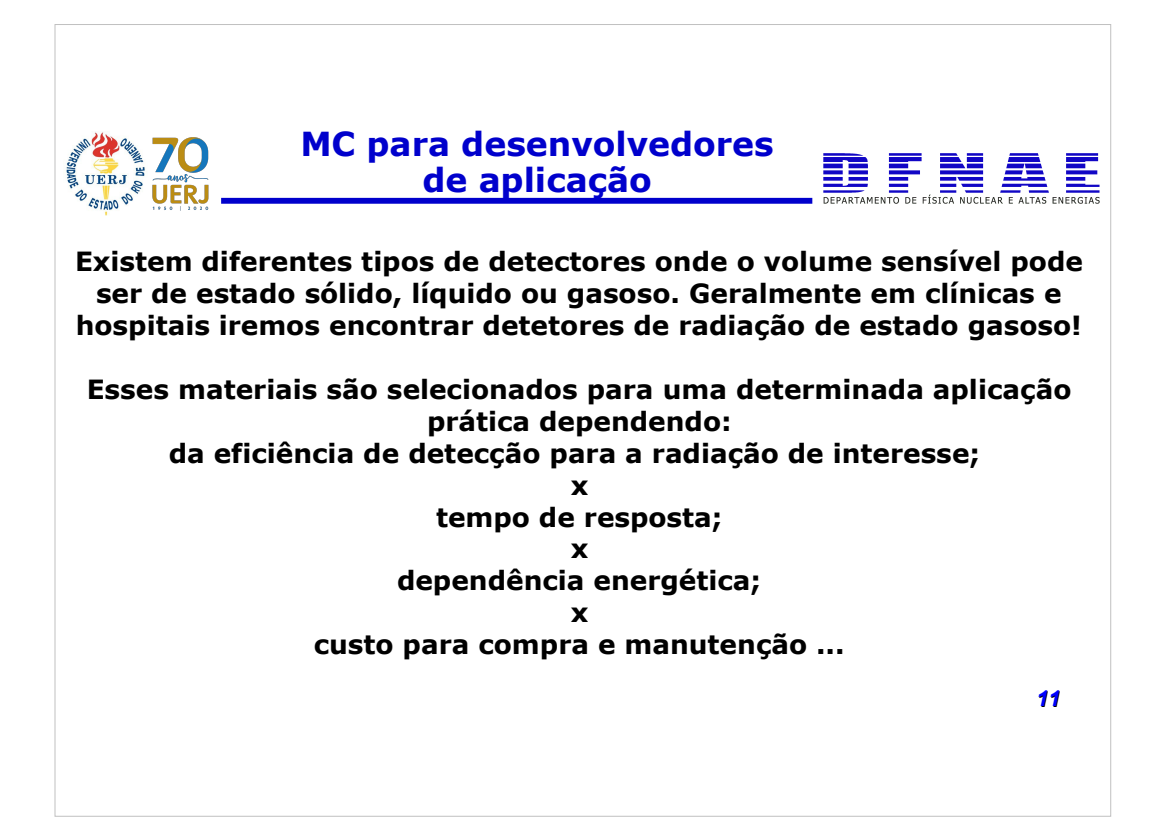

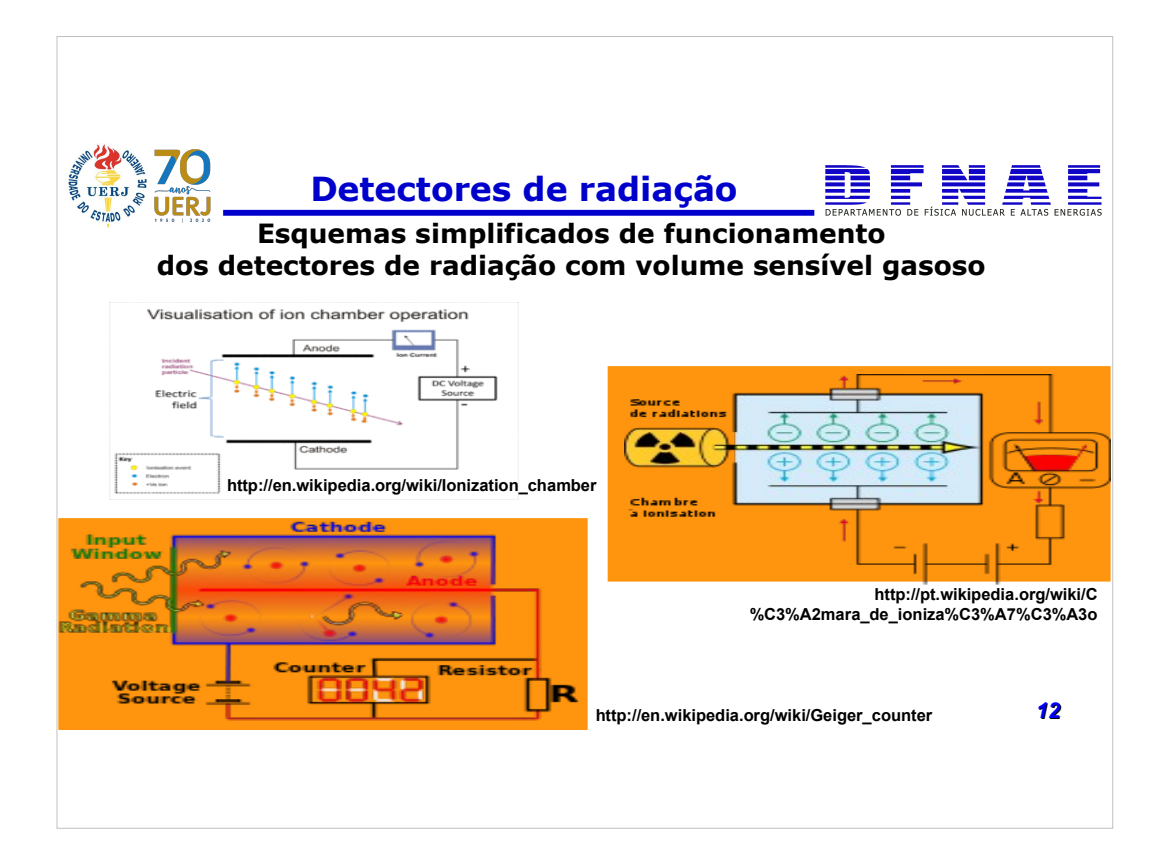

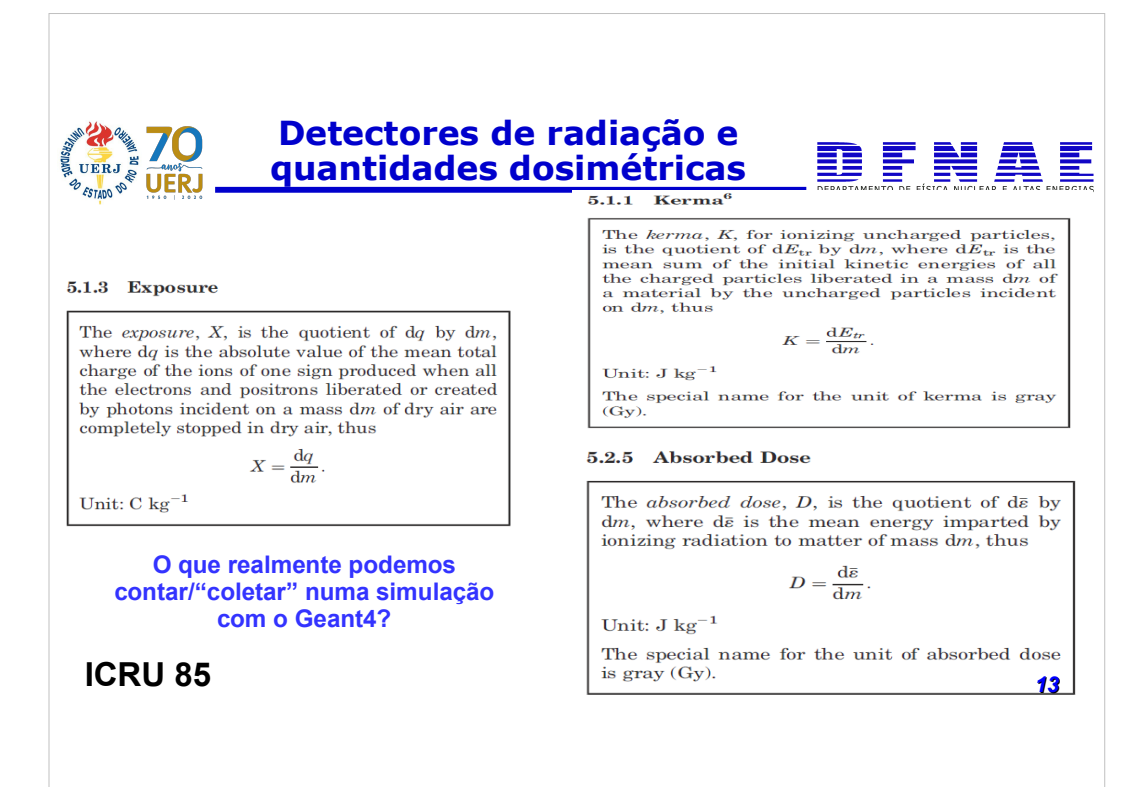

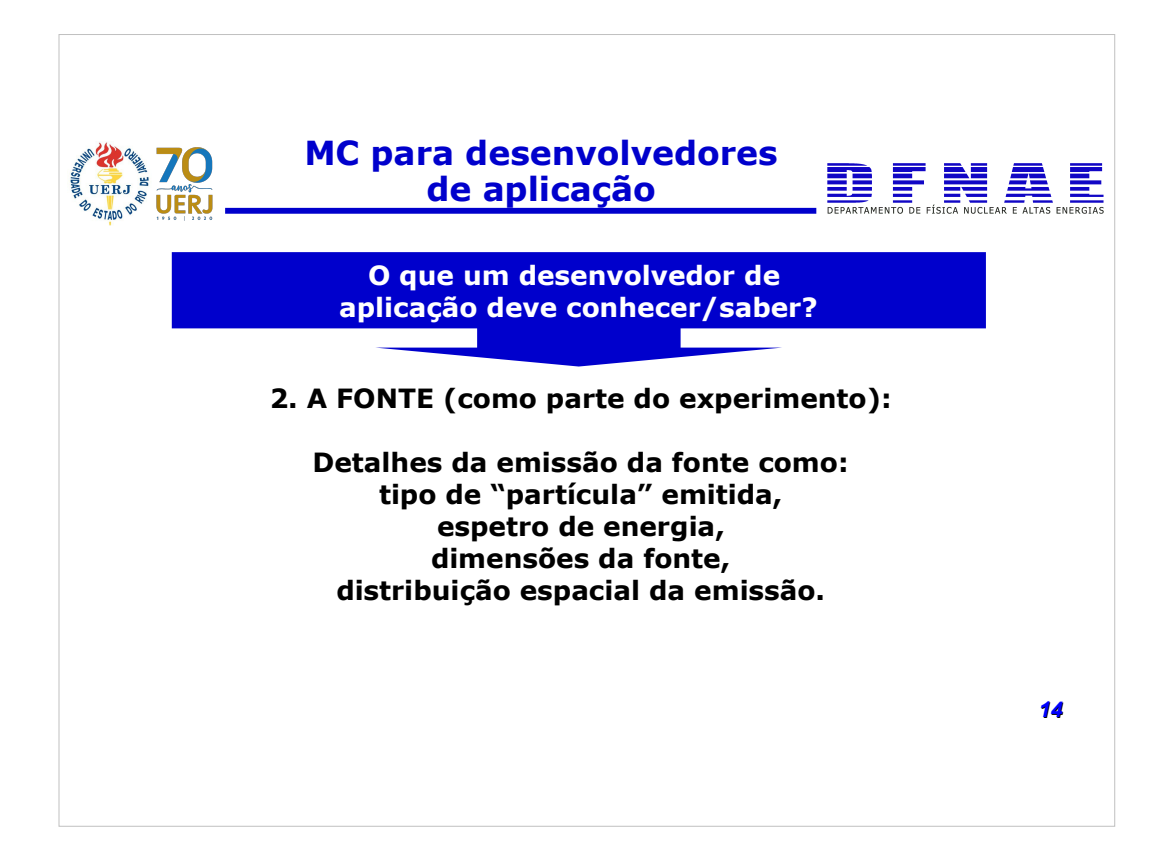

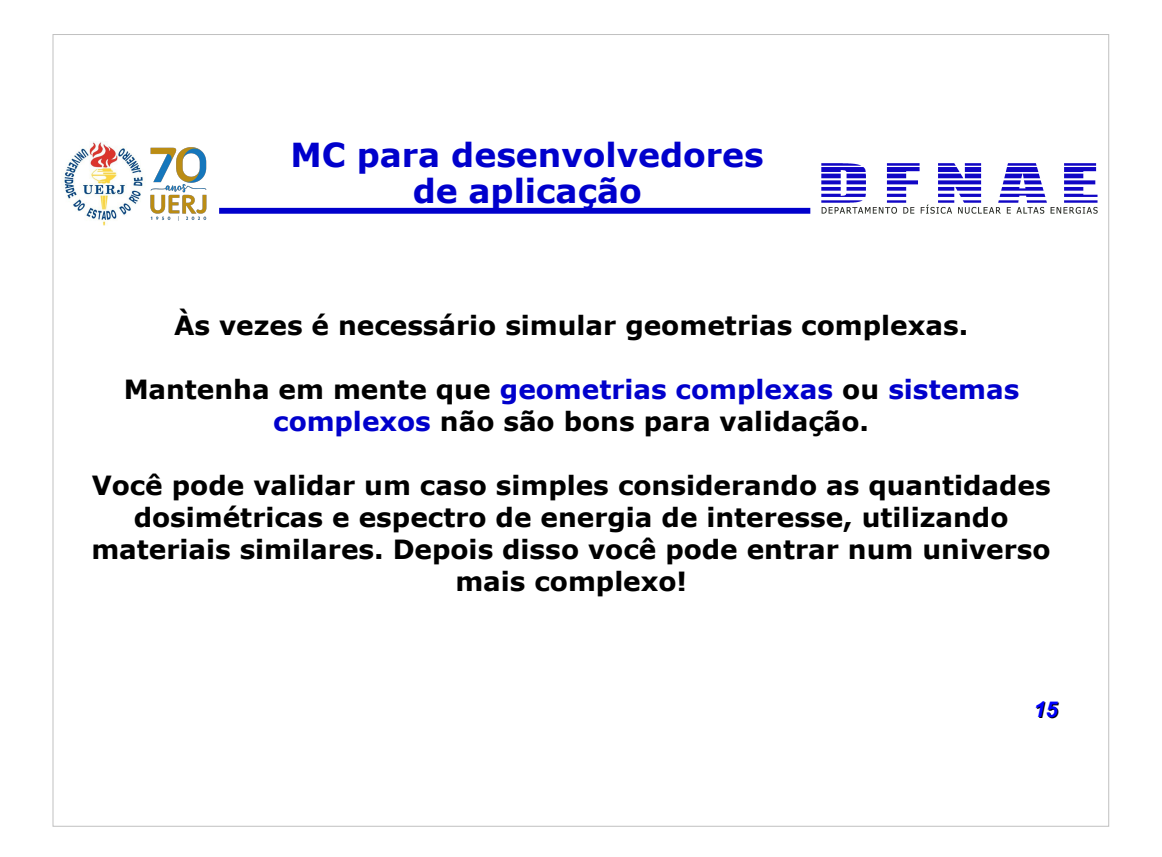

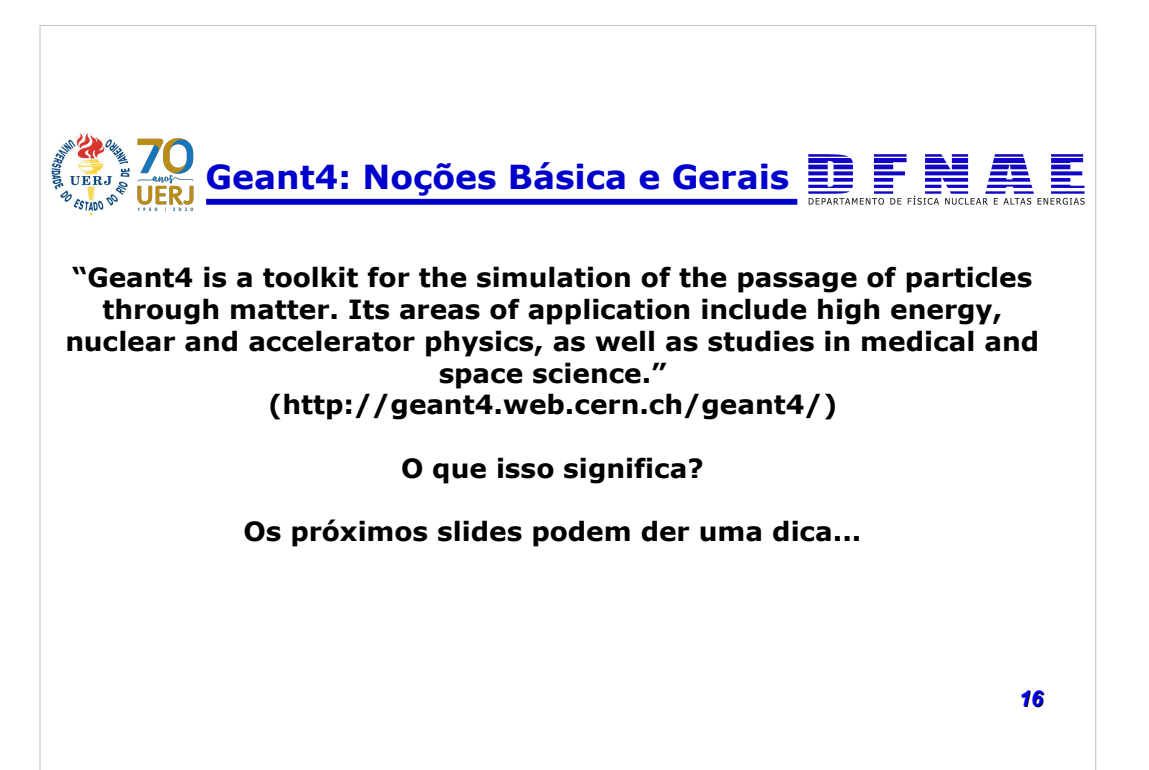

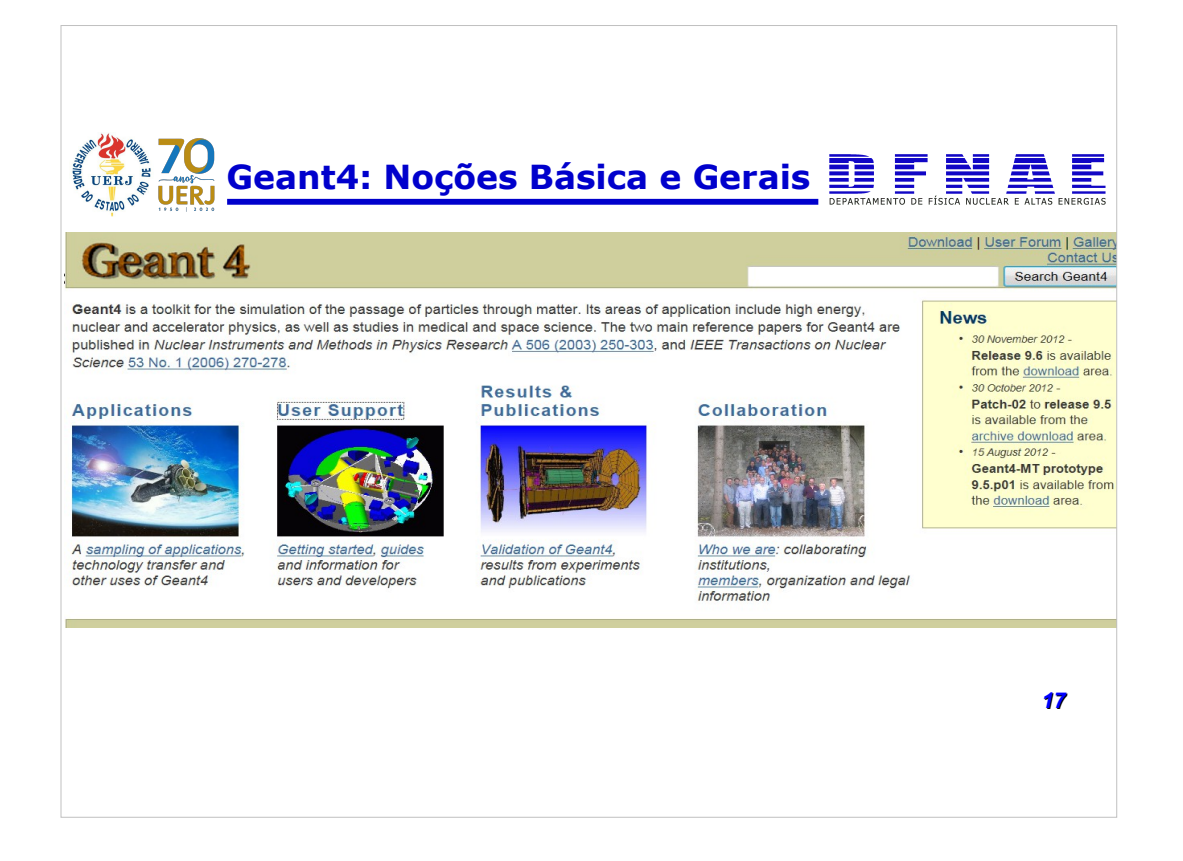

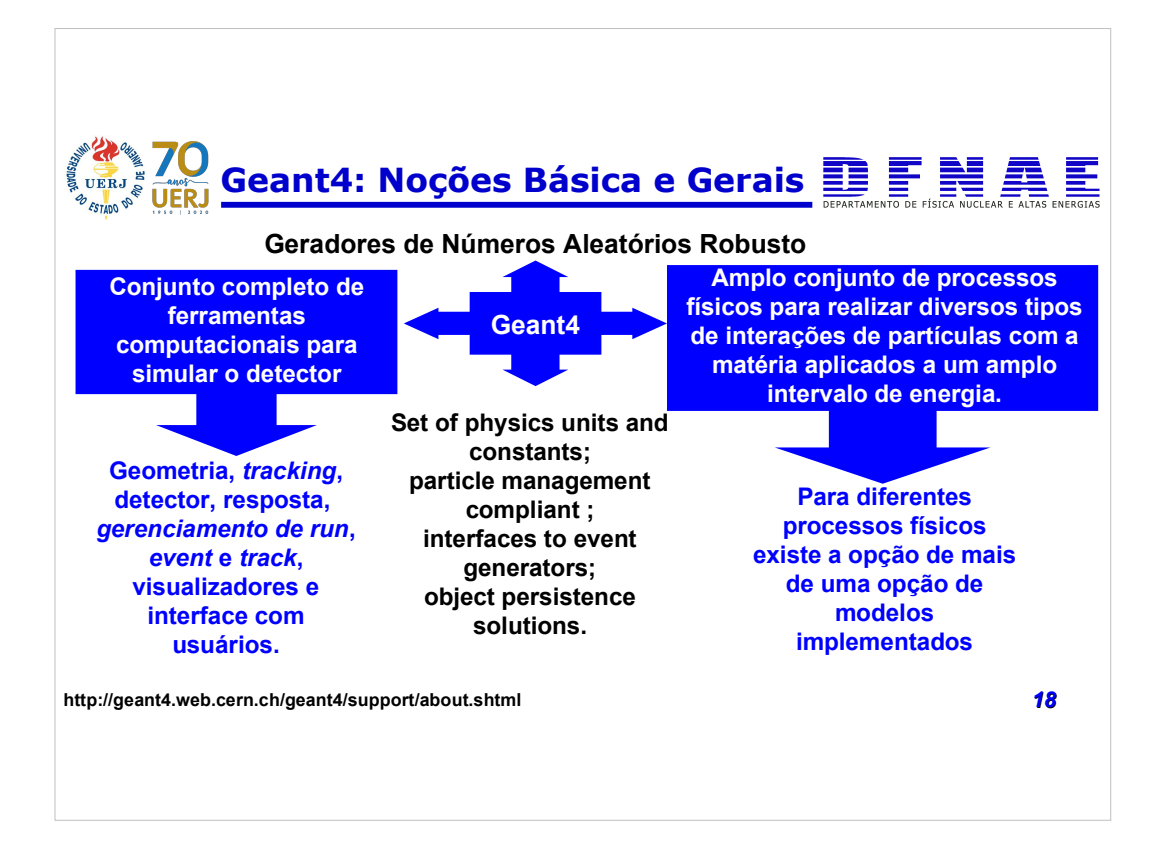

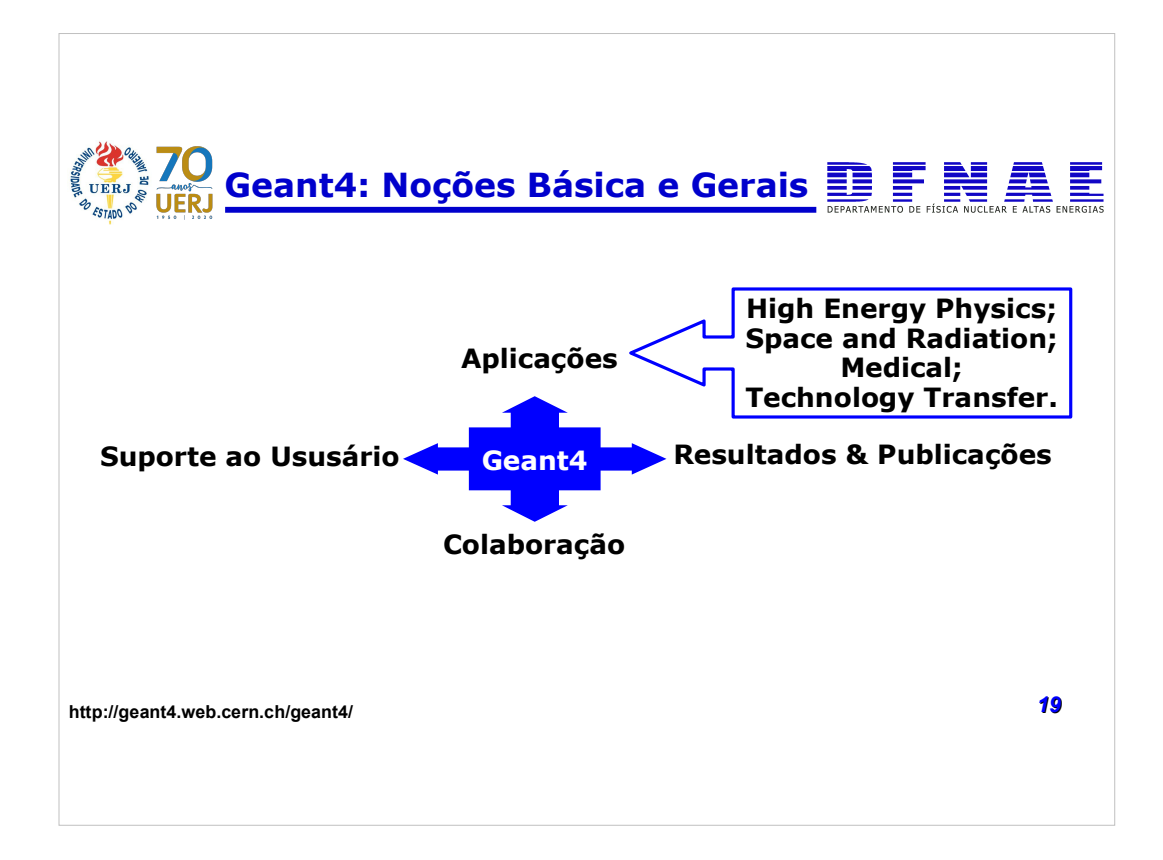

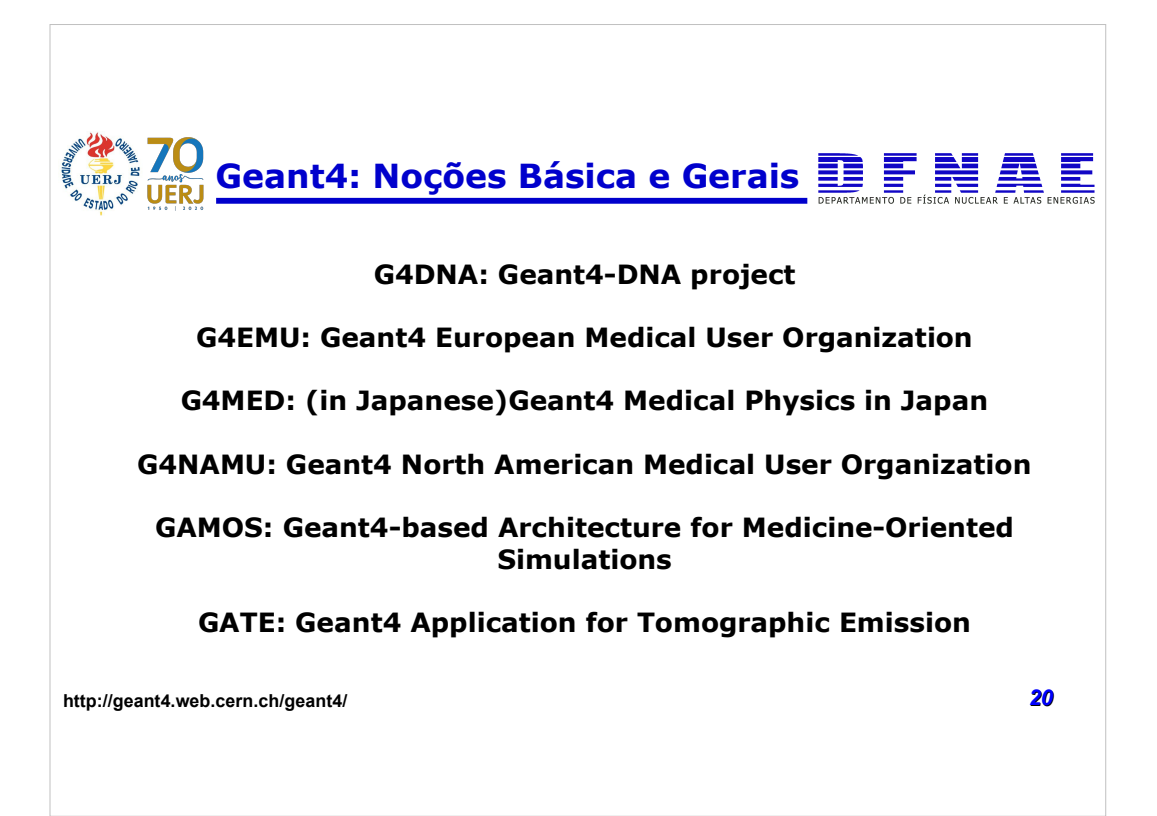

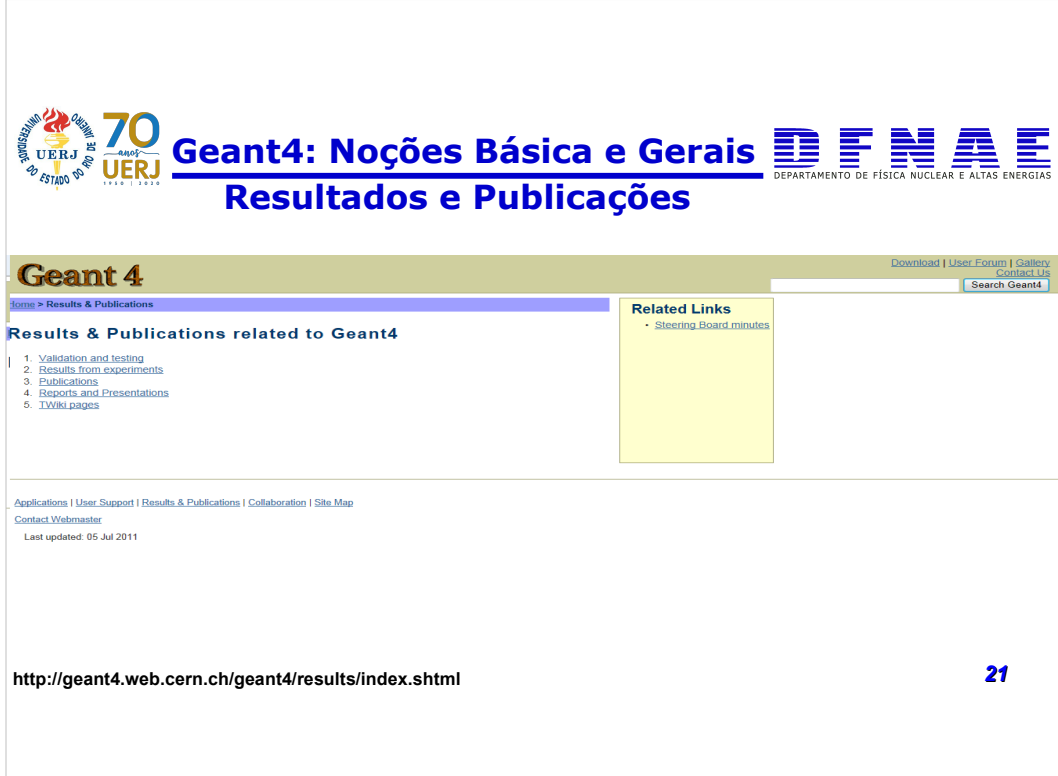

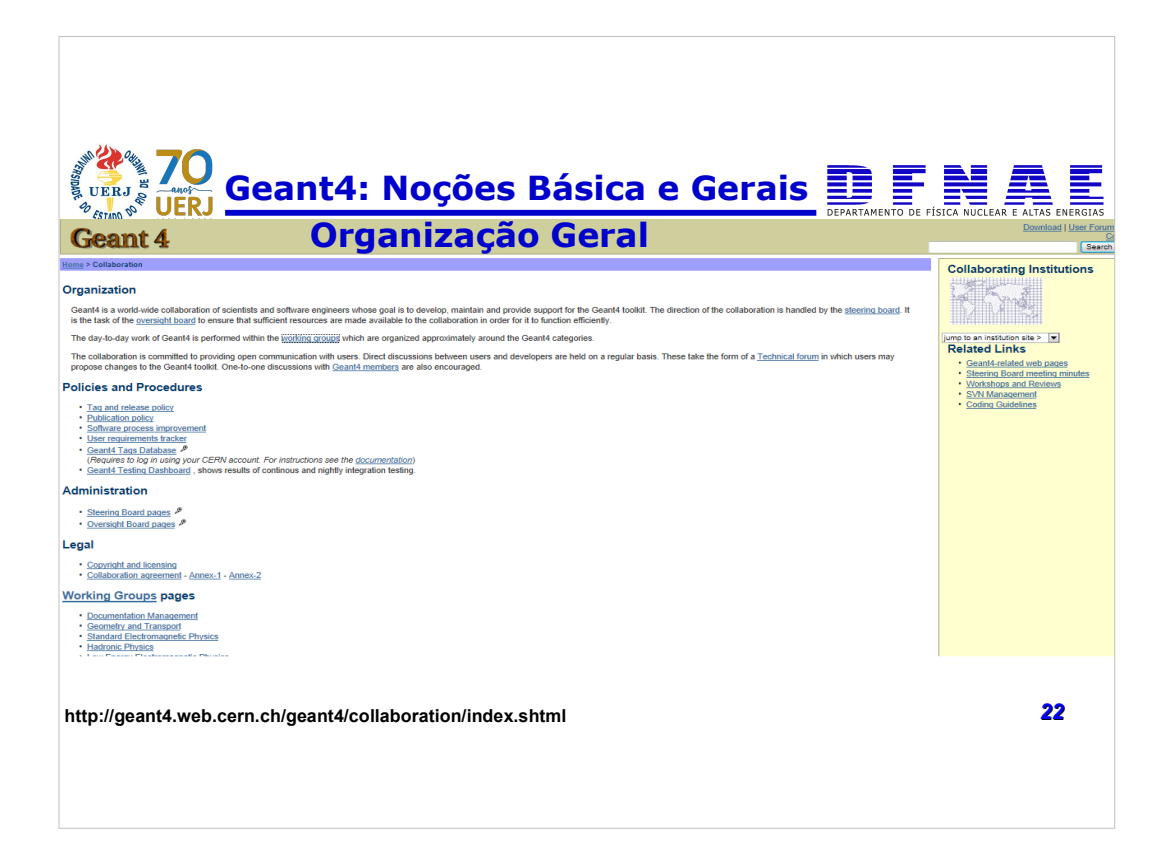
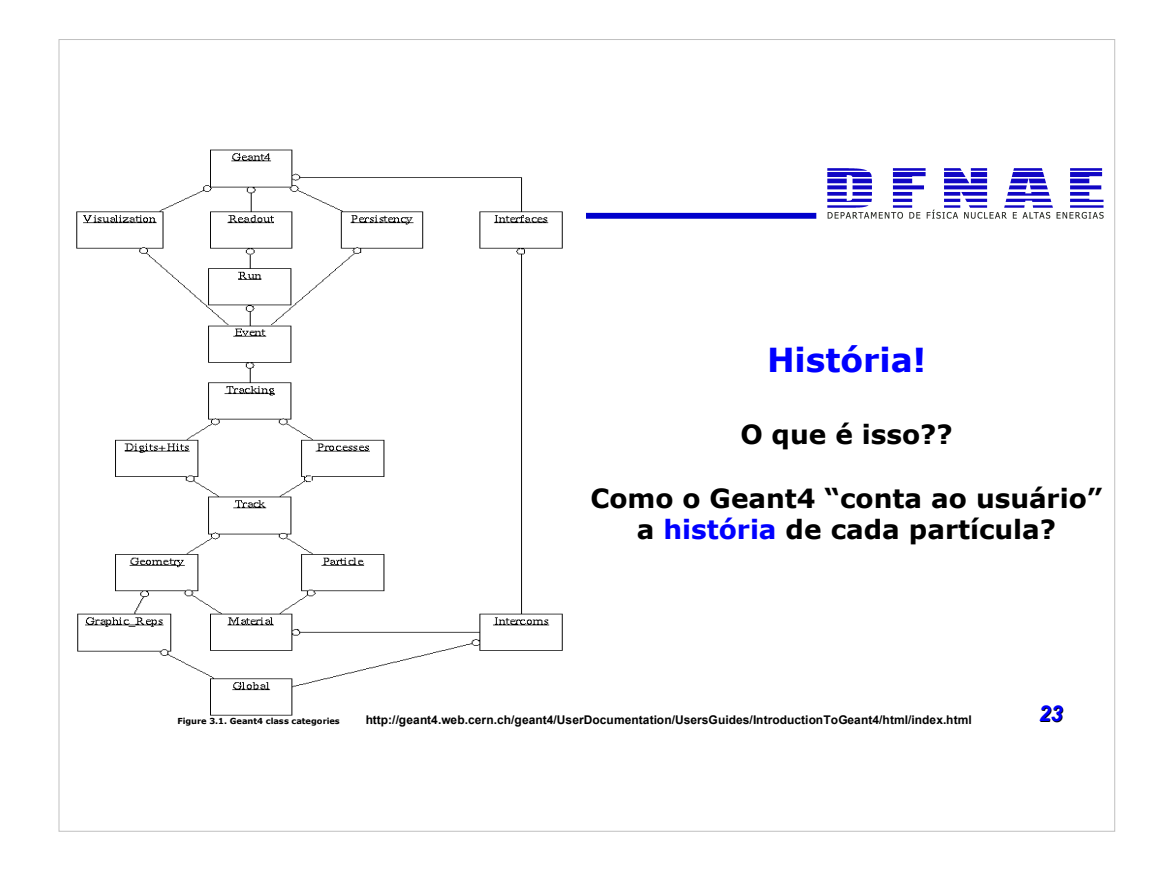

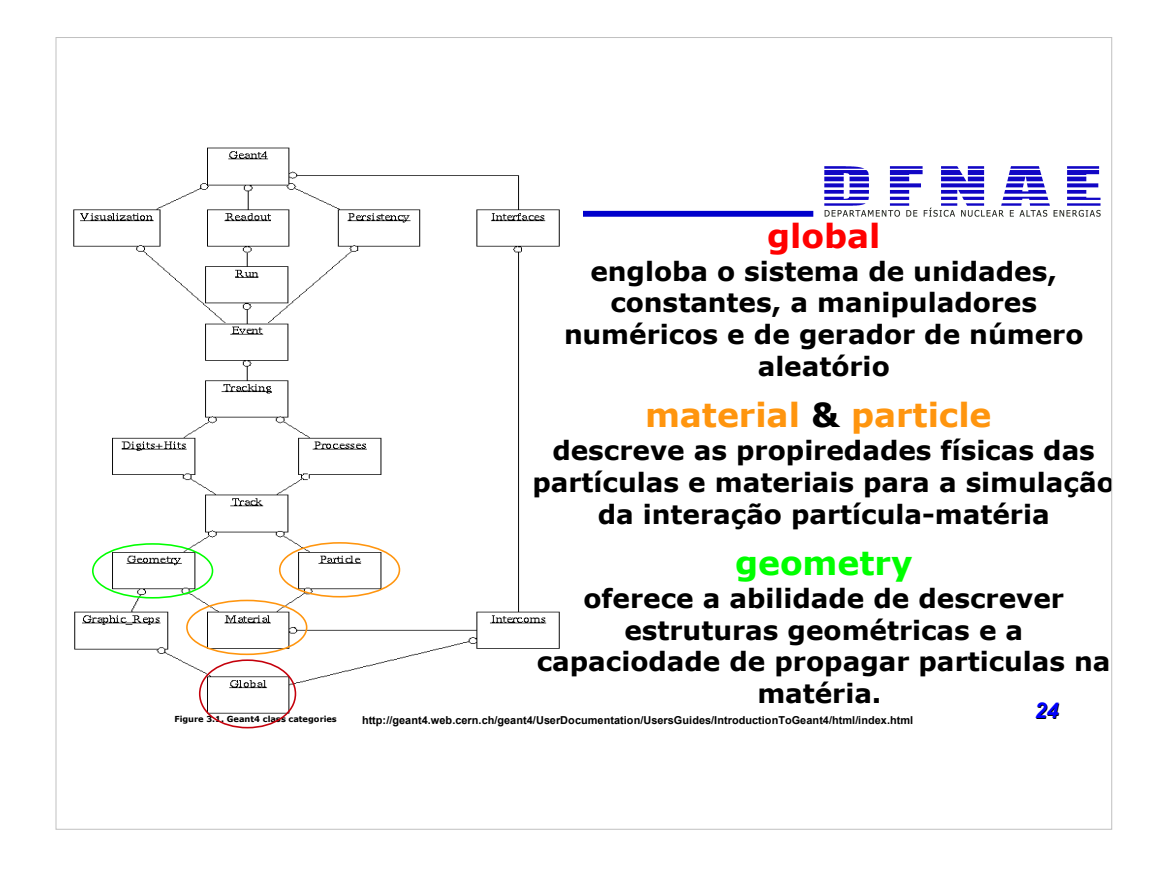

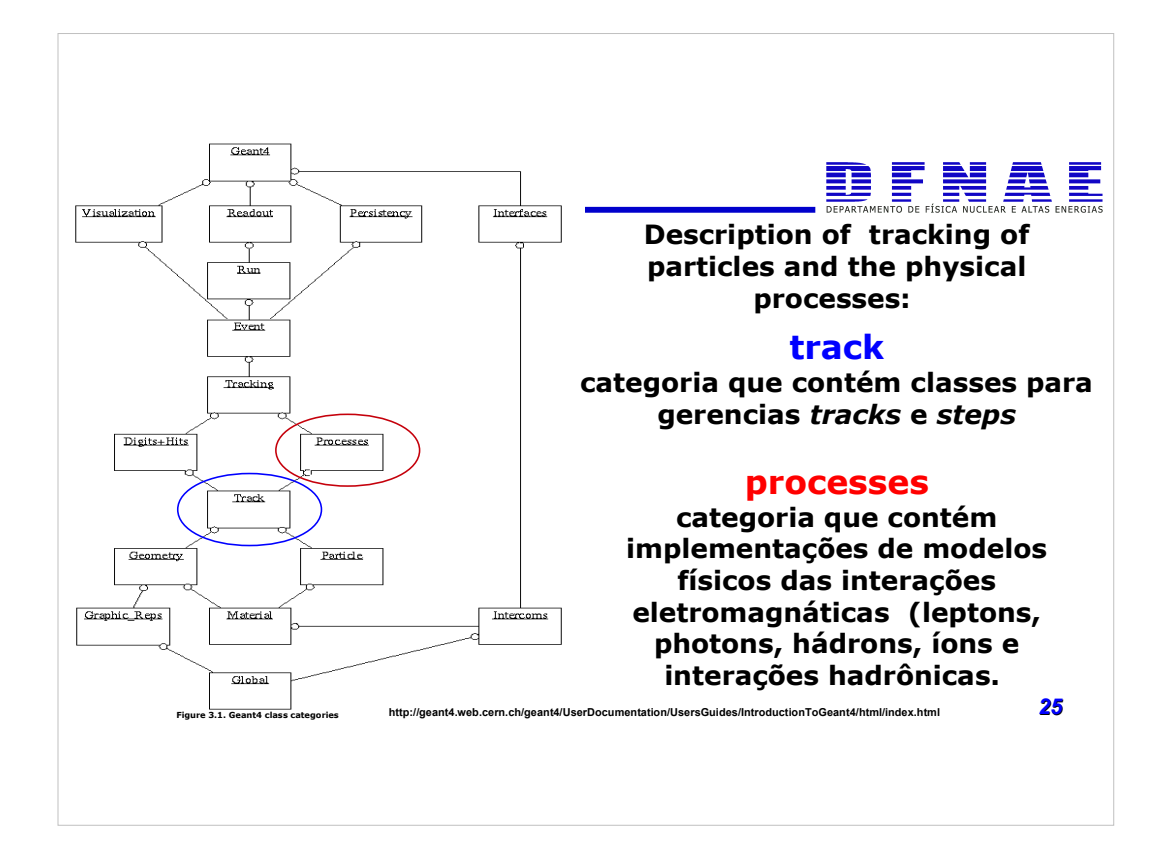

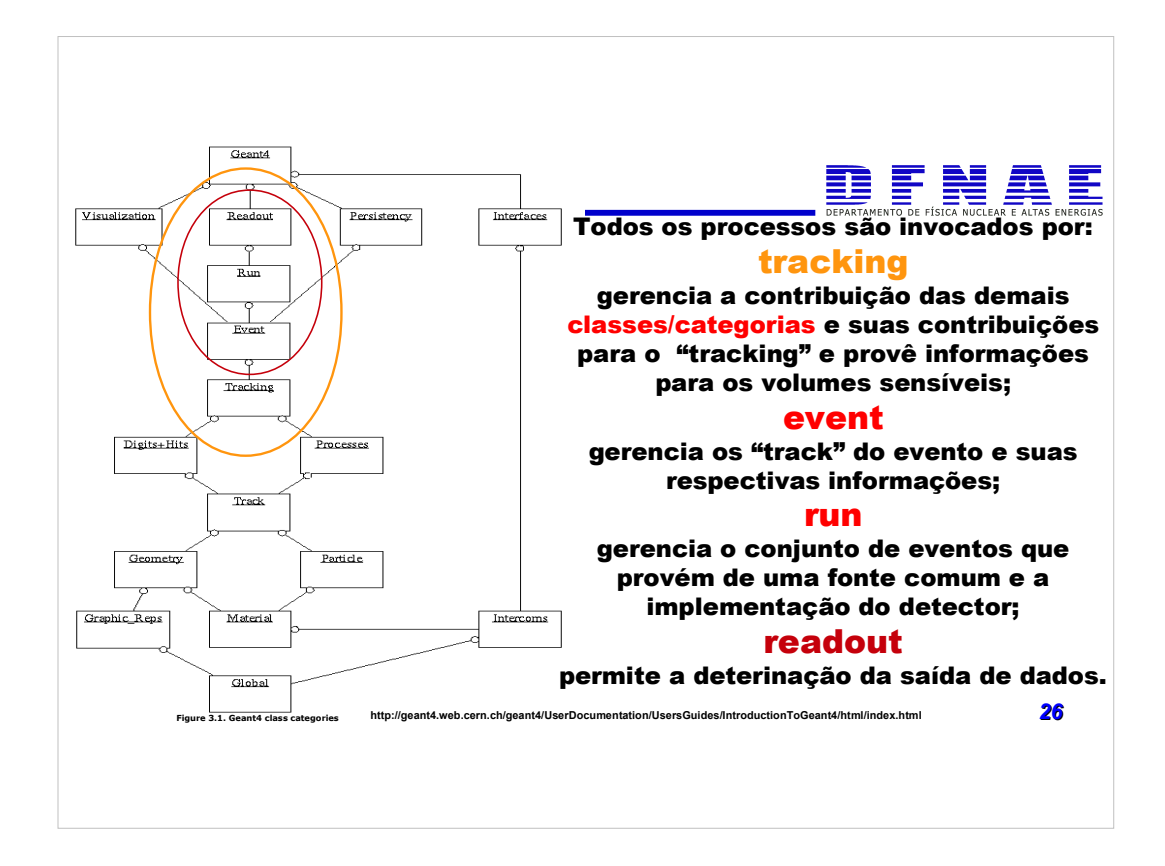

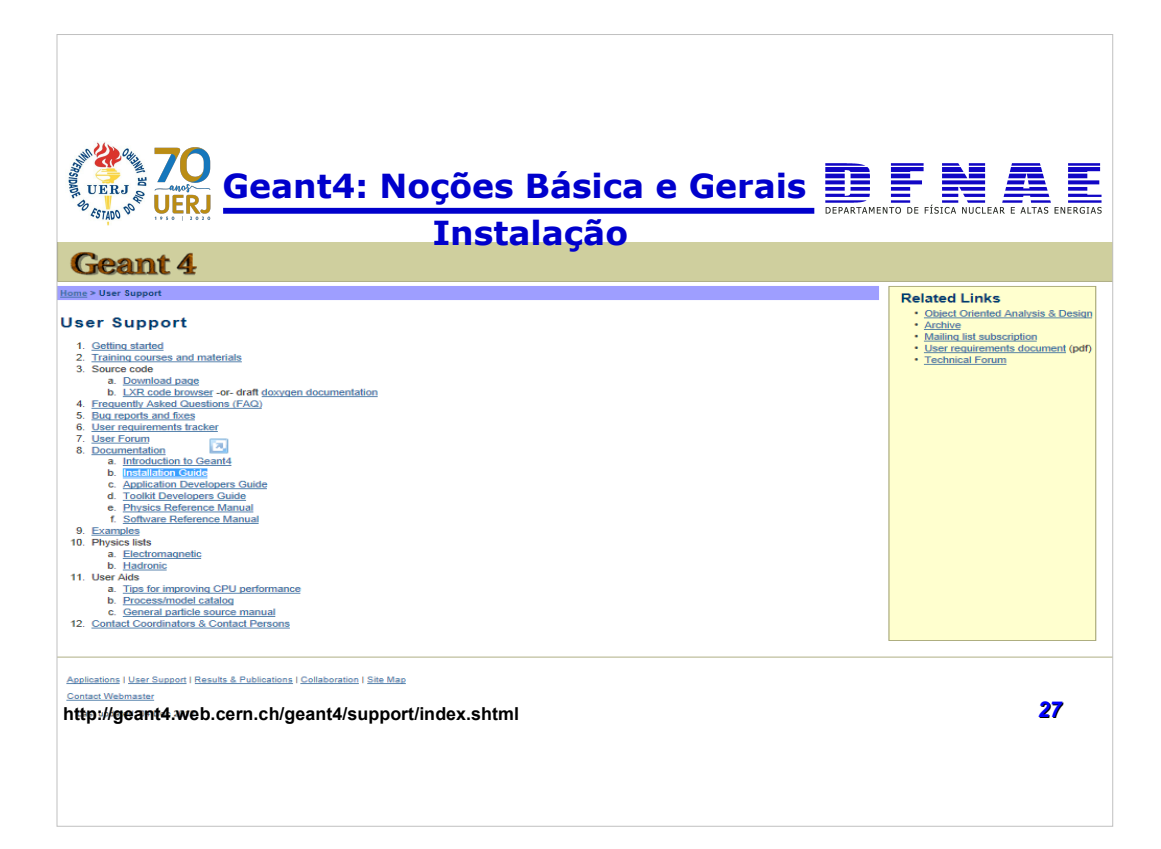

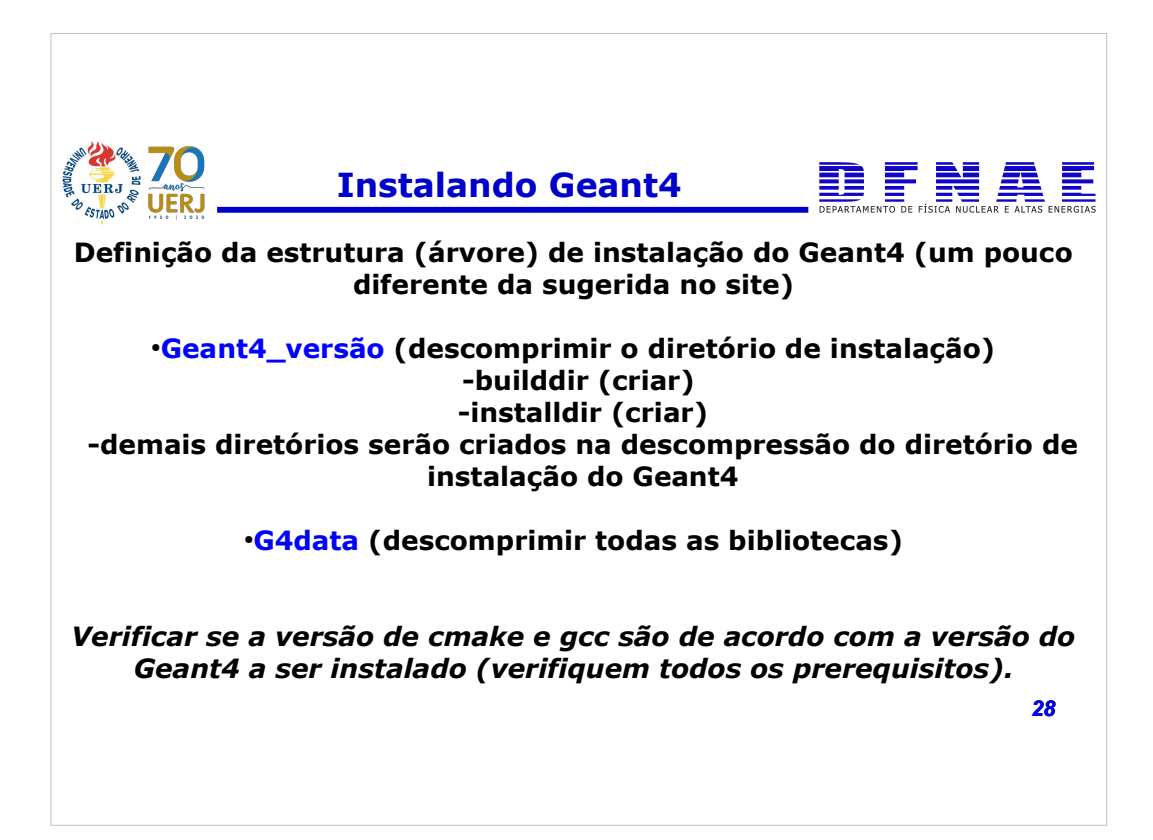

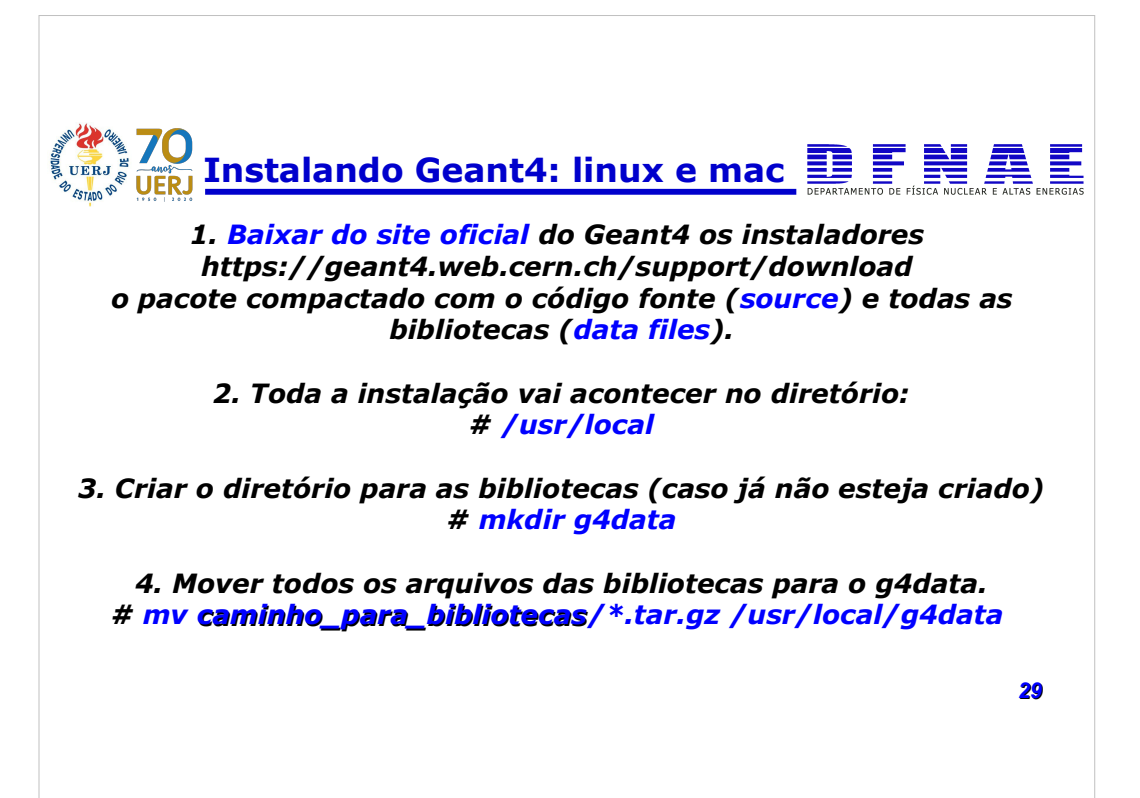

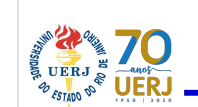

## **Instalando Geant4**

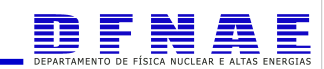

*5. Ir para o diretório das bibliotecas (/usr/local/g4data) e descomprimir cada uma das biblioteca, uma a uma (exemplo na linha de comando abaixo, com exceção do ZZZ que representa a versão da biblioteca) # tar xfv G4NDL.ZZZ.tar.gz*

*6. No final remova os arquivos compactados de dentro do diretório das bibliotecas (/usr/local/g4data) #rm \*tar.gz*

*7. Voltar ao diretório de transferência (download) e descomprimir o código fonte do Geant4 (onde XXX é a versão do Geant4 instalado) #tar xfv geant4.XXX.tar.gz*

*30*

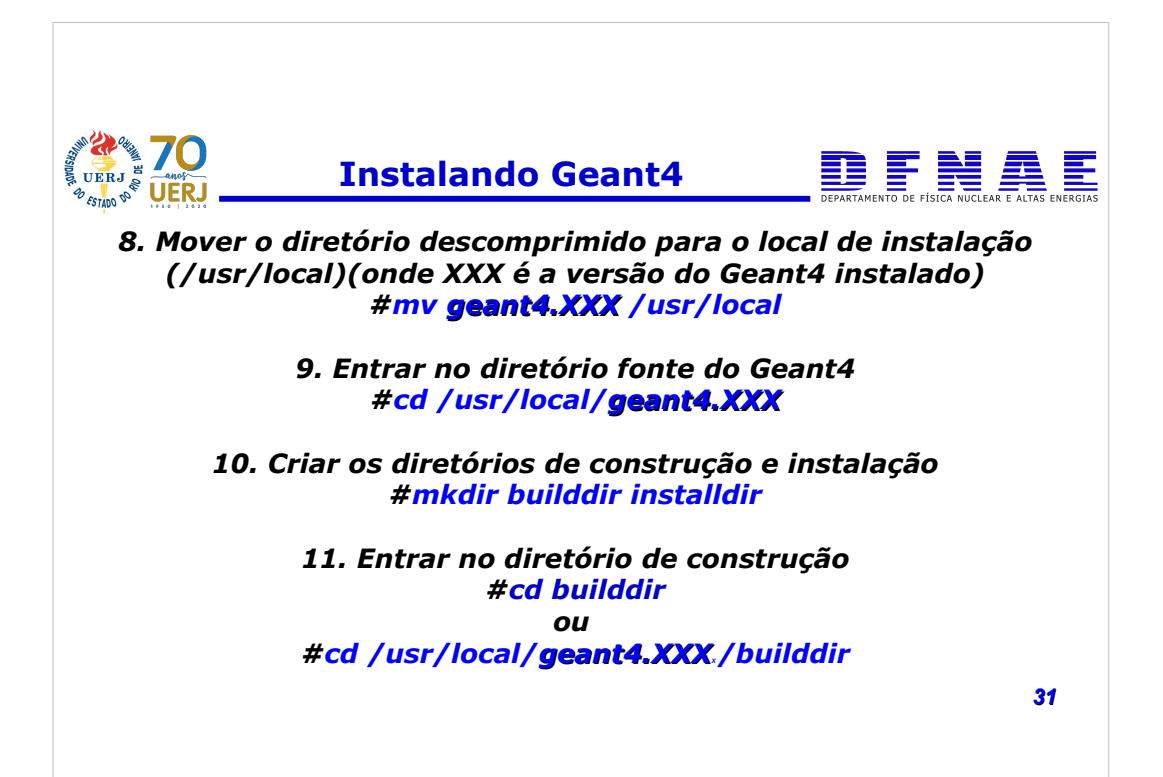

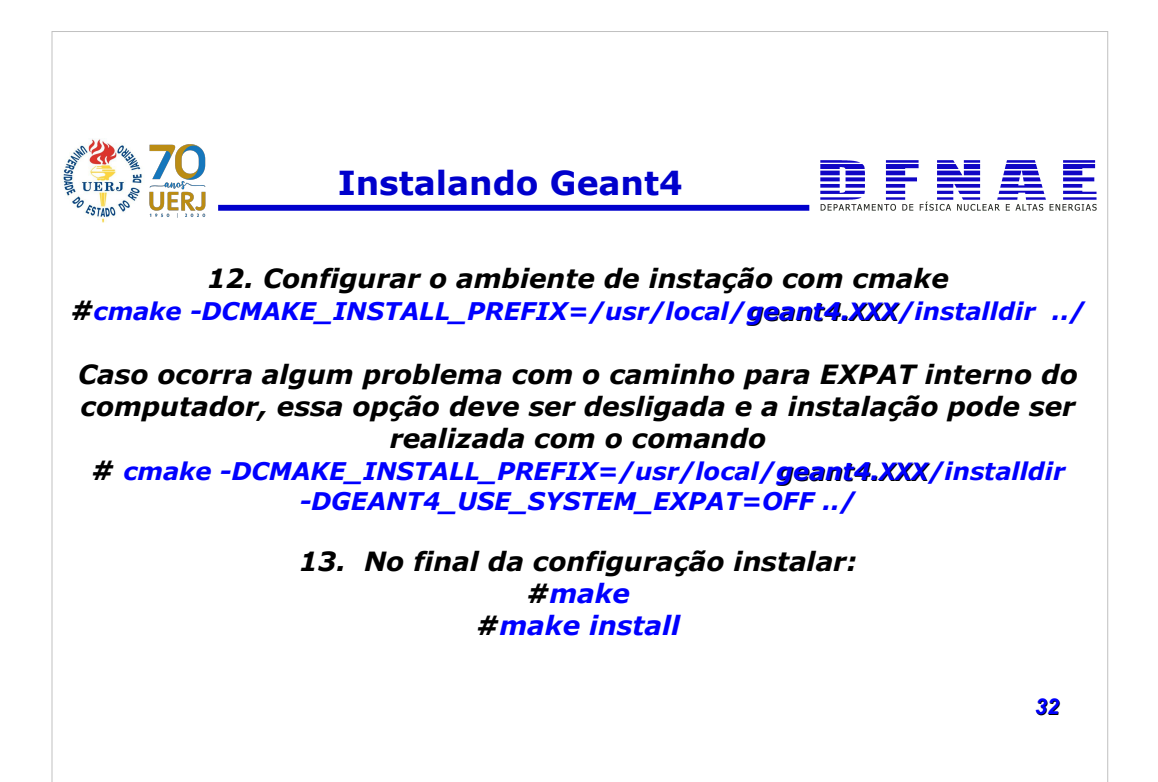

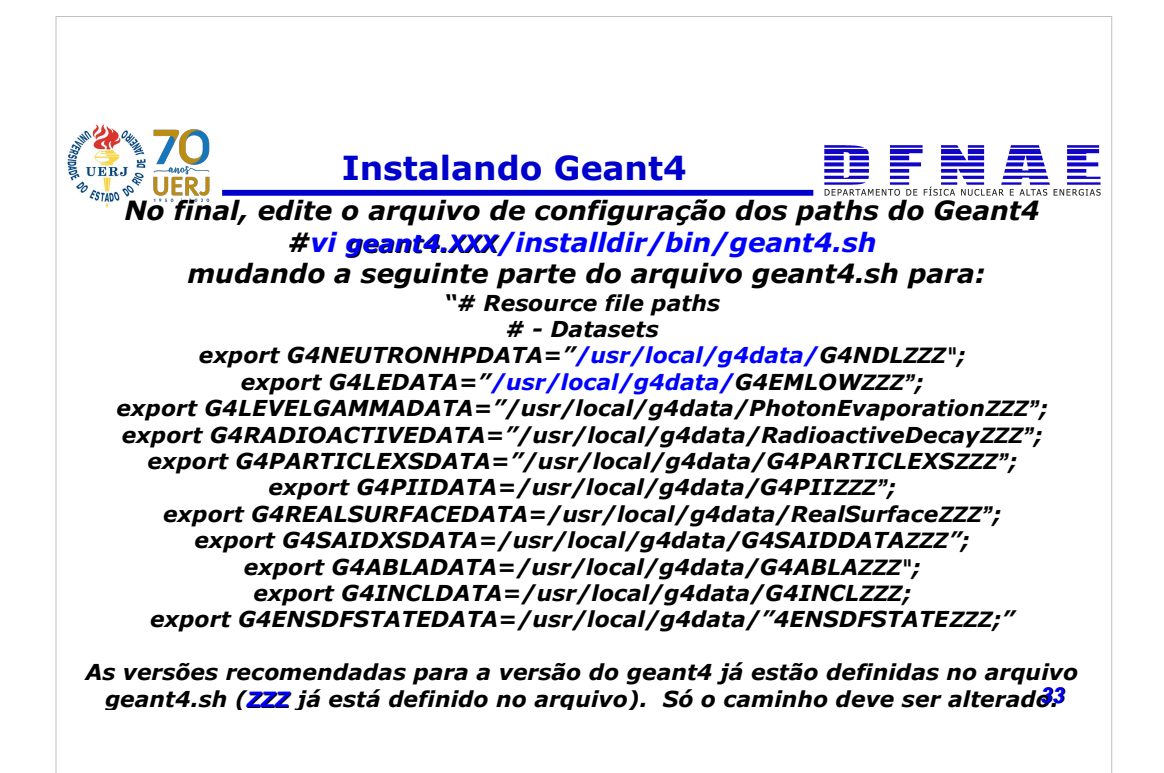

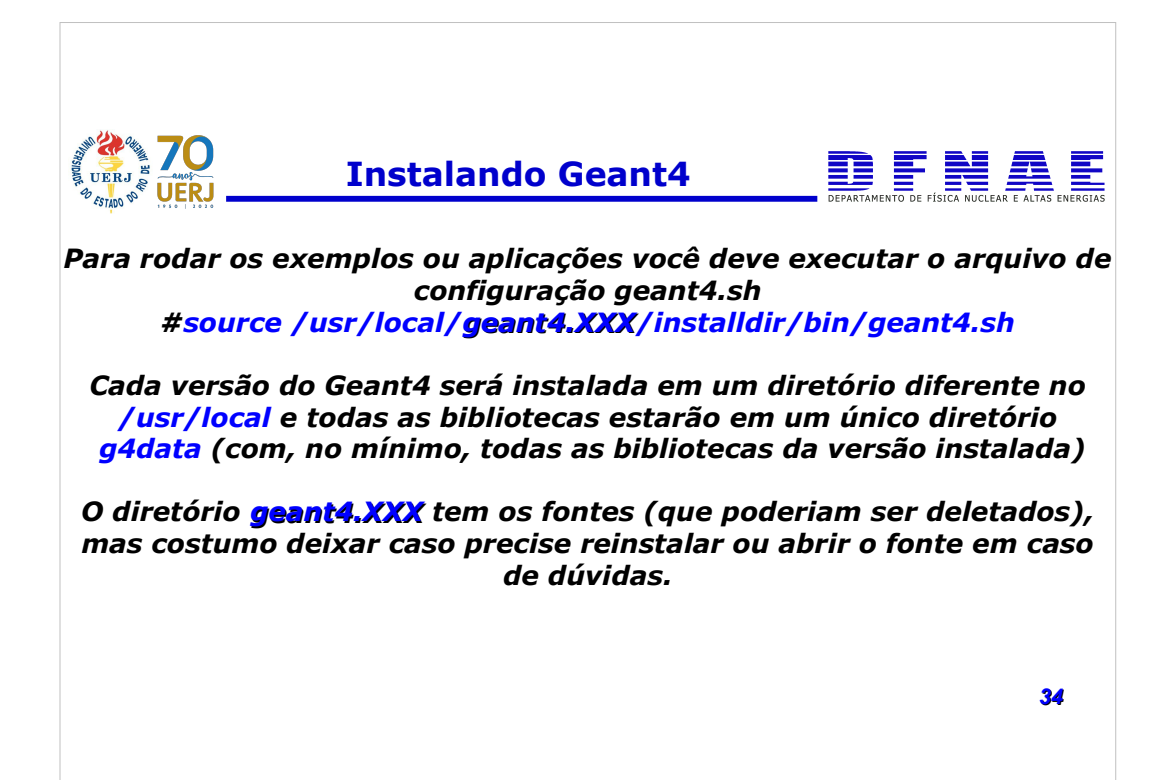

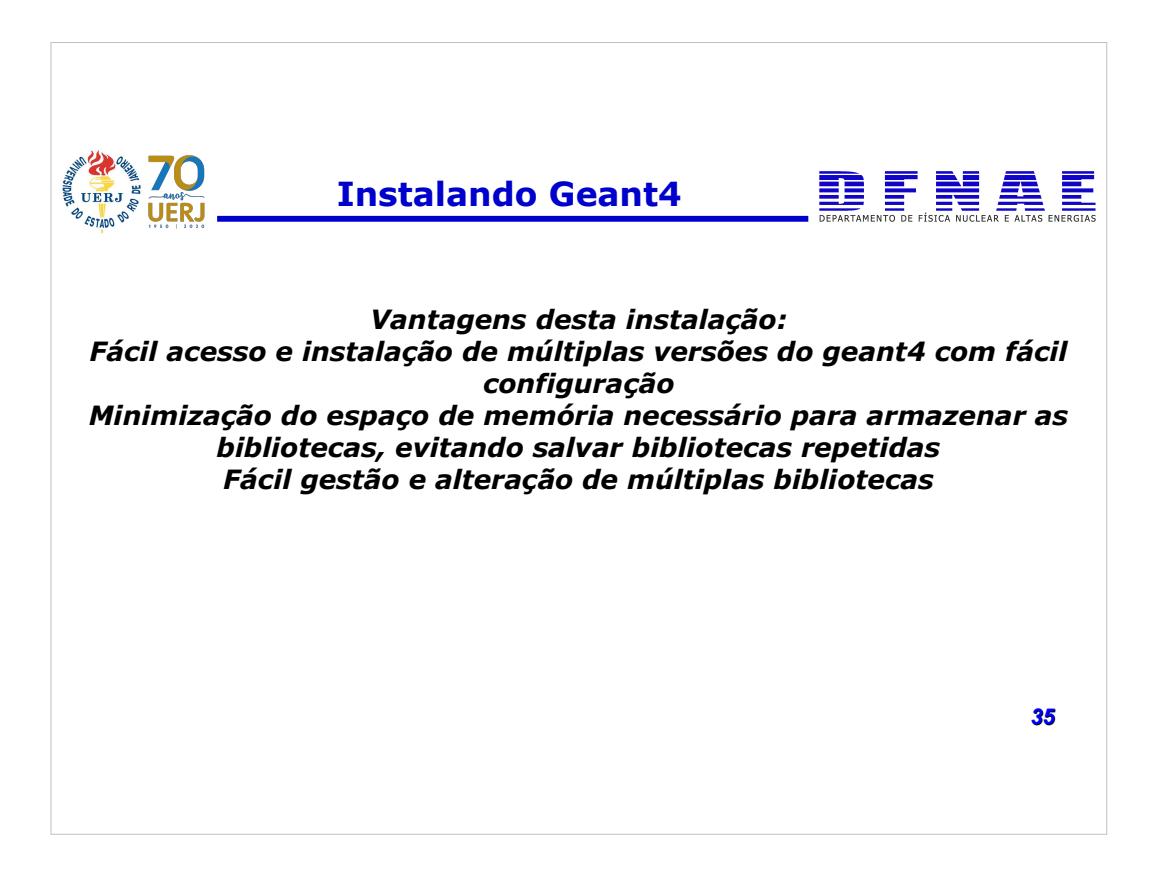

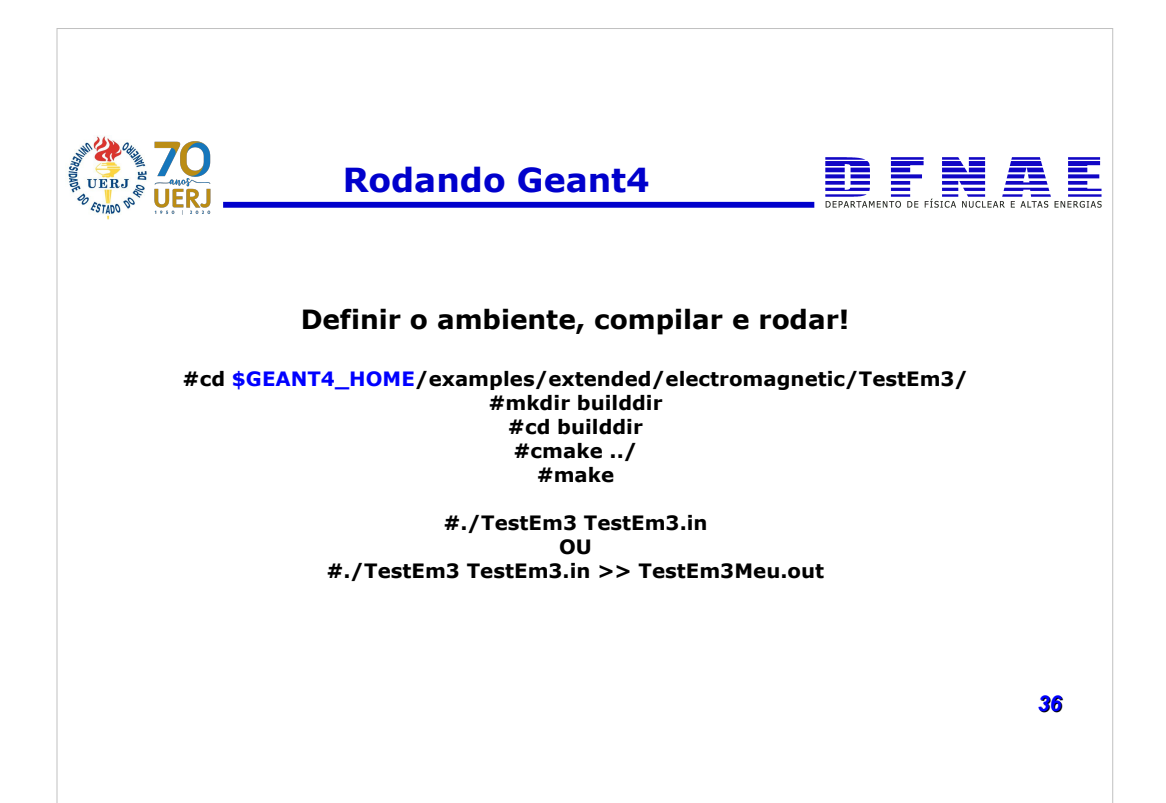

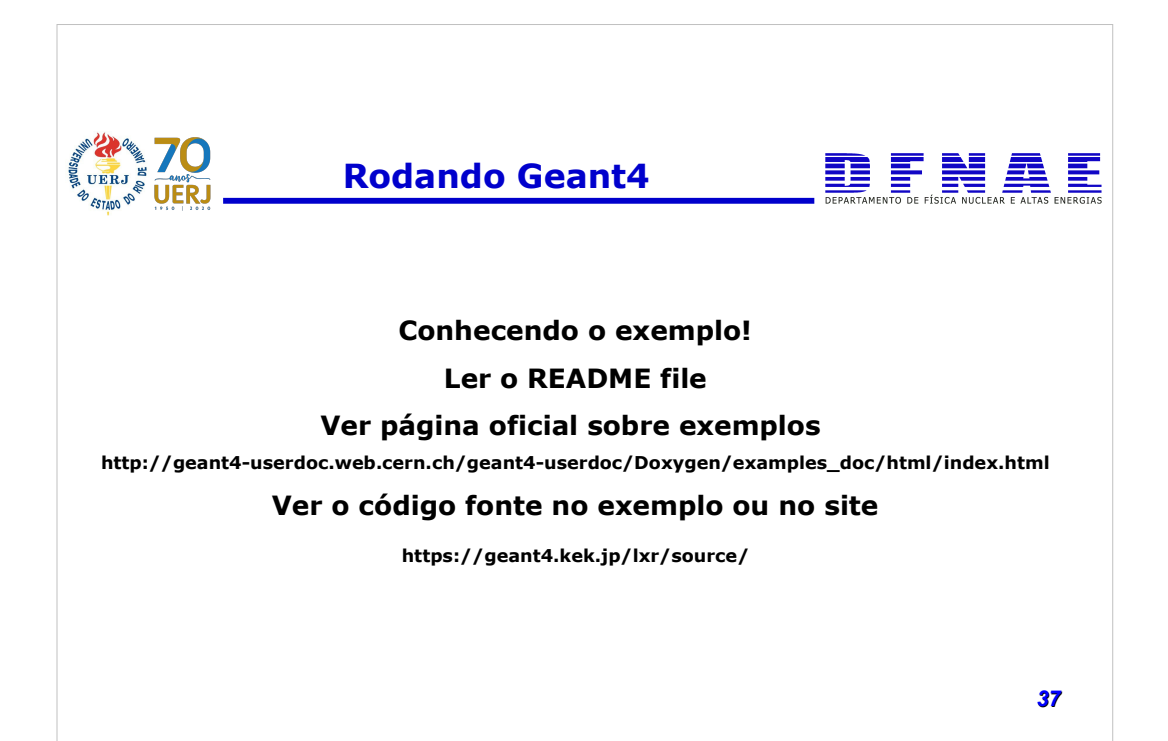

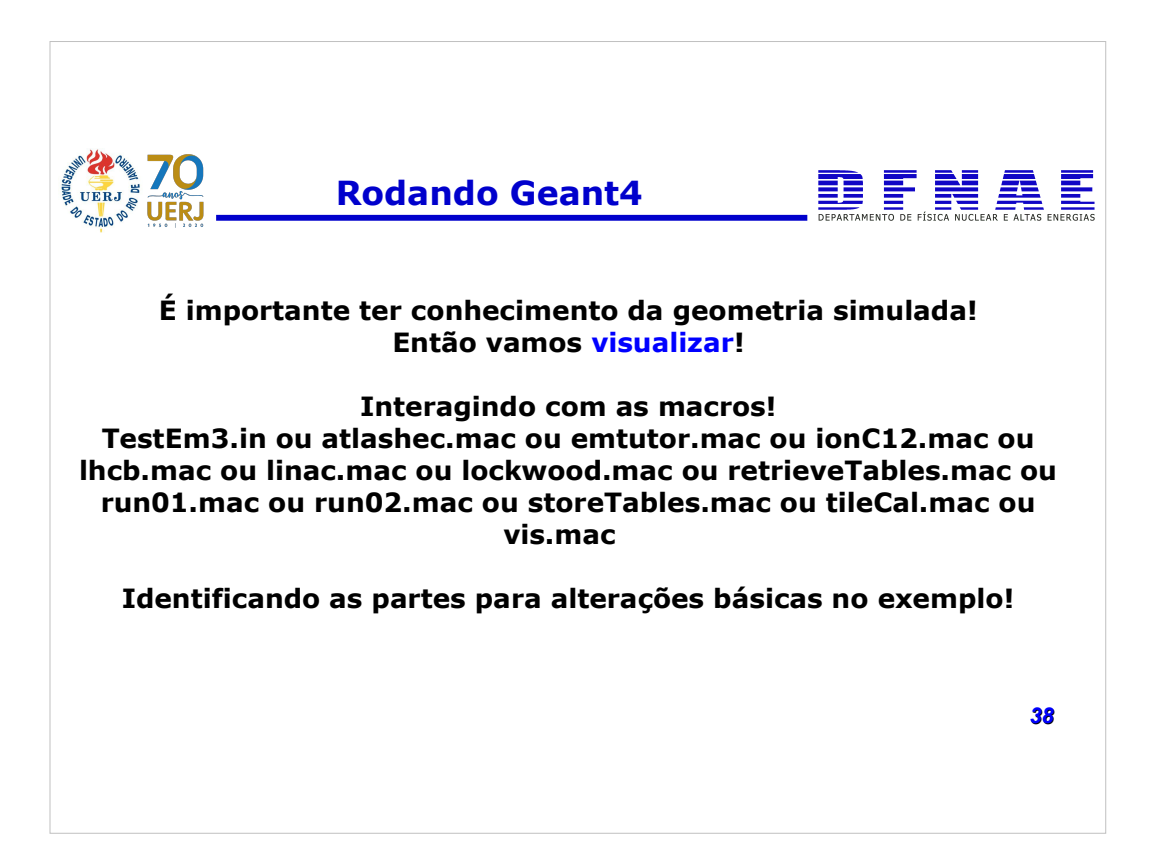

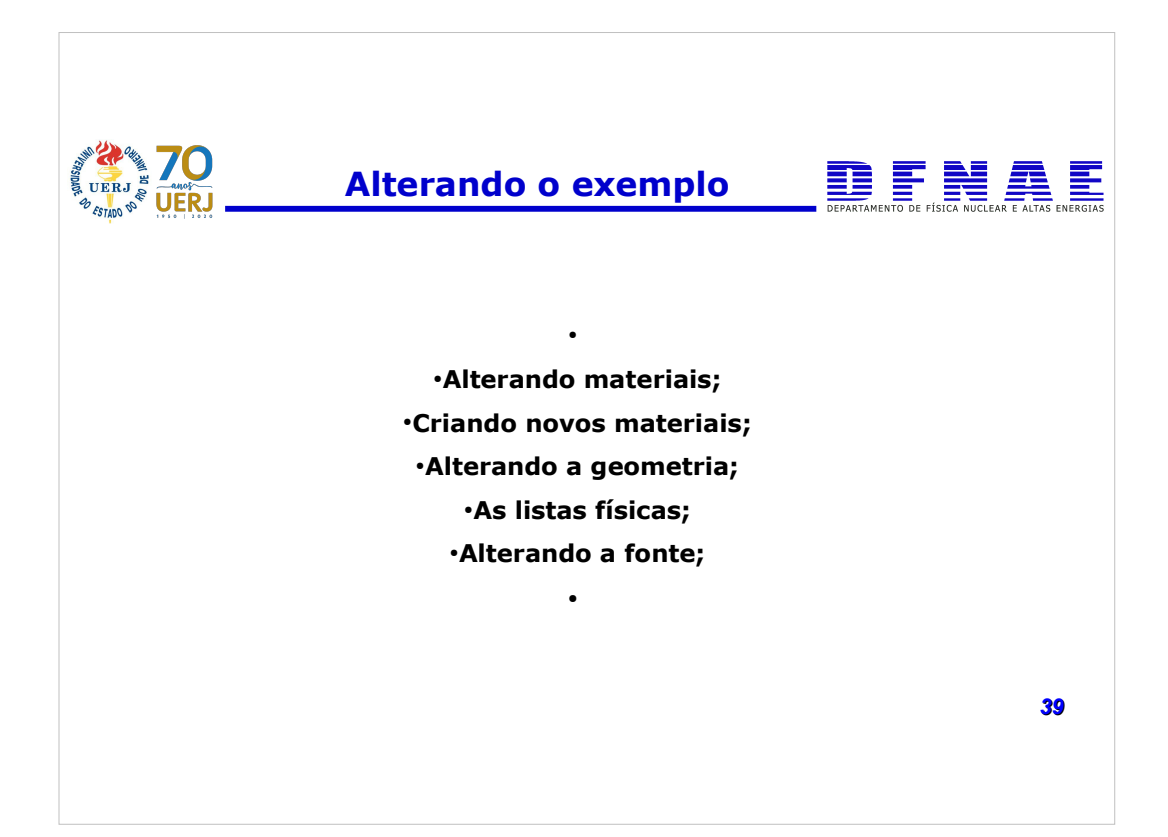

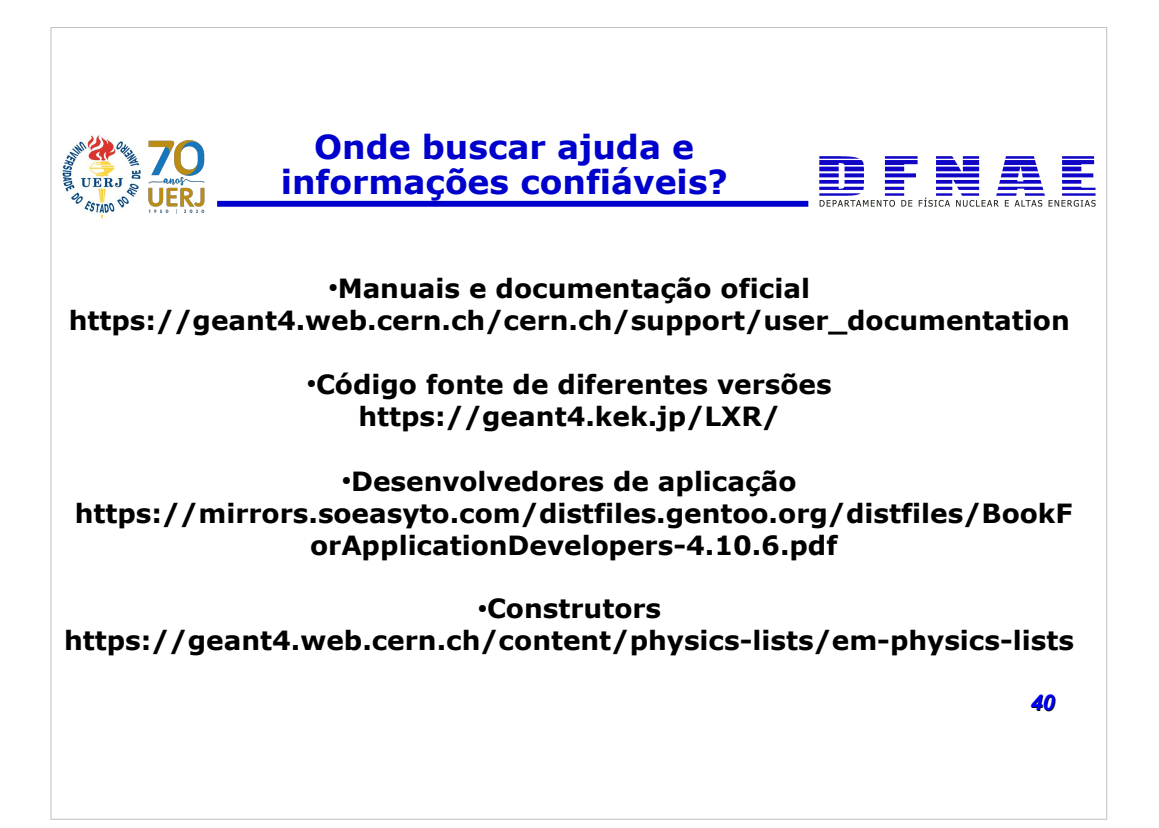

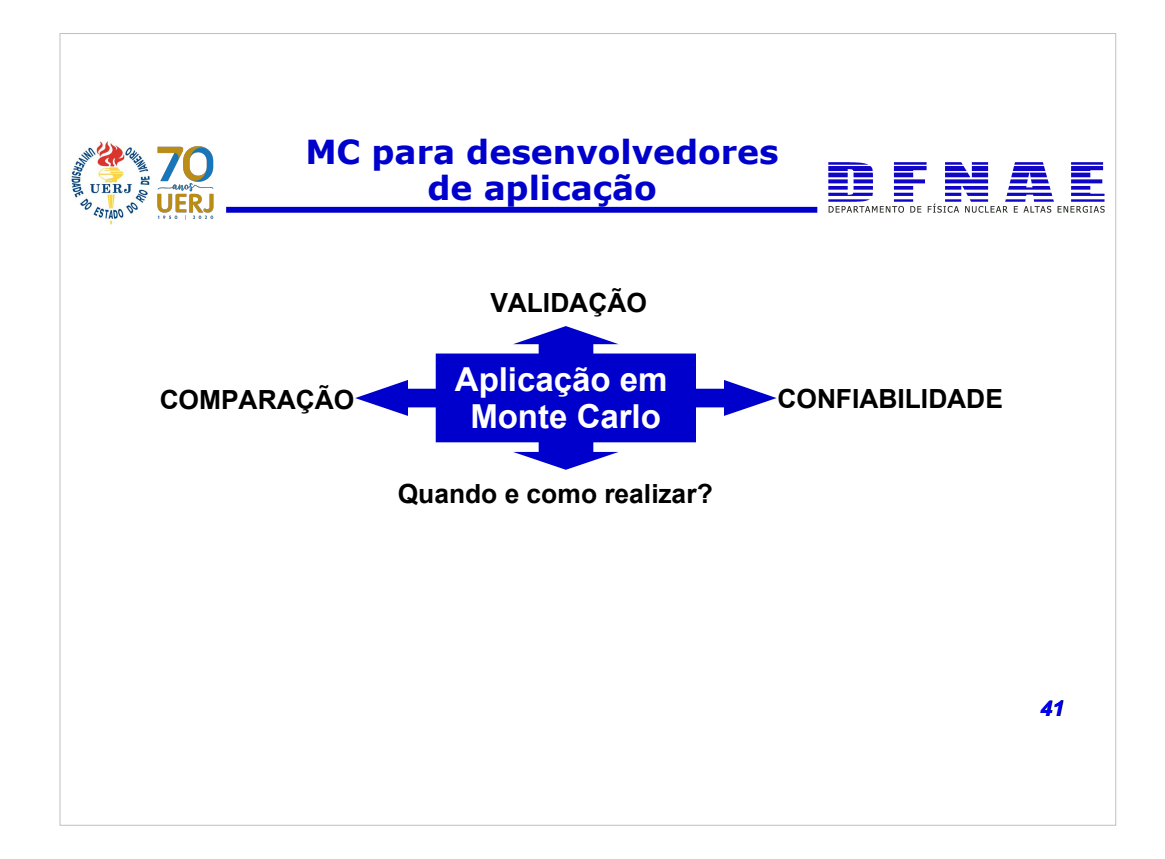

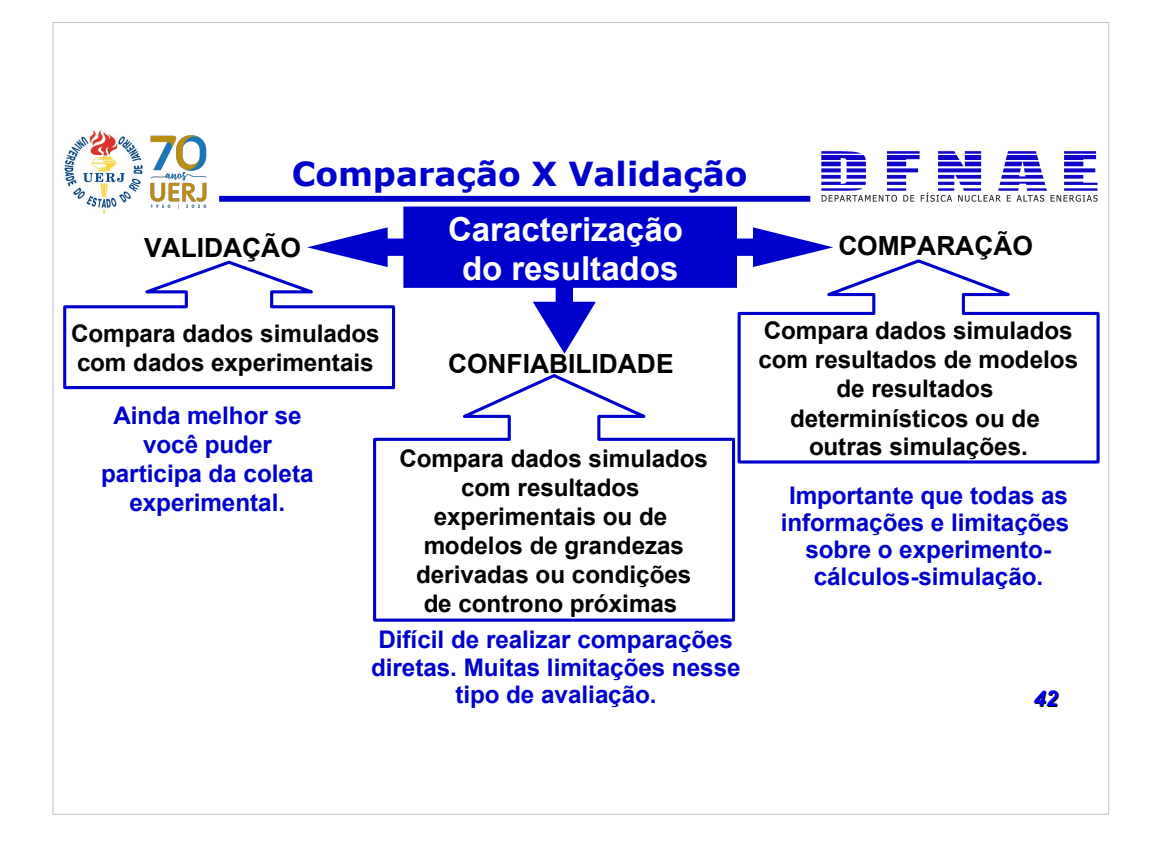

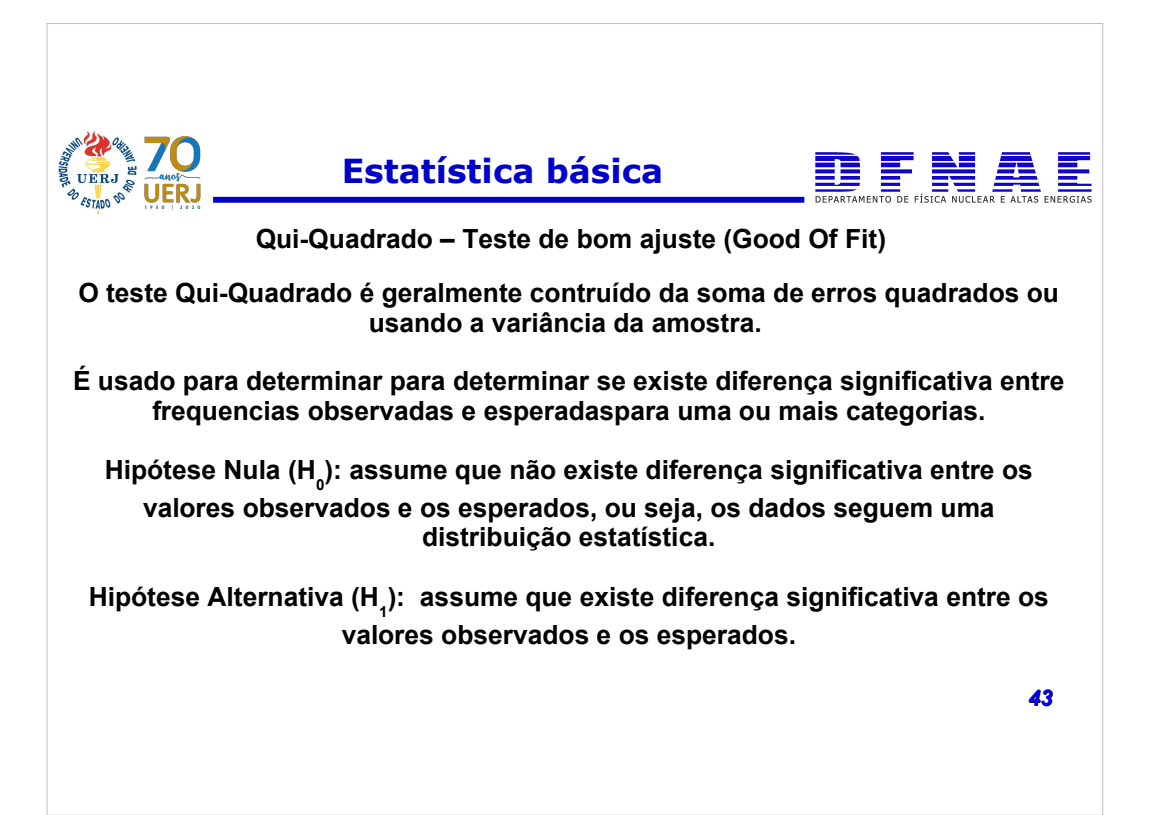

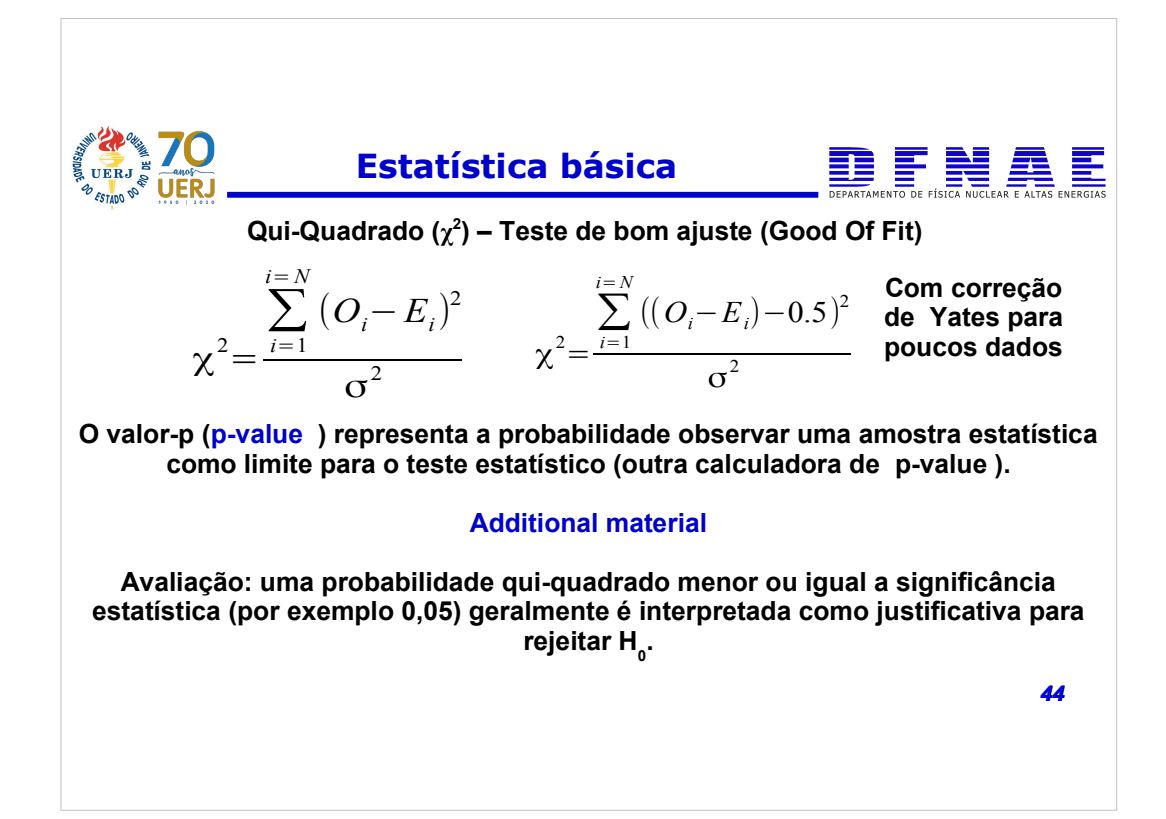

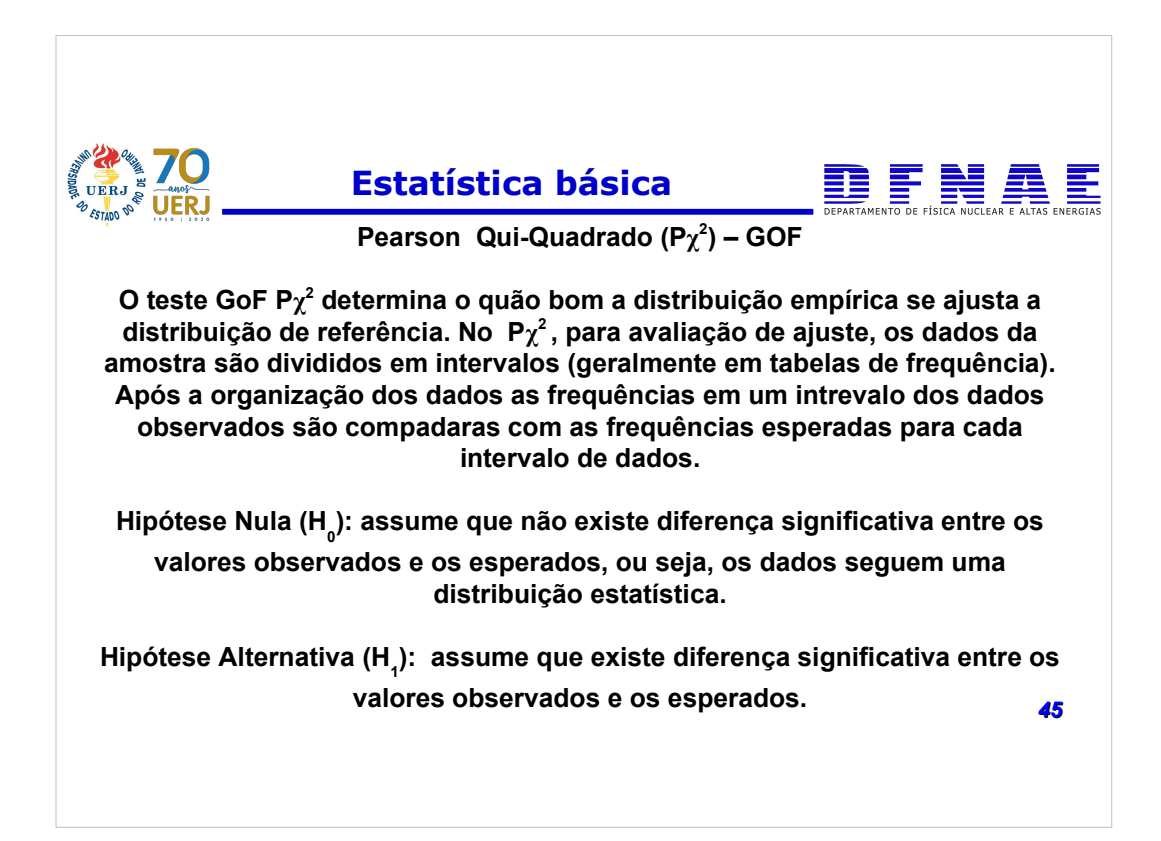

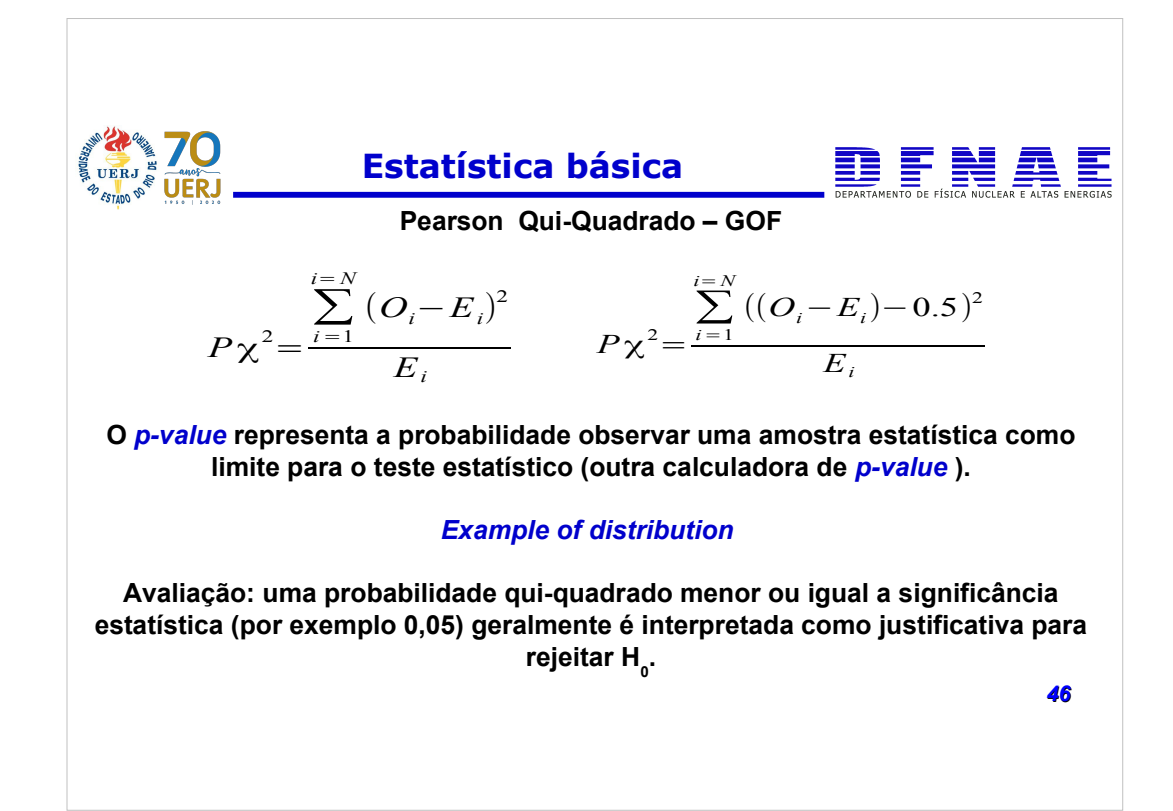

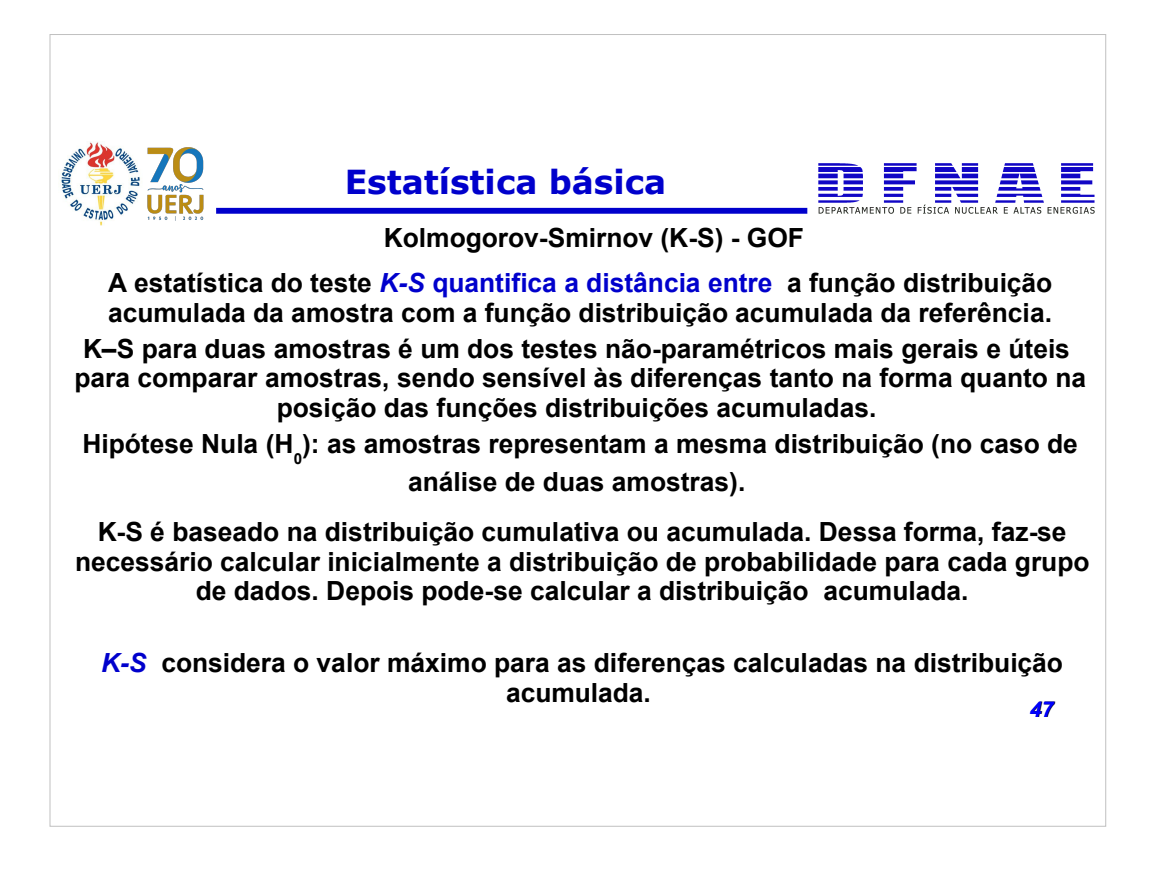

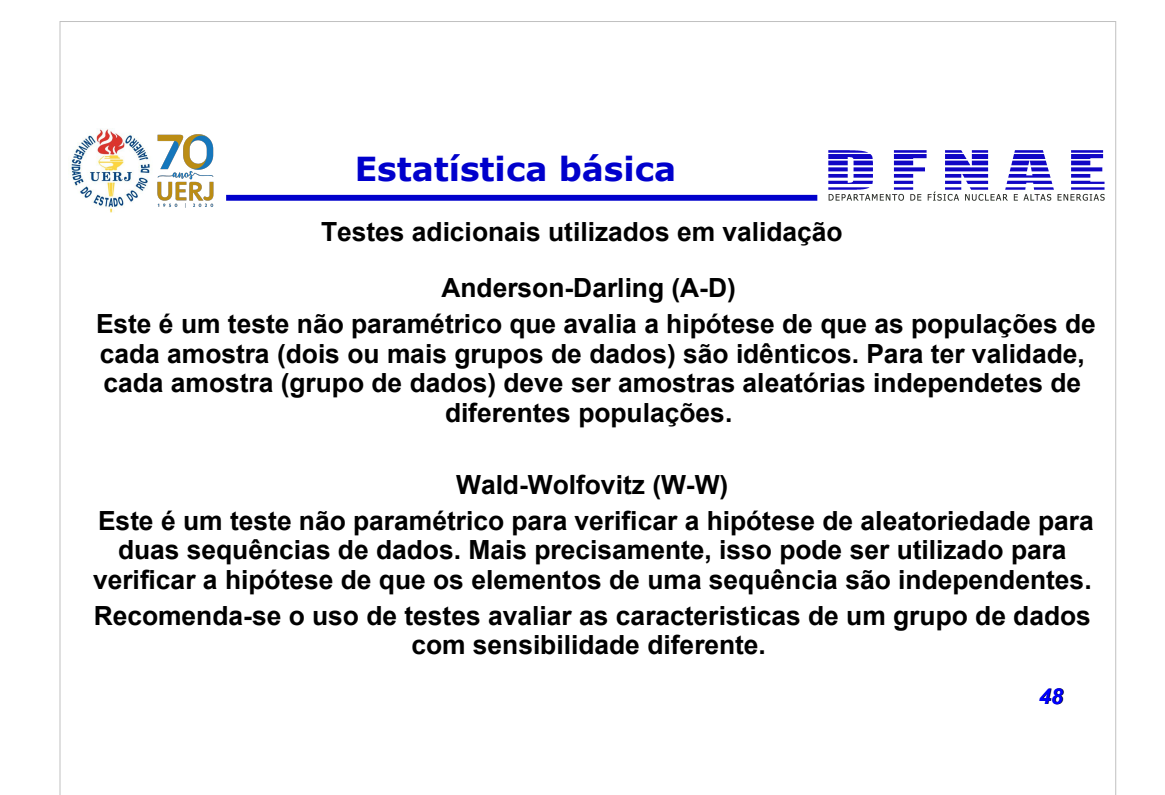

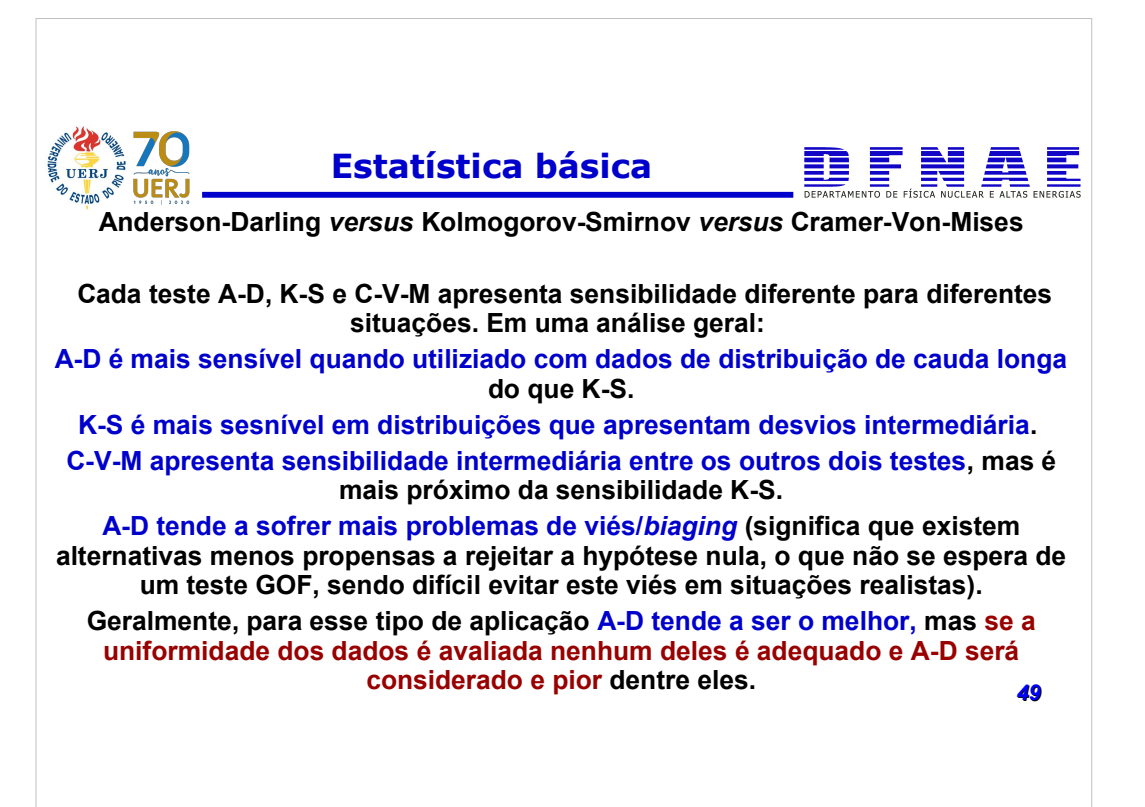

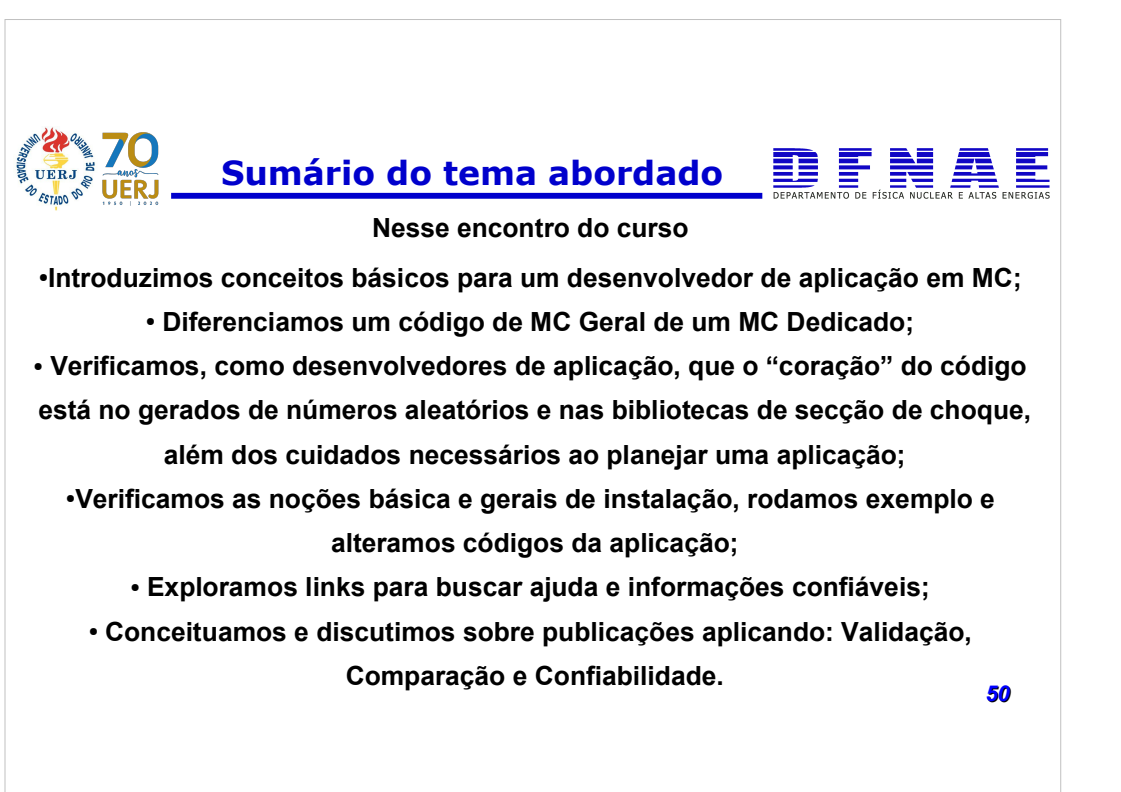